This manuscript has been submitted for publication in EARTH AND SPACE SCIENCE. Please note that this manuscript has not undergone peer review, nor has it been formally accepted for publication. Subsequent versions of this manuscript may have slightly different content. If accepted, the final version of this manuscript will be available via the 'Peer-reviewed Publication DOI' link on the right-hand side of this webpage. Please feel free to contact the corresponding author; we welcome feedback.

# VESIcal Part I: An open-source thermodynamic model engine for mixed volatile  $(H_2O-CO_2)$ solubility in silicate melts

K. Iacovino<sup>1\*</sup>, S. Matthews<sup>2,3</sup>, P.E. Wieser<sup>4</sup>, G.M. Moore<sup>1</sup>, and F. Bégué<sup>5</sup>

<sup>1</sup>Jacobs, NASA Johnson Space Center, Houston, TX 77058, USA <sup>2</sup>Johns Hopkins University, Department of Earth and Planetary Sciences, Baltimore, MD 21218, USA <sup>3</sup>University of Iceland, Institute of Earth Sciences, Askja, Sturlugata 7, 101 Reykjavik, Iceland 4 University of Cambridge, Department of Earth Sciences, Downing Street, Cambridge CB2 3EQ, UK 5 University of Geneva, Department of Earth Sciences, Geneva, Switzerland

# **Key Points:**

- The first comprehensive volatile solubility tool capable of processing large datasets automatically
- Seven built-in solubility models, with automatic calculation and plotting functionality
- Built in python and easily usable by scientists with any level of coding skill

\*Corresponding author: Kayla Iacovino, kayla.iacovino@nasa.gov

#### Abstract

 Thermodynamics has been fundamental to the interpretation of geologic data and modeling of geologic systems for decades. However, more recent advancements in computational capabilities and a marked increase in researchers' accessibility to computing tools has outpaced the functionality and extensibility of currently available modeling tools. Here we present VESIcal (Volatile Equilibria and Satu-22 ration Identification calculator): the first comprehensive modeling tool for  $H_2O$ ,  $CO<sub>2</sub>$ , and mixed (H<sub>2</sub>O-CO<sub>2</sub>) solubility in silicate melts that: a) allows users ac- cess to seven of the most popular models, plus easy inter-comparison between models; b) provides universal functionality for all models (e.g., functions for cal- culating saturation pressures, degassing paths, etc.); c) can process large datasets  $(1,000)$ 's of samples) automatically; d) can output computed data into an Ex- cel spreadsheet or CSV file for simple post-modeling analysis; e) integrates plot- ting capabilities directly within the tool; and f) provides all of these within the framework of a python library, making the tool extensible by the user and allow- ing any of the model functions to be incorporated into any other code capable of calling python. The tool is presented within this manuscript, which is a Jupyter notebook containing worked examples accessible to python users with a range of skill levels. The basic functions of VESIcal can also be accessed via a web app (https://vesical.anvil.app). The VESIcal python library is open-source and available for download at https://github.com/kaylai/VESIcal.

#### Plain Language Summary

 Geologists use numerical models to understand and predict how volcanoes be- have during storage (pre-eruption), eruption, and the composition and amount of volcanic gas released into the atmosphere of Earth and other planets. Most mod- els are made by performing experiments on a limited dataset and creating a model that applies to that dataset. Some models combine lots of these individual models <sup>43</sup> to make a generalized model that can apply to lots of different volcanoes. Many of these different models exist, and they all have specific uses, limitations, and pitfalls. Here we present the first tool, VESIcal, which acts as a simple interface to seven of the most commonly used models. VESIcal is written in python, so users can use VESIcal as an application or include it in their own models. VESIcal is the first tool that allows geologists to model thousands of data points automatically and provides <sup>49</sup> a simple platform to compare results from different models in a way never before possible.

#### 51 1 Introduction

 Understanding the solubility and degassing of volatiles in silicate melts is a crucial component of modeling volcanic systems. As dissolved components, volatiles  $_{54}$  (primarily H<sub>2</sub>O and CO<sub>2</sub>) affect magma viscosity, rheology, and crystal growth. In addition, due to the strong dependence of volatile solubility on pressure, measured volatile concentrations in preserved high-pressure melts (i.e., melt inclusions: liquid magma trapped within crystals at high pressure, then brought to the surface during an eruption) can be used to determine pre-eruptive magmatic storage pressures, and thus depths. Importantly, volatile exsolution-driven overpressure of a magmatic system is likely the trigger of many explosive volcanic eruptions (Blake, 1984; Stock, Humphreys, Smith, Isaia, & Pyle, 2016; Tait, Jaupart, & Vergniolle, 1989). Once triggered, further drops in magmatic pressure caused by ascent of magma within a volcanic conduit result in the continuous exsolution of volatiles from the melt. Volatile elements experience a large positive volume change when moving from a dissolved to exsolved free fluid state. This expansion fuels a dramatic increase in the <sup>66</sup> magma's buoyancy, which can often lead to a runaway effect in which the ascent and degassing of volatile-bearing magma eventually erupts at the surface in an explosive fashion. Working in concert with seismic and gas monitoring data, pre-eruptive mag- matic volatile concentrations as well as solubility and degassing modelling can be used in forensic and sometimes in predictive scenarios, helping us to understand and  $_{71}$  potentially mitigate the effects of explosive eruptions.

 All of these processes depend directly on the solubility – or the capacity of a magma to hold in solution – of volatile elements. Over the last several decades, a veritable explosion of new volatile solubility data has opened the door to a plethora <sup>75</sup> of models to describe the solubility of  $H_2O$ ,  $CO_2$ , or mixed  $H_2O$ - $CO_2$  fluid in mag- mas covering a wide compositional, pressure, and temperature range. Volatile solu- $\eta$  bility is highly dependent upon the composition of the host magma, making already challenging experiments more onerous to perform to encapsulate the range of mag- mas seen in nature. The most fundamental models (Dixon, Stolper, & Holloway, 1995; Moore, Vennemann, & Carmichael, 1998; Stolper, 1982) focus on a specific range of magma bulk compositions (e.g., basalt or rhyolite only). Later studies filled  $\frac{1}{82}$  in compositional gaps, some with an increased focused on mixed-volatile (H<sub>2</sub>O- CO2) studies, increasing the natural applicability of our models to more systems (Iacono-Marziano, Morizet, Trong, & Gaillard, 2012; Iacovino, Moore, Roggensack, Oppenheimer, & Kyle, 2013; Liu, Zhang, & Behrens, 2005). To date, there have <sup>86</sup> been only a few significant efforts to create a holistic thermodynamic model cali- brated by a wide range of data in the literature. The most popular are MagmaSat <sup>88</sup> (the mixed-volatile solubility model built into the software package MELTS v. 1.2.0; Ghiorso & Gualda, 2015) and the model of Papale, Morretti, and Barbato  $(2006)$ . Both of these studies have made their source code available; the Papale et al. (2006) FORTRAN source code (titled Solwcad), web app, and a Linux program can be found at http://www.pi.ingv.it/progetti/eurovolc/, and very recently Mag- maSat has been made accessible via the ENKI thermodynamic python framework (http://enki-portal.org/).

 Despite this communal wealth of solubility models, quantitative calculations of volatile solubility, and by extension saturation pressures, equilibrium fluid composi- tions, and degassing paths, remains a time-consuming endeavor. Modeling tools that are available are typically unable to process more than one sample at a time, requir- ing manual entry of the concentrations of 8-10 major oxides, temperature, as well as CO<sub>2</sub> and H<sub>2</sub>O concentrations to calculate saturation pressures, or  $X_{H2O}$  to calculate dissolved volatile contents. This is particularly problematic for melt inclusion stud- ies, where saturation pressures are calculated for hundreds of inclusions, each with different entrapment temperatures,  $CO<sub>2</sub>$ ,  $H<sub>2</sub>O$ , and major element concentrations. For example, the saturation pressures from 105 Gakkel ridge melt inclusions cal- culated in MagmaSat by Bennett, Jenner, Millet, Cashman, and Lissenberg (2019) required the manual entry of 1,365 values! The potential for user error in this data entry stage should not be overlooked.

 In many cases, newly published solubility models do not include an accompa- nying tool, requiring users to correctly combine and interpret the relevant equations (e.g., Dixon, 1997; Dixon et al., 1995; Liu et al., 2005; Shishkina et al., 2014). This is problematic from a perspective of reproducibility of the multitude of studies utilizing these models, especially given that some of the equations in the original manuscripts contain typos or formatting errors. For some models, an excel spread- sheet was provided, or available at request from the authors. For example, Newman and Lowenstern (2002) included a simplified version of the Dixon (1997) model as part of "VolatileCalc", which was written in Visual Basic for Excel. Due to its sim- plicity, allowing users to calculate saturation pressures, degassing paths, isobars and isopleths with a few button clicks and pop-up boxes, this tool has proved extremely

 popular (with 766 citations at the time of writing). However, to calculate saturation 120 pressures using VolatileCalc, the user must individually enter the  $SiO_2$ ,  $H_2O$ ,  $CO_2$  content and temperature of every single sample into pop-up boxes. Similarly, the ex- cel spreadsheet for the Moore et al. (1998) model calculates dissolved  $H_2O$  contents based on the concentration of 9 oxides, temperature, and the fraction of  $X_{H_2O}$  in the vapor, which must be pasted in for every sample. Finally, Allison, Roggensack, and Clarke (2019) provide an excel spreadsheet that allows users to calculate fugacities, partial pressures, isobars, isopleths and saturation pressures. Again, parameters for each sample must be entered individually, with no way to calculate large numbers of samples automatically.

<sup>129</sup> Some of these published models and tools are at risk of being lost to time, since spreadsheet tools (particularly earlier studies published before journal- provided hosting of data and electronic supplements was commonplace) must be obtained by request to the author. Even if the files are readily available, pro- grams used to open and operate them may not support depreciated file formats. More recently, authors have provided web-hosted interfaces to calculating sat- uration pressures and dissolved volatile contents (e.g., Iacono-Marziano et al. 2012; http://calcul-isto.cnrs-orleans.fr/, and Ghiorso and Gualda 2015; http://melts.ofm-research.org/CORBA CTserver/GG-H2O-CO2.html). Ghiorso and Gualda (2015) also provide a Mac application. While more accessible in the present time, this does not negate the issue of the longevity of these models. The link provided in the Iacono-Marziano et al. (2012) manuscript returns an error "this site cannot be reached", although email contact with the author directed us towards <sup>142</sup> the newer link given above. Similarly, the link to the  $H_2O-CO_2$  equation of state web calculator that Duan and Zhang (2006) provided in their manuscript returns a 404 error.

 While we certainly advocate for the continued refinement of solubility models, including the completion of new experiments in poorly studied yet critical compo- sitional spaces such as andesites (Wieser, Iacovino, Moore, Matthews, & Allison, submitted), a perhaps more crucial step at this juncture is in the development of a tool that can apply modern computational solutions to making our current knowl-edge base of volatile solubility in magmas accessible and enduring.

 Here we present VESIcal (Volatile Equilibria and Saturation Identification calculator): a python-based thermodynamic volatile solubility model engine that incorporates seven popular volatile solubility models under one proverbial roof. The models included in VESIcal are (also see Table 1):

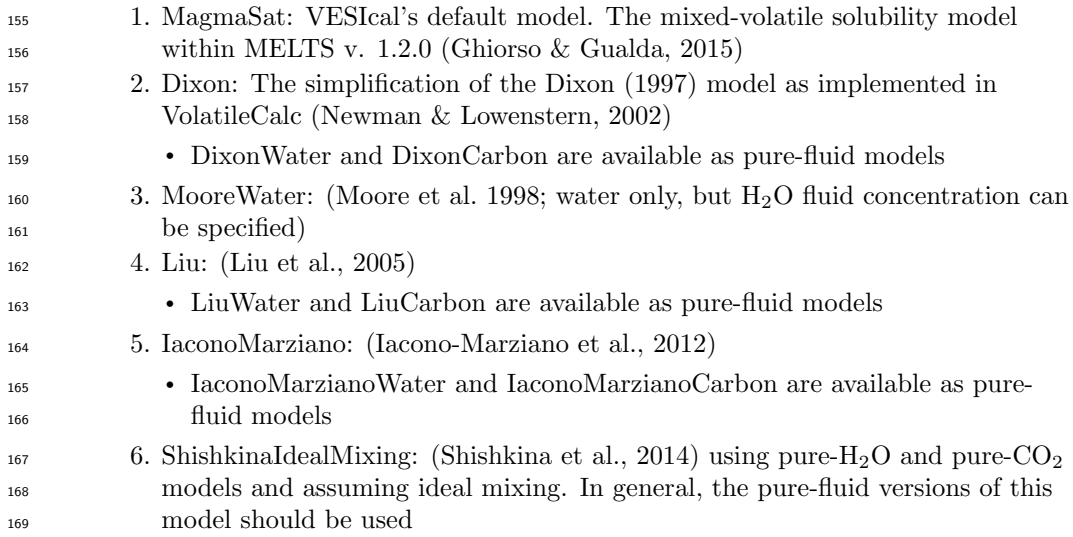

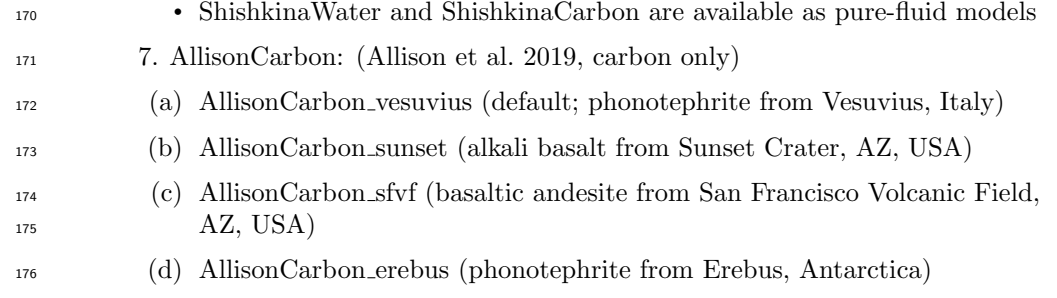

- (e) AllisonCarbon etna (trachybasalt from Etna, Italy)
- (f) AllisonCarbon stromboli (alkali basalt from Stromboli, Italy)

 As any individual model is only valid within its calibrated range (see below), and each model is parameterized and expressed differently (e.g., empirical vs. thermo- dynamic models), it is impractical to simply combine them into one large model. Instead, VESIcal is a single tool that can access and utilize all of these models, with an extensive pressure-temperature-composition calibration range (Fig. 1). VESIcal represents the first volatile solubility tool with the ability to perform calculations for multiple samples at once, with built-in functionality for extracting data from an Excel or CSV file. In addition, the code is written such that it is flexible (sample, calculation type, and model type can be chosen discreetly) and extensible (VESIcal code can be imported for use in python scripts, and the code is formatted such that new volatile models can be added).

 Importantly, VESIcal has been designed for practicality and ease of use. It is designed to be used by anyone, from someone who is completely unfamil- iar with coding to an adept programmer. The non-coder user can interact with VESIcal through a webapp (https://vesical.anvil.app) or directly within this manuscript, which utilizes the user-friendly Jupyter Notebook format, allowing them to upload a file with data, execute the various example calculations provided be- low, and save the results to an Excel or CSV file to work with outside of VESIcal. This notebook also incorporates built-in plotting options for easy visualization of user data and calculated results. More experienced programmers may wish to use the more advanced functionality provided by VESIcal, including the ability to hy-200 bridize models (e.g., use one model for  $H_2O$  and another for  $CO_2$ ) or write their own routines and code calling VESIcal methods. VESIcal is an open source tool and as such is far less prone to the preservation issues discussed above. Because the VESI- cal code is hosted on GitHub, every change to the code is tracked publicly (Perkel, 2016). VESIcal's current release (version 0.9.10) is also archived on Zenodo, which provides a static citable DOI (10.5281/zenodo.4652839) for the current version of the code, along with a snapshot of the GitHub repository at the time of release.

 A detailed history of volatile solubility modeling and the implications of VESI- cal are explored in detail in the companion manuscript to this work, Wieser et al. (submitted).

#### 210 2 Research Methodology

 Navigating the array of models implemented in VESIcal can be challenging. How can a user determine which model best suits their needs? MagmaSat (the de- fault model in VESIcal) is the most widely calibrated in P-T-X space, and so we recommend it for the majority of cases. Where a user wishes to use the other imple- mented models, we provide some tools to help choose the most appropriate model (see Supplement). These tools are described in more detail in Section 3.2 on compar-ing user data to model calibrations.

| <b>Model/Reference</b>                                                                                            | <b>Species</b>                | P (bar)                                                                                                    | T(TC)                                                | <b>Compositional range</b>                                                                                                    | <b>Notes</b>                                                                                                    |  |  |  |  |
|----------------------------------------------------------------------------------------------------|-------------------------------|----------------------------------------------------------------------------------------------------|------------------------------------------------------|----------------------------------------------------------------------------------------------------|----------------------------------------------------------------------------------------------------|--|--|--|--|
| <b>MagmaSat</b>                                                                                                   | H <sub>2</sub> O              | $0 - 20.0001$                                                                                                    | 550-14201                                            | Very broad compositional range of natural silicate melts:                                                                                                    | <sup>1</sup> Ranges extracted from Fig. 2d of Ghiorso and Gualda.                                                                                                    |  |  |  |  |
| Ghiorso and Gualda, 2015                                                                                          | CO <sub>2</sub>               | $0 - 30.0001$                                                                                                    | 1139-14001                                           | subalkaline picrobasalts to rhyolites, including a variety of                                                                                                   | 2015                                                                                                    |  |  |  |  |
|                                                                                                    | $H_2O - CO_2$                 | $0 - 10.0001$                                                                                                    | 800-14001                                            | mafic and silicic alkaline compositions                                                                                                    |                                                                                                    |  |  |  |  |
| <b>Dixon</b><br><b>Simplification of Dixon</b><br>(1997) used in VolatileCalc<br>(Newman and Lowenstern,<br>2002) | $H2O-CO2$                     | $0 - 50001$<br>$0 - 20002$<br>$0 - 10003$                                                                                                    | 600-15001<br>$(1200)^4$                              | Alkali basalts:<br>40-49 wt% SiO <sub>2</sub>                                                                                                    | Warnings implemented in VolatileCalc (Newman and<br>Lowenstern, 2002).<br><sup>2</sup> Calibration range suggested by Lesne et al. (2011)<br><sup>3</sup> Calibration range suggested by lacono-Marziano et al.<br>(2012)<br><sup>4</sup> Calibration temperature of Dixon (1997)                                                                                                    |  |  |  |  |
| <b>MooreWater</b><br>Moore et al. 1998                                                                            | H <sub>2</sub> O              | $0 - 30001$                                                                                                    | 700-12001                                            | Broad compositional range: subalkaline basalts to rhyolites.<br>alkaline trachybasalts-andesites, foidites, phonolites                                          | <sup>1</sup> Author-suggested calibration range. The calibration<br>dataset spans 190 to 6067 bar, and 800-1200'C                                                                                                    |  |  |  |  |
| Liu<br>Liu et al. 2005                                                                                            | $H_2O - CO_2$                 | $0 - 5000$                                                                                                    | 700-12001                                            | Haplogranites and rhyolites                                                                                                    | Author-suggested calibration range for the mixed fluid<br>model. The calibration dataset covers 750-5510 bar and<br>800-1150°C for the Carbon model, and 1-5000 bar and<br>700-1200°C for the water model                                                                                                    |  |  |  |  |
| <b>Jacono-Marziano</b><br>lacono-Marziano et al<br>2012                                                           | $H_2O - CO_2$                 | 95-10.500 (mostly<br>$<$ 5000) <sup>1</sup>                                                                                                    | 1100-1400<br>(preferably 1200-<br>1300) <sup>2</sup> | Predominantly mafic compositions: subalkaline and alkaline<br>basalts-andesites                                                                                 | <sup>1</sup> Range of calibration dataset, as authors do not<br>specifically state a calibration range. We note that the vast<br>majority of experiments were conducted at <5000 bar.<br><sup>2</sup> Authors state that most experiments were conducted<br>between 1200-1300°C (whole range 1100-1400°C                                                                               |  |  |  |  |
| <b>Shishkina</b><br>Shishkina et al. 2014                                                                         | H <sub>2</sub> O <sup>1</sup> | $0 - 5000^2$<br>1050-1400<br>Mafic and intermediate compositions: Subalkaline basalts-<br>(preferably 1150-<br>basaltic andesites, alkali basanites-phonolites, SiO2<65<br>$1250^{2.3}$<br>$wt\%$ |                                                      | Although their empirical expressions are for pure fluids.<br>they were mostly calibrated on mixed CO-H2O<br>experiments.<br><sup>2</sup> Author-suggested range |                                                                                                    |  |  |  |  |
|                                                                                                    | CO <sub>2</sub> <sup>1</sup>  | $500 - 5000^2$                                                                                                    | $1200 - 1250^{2.3}$                                  | Predominantly mafic compositions: subalkaline basalts,<br>alkaline basanites, trachybasalts                                                                     | <sup>3</sup> Note, this model contains no temperature term.                                                                                                    |  |  |  |  |
| <b>AllisonCarbon</b><br>Allison et al., 2019                                                                      | CO <sub>2</sub>               | 0-70001                                                                                                    | 1200 <sup>2</sup><br>$(-1000 - 1400)$                | Alkali-rich mafic magmas from 6 volcanic fields. Separate<br>model coefficients for each composition.                                                           | <sup>11</sup> Author-suggested range. The calibration dataset spans:<br>(SFVF:4133-6141 bar. Sunset Crater: 4071-6098 bar.<br>Erebus: 4078-6175 bar. Vesuvius: 269-6175 bar.<br>Etna=485-6199, Stromboli=524-6080)<br><sup>2</sup> Note, all calculations performed at 1200 °C (the<br>experimental temperature). Authors suggest results<br>generally applicable between 1000-1400 °C |  |  |  |  |

Table 1. Calibration ranges of VESIcal models

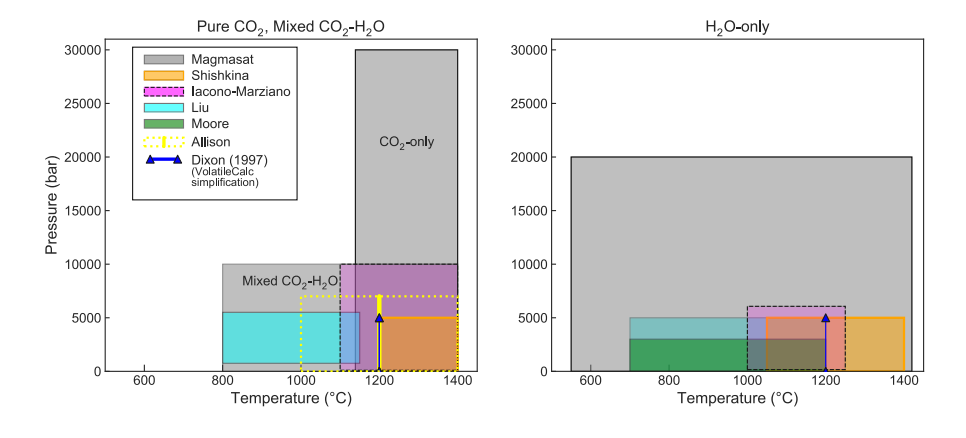

Figure 1. Illustrations showing the calibrated ranges of VESIcal models in pressuretemperature space. Due to difficulty in differentiating between pure- $CO<sub>2</sub>$  and mixed fluid experiments in the literature, plots are subdivided into: experiments performed with pure- $CO<sub>2</sub>$  or mixed (H2O-CO2) fluid; and pure-H2O fluid.

 A list of model names recognized by VESIcal can be retreived by executing the command v.get\_model\_names(), assuming VESIcal has been imported as v as is demonstrated in worked examples below. Note that the above model names are 221 given in terms of how to call them within VESIcal (e.g.,  $\text{model} = 'MooreWater'.$ ). Allison et al. (2019) provides unique model equations for each of the six alkali-rich mafic magmas investigated in their study. The default model in VESIcal is that calibrated for Vesuvius magmas, whose calibration has the widest pressure range of the study (Table 1). Setting a model name of 'AllisonCarbon' within VESIcal will thus result in calculations using the AllisonCarbon vesuvius model equations.

 All of the calculations implemented in VESIcal can be performed using any of the models included. The code is structured by calculation rather than by model, which provides an intuitive way for users to interact with the code and compare outputs from multiple models. A python method defined for each calculation takes the model name and any applicable data as arguments and returns the results of the calculation. Each method performs five key functions: 1) creates the requested model object and performs any necessary pre-processing (e.g., ensuring relevant data are present; normalizing data); 2) takes user input and performs the mathematical calculation; 3) does any necessary processing of the output (e.g., normalizing totals); 4) checks that the model is being used within its calibrated range; and 5) returns calculated outputs in an intuitive and manipulatable format (e.g., a python dictio- nary, a figure, or a pandas DataFrame). Results of calculations can be saved to one or more Excel or CSV files. To demonstrate that VESIcal returns results which are comparable with pre-existing tools, we have performed a number of tests, which are described in the Supplementary Information (Text S2).

#### 2.1 Model Calibrations and Benchmarking

 The pressure, temperature, and compositional calibration ranges of the seven models implemented in VESIcal are shown in Table 1 and Figure 1. VESIcal abides by statements of caution made by the authors of these models regarding their ex- trapolation by informing the user if a calculation is being performed outside of a model's calibrated range. In this case, the code returns a warning message, which is as specific as possible, along with the requested output. We provide these cali- brations along with several Jupyter notebooks in the supplementary material (Sup- plementary Text S3-S4 and Jupyter Notebooks S1-S7), which allow users to plot <sub>251</sub> their data amongst the calibrations of the different models to assess their suitability for less objective measures (also see Section 3.2). Detailed descriptions of the seven solubility models implemented in VESIcal, including information about their calibra- tion range in terms of melt composition, pressure, and temperature, are given in this manuscript's companion paper Wieser et al. (submitted).

 Testing was undertaken to ensure that VESIcal faithfully reproduces the re- sults of all incorporated models. When possible, all models were benchmarked by testing VESIcal outputs against those of a relevant published calculator (e.g., web apps or Excel macros). The models of Shishkina et al. (2014) and Liu et al. (2005) were published with no such tool and so testing instead compares VESIcal outputs to experimental conditions or analyses and, where possible, plots VESIcal results against published figures. All models underwent multiple tests, the results of which are shown in the supplement (Supplementary Text S3-S4 and Supplemental Jupyter Notebooks S1-S7). For all models, VESIcal reproduced the results from previous tools (e.g., web apps, Excel spreadsheets) to within  $\pm 1\%$  relative and often on the  $_{266}$  order of  $\pm 0.1\%$  relative.

 MagmaSat, VESIcal's default model, underwent three tests, the results of which are shown in Fig. 2: 1. Comparison of saturation pressures from MORB melt

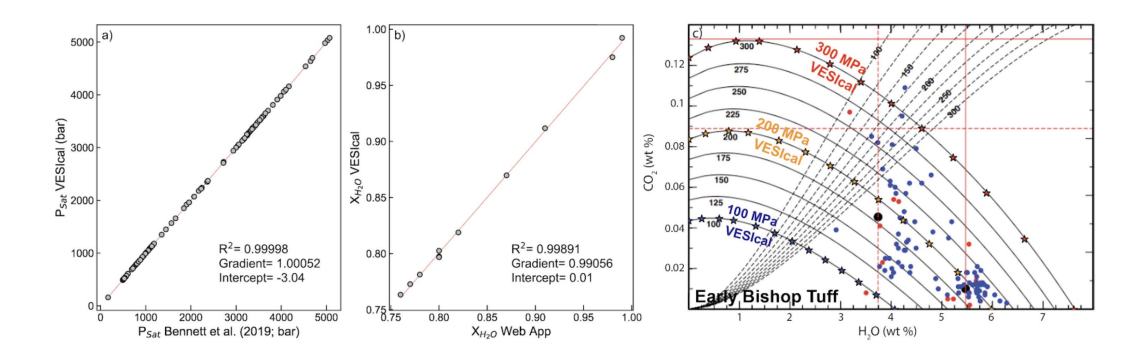

Figure 2. Benchmarking of VESIcal against MagmaSat. a. Comparison of saturation pressures calculated with VESIcal against those by Bennett et al. (2019) using the MagmaSat app for Mac. Samples are all MORB melt inclusions, and pressures were calculated at a temperature unique to each sample. b. Equilibrium fluid compositions calculated with VESIcal against those calculated with the MagmaSat web app. c. Individual points along the 1,000, 2,000, and 3,000 bar isobars for the Early Bishop Tuff rhyolite calculated with VESIcal (stars) and plotted atop isobars published in Fig. 14 of Ghiorso and Gualda (2015).

 inclusions in VESIcal to those published by Bennett et al. (2019), who used the 270 MagmaSat Mac App  $(R^2=0.99998; Fig. 2a);$  2. Comparison of fluid composition  $X_{H_2O}$  calculated with VESIcal and the web app ( $R^2=0.999$ , identical considering the web app returns 2dp; Fig. 2b); 3. Comparison of isobars for the Early Bishop Tu↵ calculated with VESIcal (star symbols) and isobars published in Fig. 14 of Ghiorso and Gualda (2015) (Fig. 2c). VESIcal outputs using the model of Dixon (1997) were tested against outputs from the VolatileCalc Excel spreadsheet (New- man & Lowenstern, 2002) and a widely used Excel macro (see, e.g., Tucker et al., 2019).

#### 278 2.2 Format of the python library

 In this section, the basic organization and use cases of VESIcal are discussed. VESIcal relies heavily on python pandas, a python package designed for working with tabulated data. Knowledge of pandas is not required to use VESIcal, and we refer the user to the pandas documentation for an overview of the package (https://pandas.pydata.org/pandas-docs/stable/user guide/index.html).

 Specific details on how to perform model calculations are discussed in Section 3 and include worked examples. The VESIcal library is written so that users can interact first and foremost with the calculation they want to perform. Five standard calculations can be performed with any model in the library:

1. calculate\_dissolved\_volatiles()

2. calculate\_equilibrium\_fluid\_composition()

- 3. calculate\_saturation\_pressure()
- 4. calculate\_isobars\_and\_isopleths() (plus functionality for plotting; only for mixed volatiles models)
- 5. calculate\_degassing\_path() (plus functionality for plotting; only for mixed volatiles models).

 Fig. 3 illustrates the basic organization of the code. First, the user determines which calculation they wish to perform by accessing one of the five core calculation classes (listed above). In this step, the user specifies any input parameters needed <sup>298</sup> for the calculation (e.g., sample composition in wt% oxides, pressure in bars, temperature in  $\mathrm{C}$  and fluid composition "X\_fluid" in terms of  $\mathrm{XH}_2\mathrm{O}^{fluid}$  as well as the model they wish to use. The default model is MagmaSat, but the user may spec- ify any model in the library. As an example, the code to calculate the saturation pressure of some sample using the MagmaSat model would be written as:

 calculate\_saturation\_pressure(sample=mysample, temperature=850.0). result

 where mysample is a variable (python dictionary or pandas Series) containing the composition of the sample in oxide wt%, and the temperature is given in  $\degree$ C. Exam- ples on how to create such a variable are given in Section 3. If a different model is desired, for example Dixon (1997), it can be passed as:

```
309 calculate_saturation_pressure(sample=mysample, temperature=850.0,
310 model='Dixon').result
```
 The core calculation classes each perform two functions: 1) a check is per- formed to ensure that the user input is within the model's recommended calibration range; 2) the calculate() method sends the user input to the appropriate model.

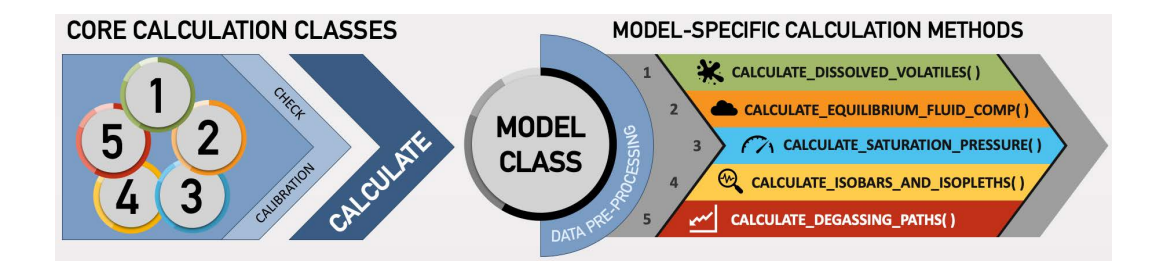

Figure 3. Flowchart illustrating the basic organization of the python library. First, a user chooses a calculation to perform and calls one of the five core calculation classes. Here, any necessary parameters are passed such as sample composition, pressure, and temperature. A check is run to ensure the calculation is being performed within model-specified limits. The Calculate() class then calls on one of the Model() classes. The default model is MagmaSat, but a user may specify a different model when defining the calculation parameters. Standard pre-processing is then performed on the input data, and this pre-processing step is unique to each model. The processed data are then fed into a model-specific method to perform the desired core calculation.

 Users can process individual samples (single-sample calculations) or entire datasets (batch calculations; Fig. 4). If processing more than one sample, the "sim- plest" way to interact with VESIcal is via batch calculations. Here, the user pro- vides input data in the form of a Microsoft Excel spreadsheet (.xlsx file) or CSV file and instructs the model to perform whatever calculation is desired. The model is run on all samples and returns data formatted like a spreadsheet (using the python pandas package), which contains the user's original input data plus whatever model outputs were calculated. The user can continue to work with returned data by sav- ing the result to a variable (as is shown in all examples in this manuscript). Data can then be exported to an Excel or CSV file with a simple command (see Section  $3.10$ ).

 The syntax for processing a single sample is very similar to that for batch calculations but provides the user direct access to more advanced features that can- not be accessed via batch calculations (e.g., specifying fugacity or activity model, hybridizing models; see Section 3.9). This also gives the user more flexibility in

integrating any VESIcal model function into some other python code.

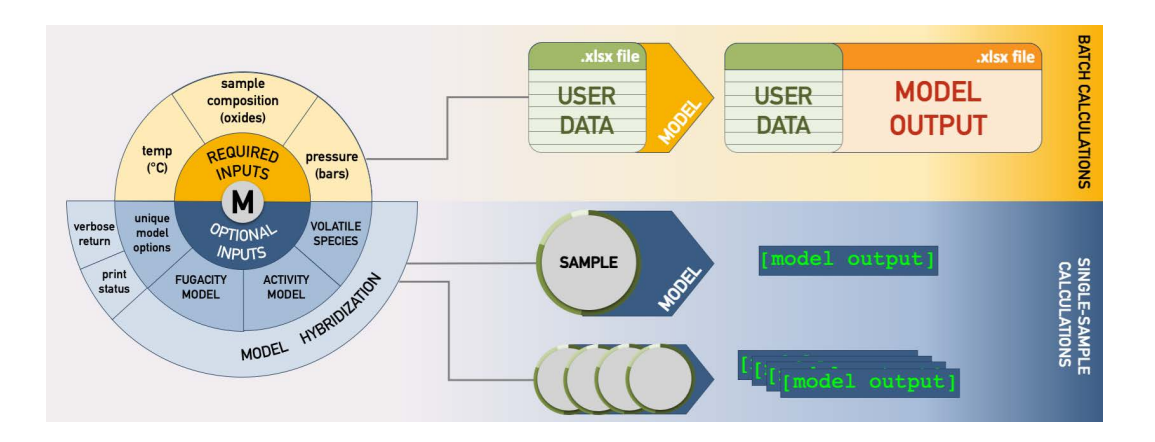

Figure 4. Flowchart illustrating the different operational paths. On top, batch calculation is shown, in which an Excel or CSV file with any amount of samples is fed into the model, calculations are performed, and the original user data plus newly calculated values are returned and can be saved as an Excel or CSV file. Below, single-sample calculation is shown. These methods can run calculations on one sample at a time, but multi-sample calculations can be performed iteratively with code written by the user. Calculated values are returned as a variable. For singlesample calculations, more advanced modeling options can be set, and hybridization of models can be performed.

#### 2.3 Running the code

 VESIcal can be used in a number of ways: via this Jupyter notebook, via the VESIcal web app, or by directly importing VESIcal into any python script.

 VESIcal was born from functionality provided by ENKI and so all the files nec- essary to use VESIcal are hosted on the ENKI server (http://enki-portal.org/). A unique personal coding environment can be initiated by logging into the ENKI production server using a GitLab username and password (which is free to obtain; see directions on the ENKI website for specifics). The simplest way to use VESIcal while retaining all of its functionality is within this very manuscript, in the form of a Jupyter notebook. Because this manuscript and VESIcal python library files are hosted on the ENKI server, code can be manipulated and executed in the code cells <sup>341</sup> below. Making changes won't affect the public version of this manuscript. Likewise, any user can write their own python code using VESIcal by creating a Jupyter note- book on the ENKI server and importing VESIcal as is demonstrated in the code below.

 Computation time on the ENKI server is limited by the server itself. VESI- cal may run faster if installed locally. Advanced instructions on installing VESI- cal on your own computer are provided in the Supplement (Supplementary Text S1). Note that VESIcal requires installation of the ENKI thermoengine library to function properly. Thermoengine is written in python but is based on the orig- $_{350}$  inal MELTS code (Ghiorso & Gualda, 2015; Ghiorso & Sack, 1995), which con tains MacOS-specific header files. The result is that thermoengine is most easily installed on MacOS but can be installed on Windows and Linux operating sys-

- tems via Docker (see thermoengine documentation for installation instructions;
- https://gitlab.com/ENKI-portal/ThermoEngine).

 The most limited but simplest method to interacting with VESIcal is through the web app (https://vesical.anvil.app). The web app can currently perform three of the five core calculations in batch process mode (via upload of an Excel or CSV file). Some, but not all, optional parameters can be set.

 **To run the code in this notebook**, nothing needs to be installed. Simply execute the code cells below, changing parameters as desired. Custom data may be processed by uploading an Excel or CSV file into the same folder containing this notebook and then changing the filename in Section 3.1.

2.4 Documentation

 This manuscript serves as an introduction to the VESIcal library aimed at python users of all levels. However, the code itself is documented with explanations of each method, its input parameters, and its returned values. This documentation can be accessed at our readthedocs website (https://vesical.readthedocs.io/). The documentation for any function can be viewed in a jupyter notebook by typ- ing the function followed by a question mark and executing the cell (e.g., "v. calculate\_saturation\_pressure?").

 Video tutorials are also available on the VESIcal YouTube (https:// www.youtube.com/channel/UCpvCCs5KMXzOxXWm0seF8Qw). Currently, the first tutorial covers the basics of VESIcal. More videos for specific features and uses are planned.

#### 2.5 Generic methods for calculating mixed-fluid properties

 VESIcal provides a set of methods for calculating the properties of mixed  $SO_2-H_2O$  fluids, which can be used with any combination of  $H_2O$  and  $CO_2$  solu- bility model. The use of generic methods allows additional models to be added to VESIcal by defining only the (simpler) expressions describing pure fluid solubility. Non-ideality of mixing in the fluid or magma phases can be incorporated by specify- ing activity and fugacity models. A complete description of these methods, including all relevant equations, can be found in the Supplement (Supplementary Text S2).

3 Workable example uses

 In this section we detail how to use the various functions available in VESIcal through worked examples. The python code presented below may be copied and pasted into a script or can be edited and executed directly within the Jupyter note- book version of this manuscript. For all examples, code in sections 3.0.2 and 3.1 must be executed to initialize the model and import data from the provided com- panion Excel file. The following sections then may be executed on their own and do not need to be executed in order.

 In each example below, a generic "method structure" is given along with def- initions of unique, required, and optional user inputs. The method structure is simply for illustrative purposes and gives default values for every argument (input). In some cases, executing the method structure as shown will not produce a sensible result. For example, the default values for the plot() function (Section 3.8) contain  no data, and so no plot would be produced. Users should replace the default values shown with values corresponding to the samples or conditions of interest.

 All examples will use the following sample data by default (but this can be changed by the user):

- *•* Dataset from example data.xlsx loaded in Section 3.1.1 (variable name myfile 401 )
- *•* Single composition defined in Section 3.1.2 (variable name mysample)

 *•* Sample 10\* extracted from example data.xlsx dataset in Section 3.1.3 (vari-able name sample\_10)

 Calculations performed on single samples or on a dataset imported from an Excel or CSV file containing many samples are executed in two distinct ways. Note <sup>407</sup> that single sample calculations require that the argument **sample** be defined. To return the numerical result of the calculation, .result must be added to the end of the method, as shown below. Batch calculations are performed on the dataset itself, after that dataset is imported into VESIcal. Thus, the sample argument does not need to be defined discretely, since sample compositional information is stored within the dataset object. The two basic formats for performing calculations are:

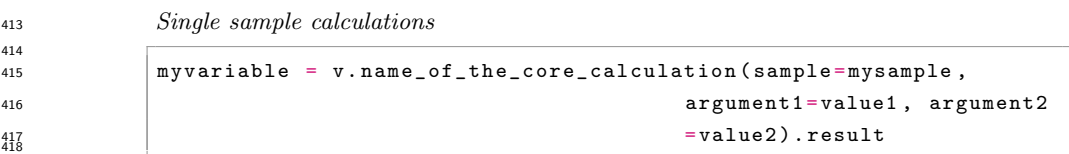

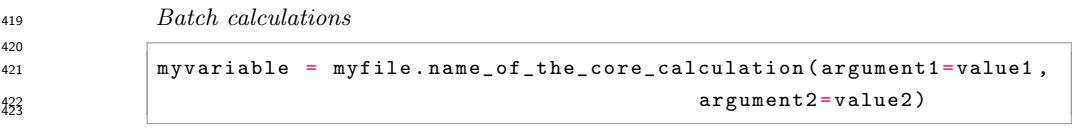

 $_{424}$  where VESIcal has been imported as v, myvariable is some arbitrary

variable name to which the user wishes to save the calculated output,

name\_of\_the\_core\_calculation is one of the five core calculations, mysample is

427 a variable containing compositional information in  $wt\%$  oxides,  $myfile$  is a vari-

able containing an BatchFile object created by importing an Excel or CSV file,

- and argument1, argument2, value1, and argument2 are two required or optional
- arguments and their user-assigned values, respectively.
- Workable examples detailed here are:
- 1. Loading, viewing, and preparing user data
- 1.1 Loading a Batch file
- 1.2 Defining a single sample composition
- 1.3 Plotting user data
- 1.4 Extracting a single sample from a Batch file
- 1.5 Normalizing and transforming data
- 2. Calculating dissolved volatile concentrations
- 3. Calculating equilibrium fluid compositions
- 4. Calculating saturation pressures
- 5. Calculating and plotting isobars and isopleths
- 6. Calculating and plotting degassing paths
- 7. Plotting multiple calculations
- 8. Comparing results from multiple models
- 9. Model hybridization (Advanced)
- 10. Exporting data

#### *3.0.1 Function arguments and their definitions*

 Each section below details what arguments are required or optional inputs and gives examples of how to perform the calculations. Table 2 lists all arguments, both required and optional, used in the five core calculations. Many of the function argu- ments have identical form and use across all calculations, and so we list these here. Any special cases are noted in the section describing that calculation.

The most commonly used arguments are:

 sample *Single sample calculations only* The composition of a sample. A VESIcal Sample object is created to hold compositional information about sample. A Sample object can be created from a dictionary or pandas Series containing values, with compositions of oxides in wt%, oxides in mol fraction, or cations in mol fraction. This argument is not needed for batch calculations since they are performed on BatchFile objects, which already contain sample information. See examples for details.

temperature, pressure, and  $X_f$  fluid: the temperature in  ${}^{\circ}C$ , the pressure in <sup>462</sup> bars, and the mole fraction of  $H_2O$  in the  $H_2O$ -CO<sub>2</sub> fluid,  $XH_2O^{fluid}$ . In all <sup>463</sup> cases, **X\_fluid** is optional, with a default value of 1 (pure  $H_2O$  fluid). Note that the X\_fluid argument is only used for calculation of dissolved volatile concentrations.

- *For single sample calculations*
- Temperature, pressure, and X fluid should be specified as a numerical value.
- *For batch calculations*

 Temperature, pressure, and X fluid can either be specified as a numerical value or as strings referring to the names of columns within the file containing temperature, pressure, or X fluid values for each sample. If a numerical value is passed for either temperature, pressure, or X fluid, that will be the value used for one or all samples. If, alternatively, the user wishes to use tempera- ture, pressure, and/or X fluid information in their BatchFile object, the title of the column containing temperature, pressure, or X fluid data should be passed in quotes (as a string) to temperature, pressure, and/or X\_fluid, respectively. Note for batch calculations that if temperature, pressure, or  $XH_2O^{fluid}$  information exists in the BatchFile but a single numerical value is defined for one or both of these variables, both the original information plus the values used for the calculations will be returned.

 verbose: *Only for single sample calculations.* Always an optional argument with a default value of False. If set to True, additional values of interest, which were calculated during the main calculation, are returned in addition to the results of the calculation.

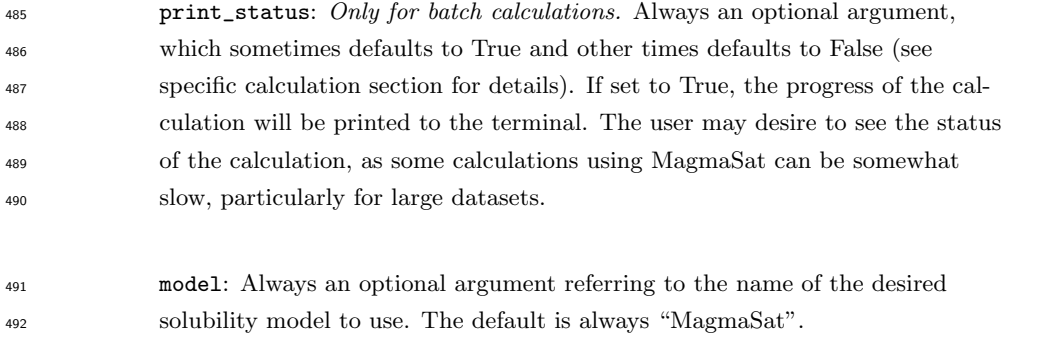

Table 2. Matrix of all arguments used in the five core calculations, the nature of the argument (required or optional) and the input type or default value.

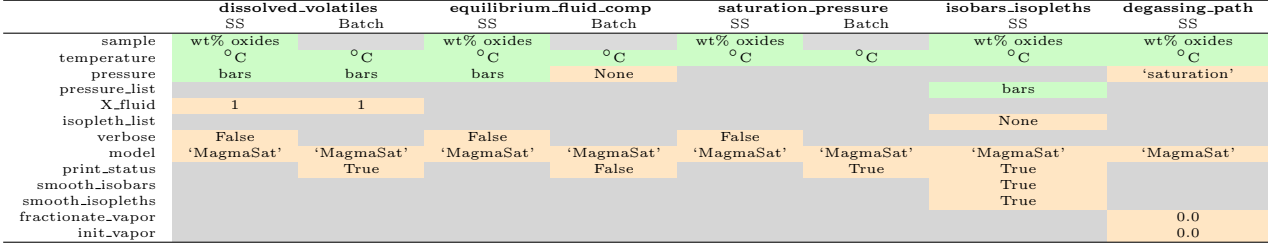

init\_vapor<br>SS = Single-sample. Batch = batch processing. Color of cells corresponds to the type of argument: green=required; orange=optional;<br>gray=argument not used. Values in cells indicate the unit or type of data to inp

#### <sup>493</sup> *3.0.2 Initialize packages*

 For any code using the VESIcal library, the library must be imported for use. Here we import VESIcal as v. Any time we wish to use a function from VESIcal, 496 that function must be preceded by 'v.' (e.g., v.calculate\_saturation\_pressure ). Specific examples of this usage follow. Here we also import some other python libraries that we will be using in the worked examples below.

```
499 Input
```

```
500
501 import VESIcal as v
502 import pandas as pd
503
504 # The following are options for formatting this manuscript
505 pd.set_option('display . max_colwidth ', 0)
506 from IPython.display import display , HTML
507 % matplotlib inline 508
```
#### <sup>509</sup> 3.1 Loading, viewing, and preparing user data

 All of the following examples will use data loaded in the code cells in this section. Both batch processing of data loaded from a file and single-sample pro- cessing are shown. An example file called 'example data.xlsx' is included with this manuscript. You can load in your own data by first ensuring that your file is in the same folder as this notebook and then by replacing the filename in the code cell below with the name of your file. The code cell below must be executed for the examples in the rest of this section to function properly.

#### *3.1.1 Batch processing*

 Batch calculations are always facilitated via the BatchFile() class, which the user uses to specify the filename corresponding to sample data. Loading in data is as simple as calling BatchFile(filename). Optionally, units can be used to specify  $\frac{521}{221}$  whether the data are in wt% oxides, mol fraction oxides, or mol fraction cations. Calculations will always be performed and returned with melt composition in the default units (wt% oxides unless changed by the user) and fluid composition in mol fraction.

 Structure of the input file: A file containing compositions (and optional pressure, temperature, or  $XH_2O^{fluid}$  information) on one or multiple samples can be loaded into VESIcal. The loaded file must be a Microsoft Excel file with the ex- tension .xls or .xlsx or CSV file with the extension .csv. The file must be laid out in the same manner as the example file 'example data.xlsx'. The basic structure is also shown in Table 3.

 Any extraneous columns that are not labeled as oxides or input parameters will be ignored during calculations. The first column titled 'Label' contains sample names. Note that the default assumption on the part of VESIcal is that this column will be titled 'Label'. If no 'Label' column is found, the first non-oxide column name will be set as the index column, meaning this is how samples can be accessed by name (see Section 3.1.3). An index column can be specified by the user using the argument label (see documentation below). The following columns must contain  $\mu$ <sub>538</sub> compositional information as oxides. The only allowable oxides are: SiO<sub>2</sub>, TiO<sub>2</sub>,  $\rm Al_2O_3$ , Fe<sub>2</sub>O<sub>3</sub>, FeO, Cr<sub>2</sub>O<sub>3</sub>, MnO, MgO, CaO, NiO, CoO, Na<sub>2</sub>O, K<sub>2</sub>O, P<sub>2</sub>O<sub>5</sub>, H<sub>2</sub>O, and  $CO<sub>2</sub>$ . Currently, VESIcal can only read these oxide names exactly as written (e.g., with no leading or trailing spaces and with correct capitalization), but func-<sub>542</sub> tionality to interpret variations in how these oxides are entered is planned (e.g., such that "sio2. " would be understood as "SiO2"). All of these oxides need not be in- cluded; if for example your samples contain no NiO concentration information, you  $_{545}$  can omit the NiO column. Omitted oxide data will be set to 0 wt% concentration. If other oxide columns not listed here are included in your file, they will be ignored <sub>547</sub> during calculations. Notably, the order of the columns does not matter, as they are indexed by name rather than by position. Compositions can be entered either in wt% (the default), mol%, or mole fraction. If mol% or mole fraction data are loaded, this must be specified when importing the tile.

 Because VESIcal may misread column headings, we highly recommend that users examine their data after loading into VESIcal and before performing calcula- tions. The user data, as it will be used by VESIcal, can be viewed at any time with myfile.get\_data() (see generation of Table 3 below).

 $P$ ressure, temperature, or  $XH_2O^{fluid}$  data may optionally be included, if they are known. Column names for these data do not matter, as they can be specified by the user as will be shown in following examples.

 The standard units used by VESIcal are always pressure in bars, temperature  $\text{in }^{\circ} \text{C}, \text{ melt composition as oxides in wt\%, and fluid composition as mol fraction}$  $_{560}$  (typically specified as X fluid, the mol fraction of H<sub>2</sub>O in an H<sub>2</sub>O-CO<sub>2</sub> fluid, ranging  $_{561}$  from 0-1). Sample compositions may be translated between wt%, mol fraction, and mol cations if necessary.

```
563 Class structure: BatchFile(filename, sheet_name=0, file_type='excel',
564 units='wtpt_oxides', label='Label', default_normalization='none',
565 default_units='wtpt_oxides', dataframe=None)
```
Required inputs:

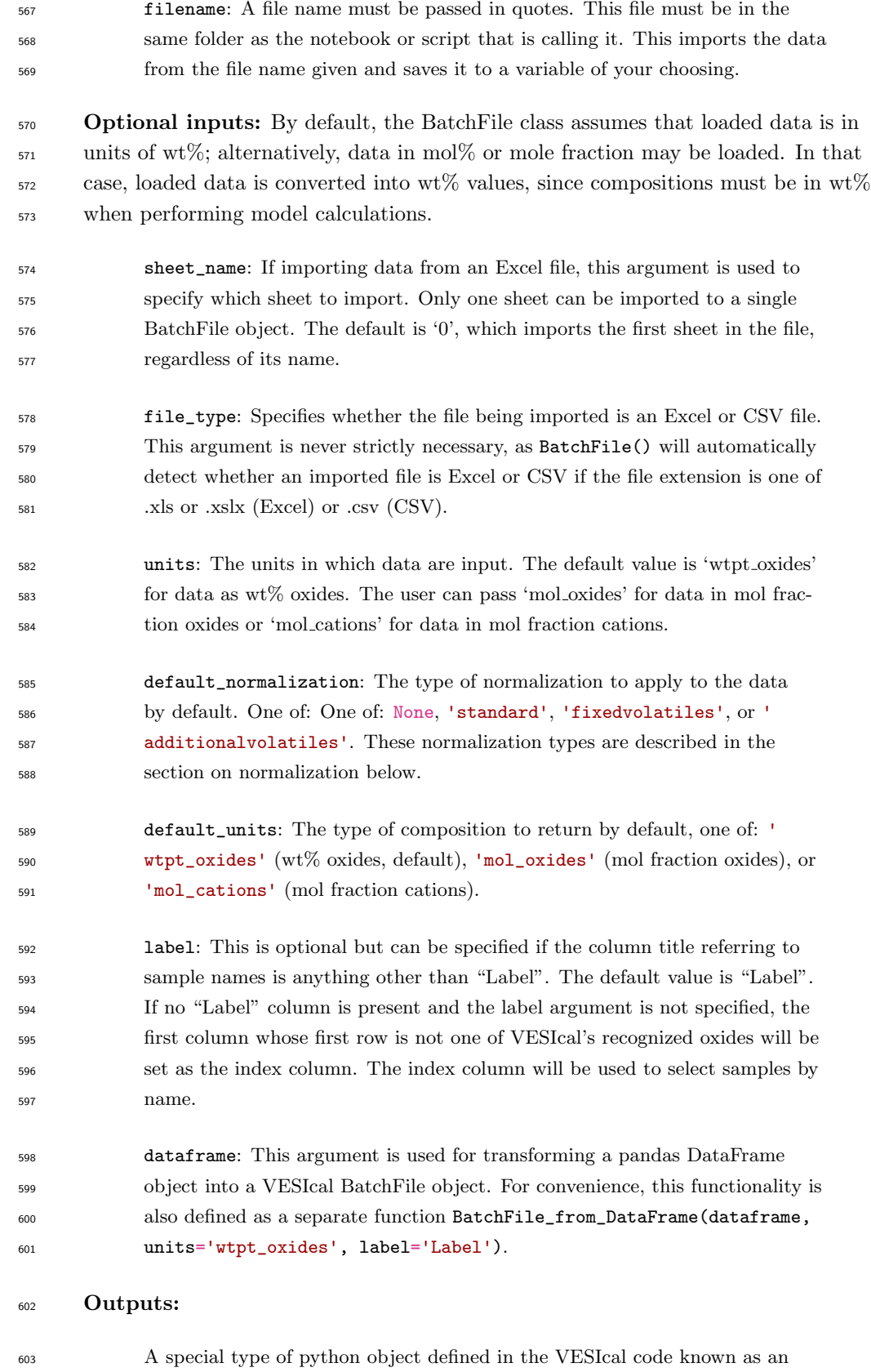

- BatchFile object.
- Input

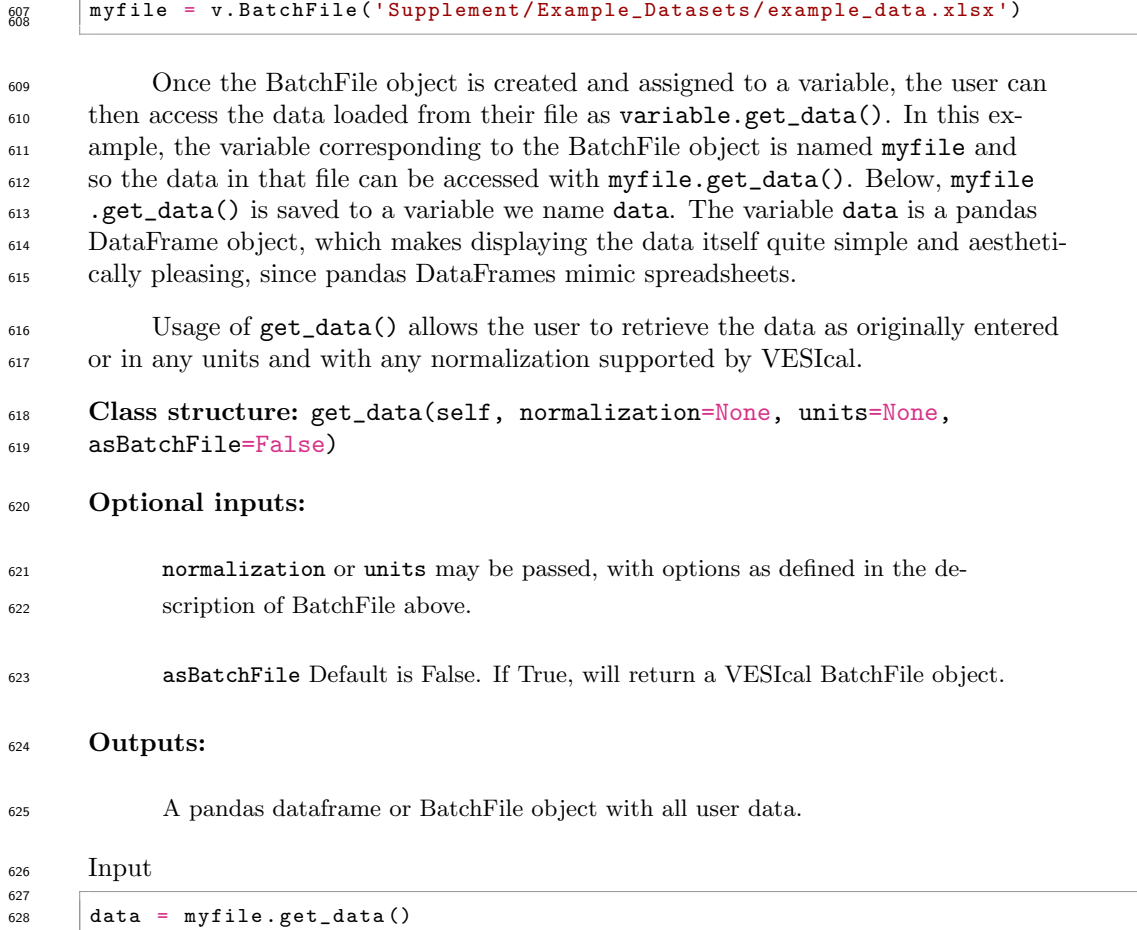

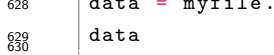

 $\Gamma$ 

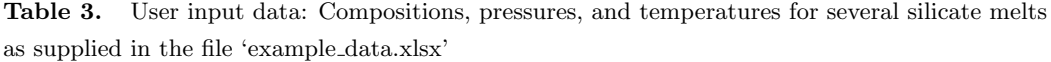

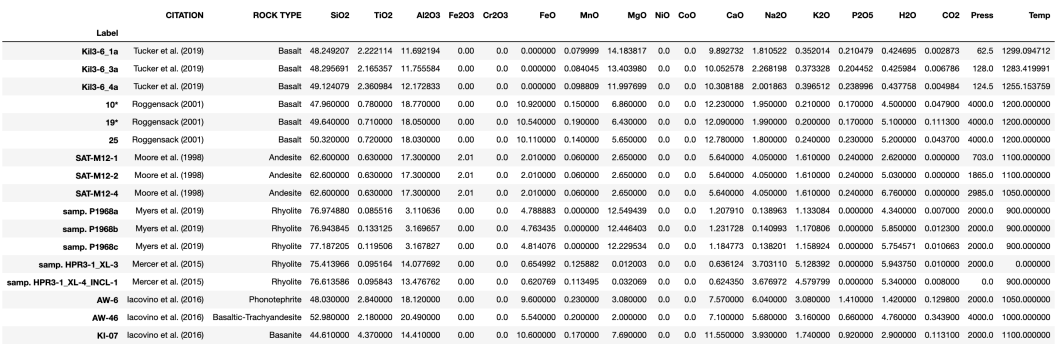

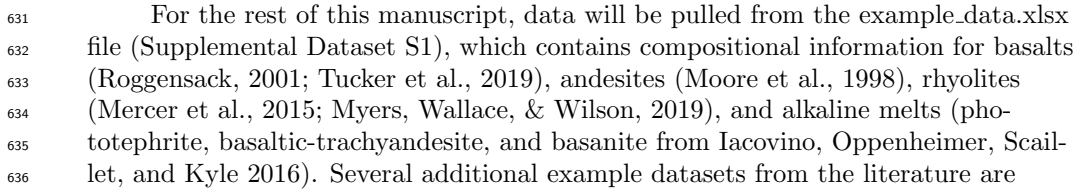

 available in the Supplement (Supplementary Datasets S2-S5; Table 4). These include experimentally produced alkaline magmas from Iacovino et al. (2016, alkaline.xlsx), basaltic melt inclusions from Kilauea (Tucker et al., 2019) and Gakkel Ridge (Ben- nett et al., 2019, basalts.xlsx), basaltic melt inclusions from Cerro Negro volcano, Nicaragua (Roggensack, 2001, cerro negro.xlsx), and rhyolite melt inclusions from the Taupo Volcanic Center, New Zealand (Myers et al., 2019) and a topaz rhyolite from the Rio Grande Rift (Mercer et al., 2015, rhyolites.xlsx). Where available, the calibration datasets for VESIcal models are also provided (Supplementary Datasets S6-S7).

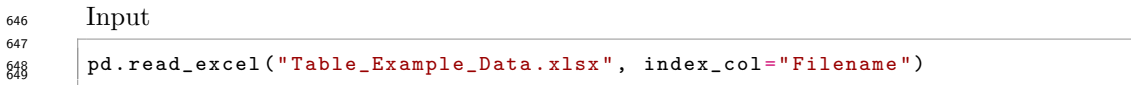

Output

Table 4. Example datasets included with VESIcal

|                   | <b>Explanation</b>                   | <b>Compositions</b>         | <b>Citations</b>                                                                                           |
|-------------------|--------------------------------------|-----------------------------|----------------------------------------------------------------------------------------------------|
| Filename          |                                      |                             |                                                                                                    |
| example data.xlsx | Example data used in this manuscript | Wide comp, range            | lacovino et al. (2016); Mercer et al. (2015); Myers et al. (2019); Roggensack (2001); Tucker et al. (2019) |
| alkaline.xlsx     | Experimental glasses                 | Basanite to Tephriphonolite | lacovino et al. (2016)                                                                                     |
| basalts.xlsx      | Melt inclusion glasses               | Basaltic                    | Tucker et al. (2019); Bennett et al. (2019)                                                                |
| cerro negro.xlsx  | Melt inclusion glasses               | Basaltic                    | Roggensack (2001)                                                                                          |
| rhvolites.xlsx    | Melt inclusion glasses               | Rhyolitic                   | Mercer et al. (2015); Myers et al. (2019)                                                                  |

#### *3.1.2 Defining a single sample*

 More advanced functionality of VESIcal is facilitated directly through the five core calculation classes. Each calculation requires its own unique inputs, but all calculations require that a sample composition be passed. We can pass in a sample either as a python dictionary or pandas Series. Below, we define a sample and name  $\frac{656}{100}$  it mysample. Oxides are given in wt%. Only the oxides shown here can be used, but not all oxides are required. Any extra oxides (or other information not in the oxide list) the user defines will be ignored during calculations.

 Much like is done to create a BatchFile object, we can create a VESIcal Sam-ple object to represent our sample composition.

```
661 Class structure: Sample(composition, units='wtpt\_oxides',
662 default_normalization='none', default_units='wtpt\_oxides')
```
- Required inputs:
- composition: The composition of the sample in the format specified by the  $\mu_{\text{665}}$  units parameter. The default is oxides in wt%.
- Optional inputs:
- units, default\_normalization, and default\_units have the same meaning here as in the BatchFile class described above.

#### Outputs:

 A special type of python object defined in the VESIcal code known as a Sample object.

#### $\frac{672}{100}$  To manually input a bulk composition, fill in the oxides in wt% below:

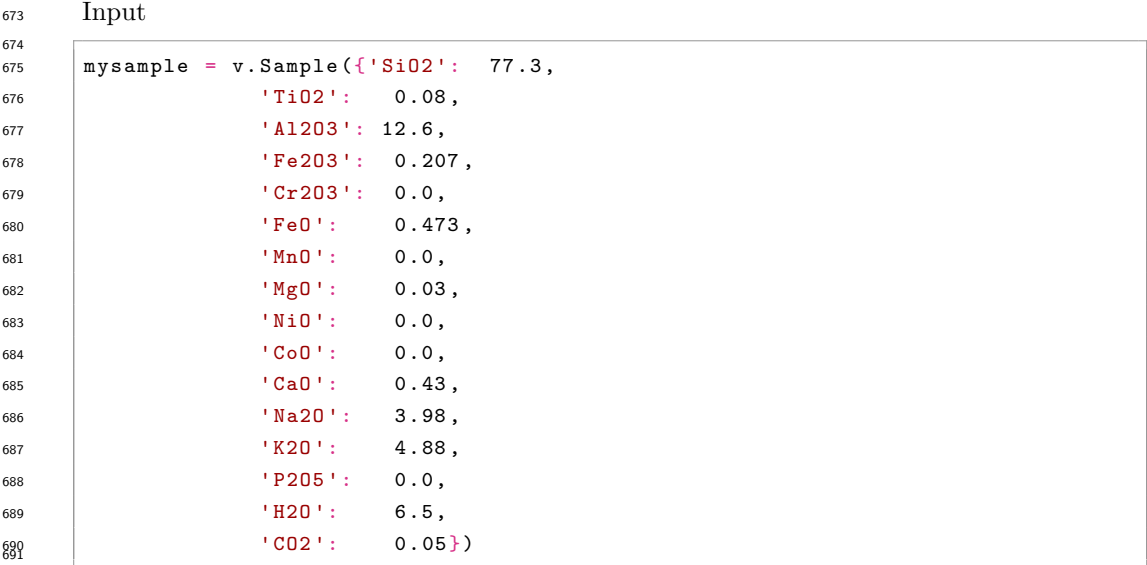

 To see the composition of mysample, use the get\_composition(species =None, normalization=None, units=None, exclude\_volatiles=False, asSampleClass=False) method. By default, the composition is returned exactly 695 as input above. species can be set as an element or oxide (e.g., "Si" or "SiO<sub>2</sub>") to return the float value for only that species. The composition can automatically be normalized using any of the standard normalization functions listed above and can be returned in any of the units discussed above. As with the BatchFile.get\_data () function, a sample composition can be returned as a dictionary (default) or as a VESIcal Sample object (if asSampleClass is set to True).

The oxides considered by VESIcal are:

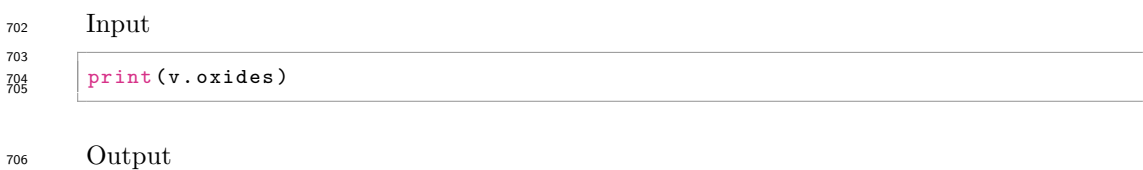

```
707
```
 ['SiO2', 'TiO2', 'Al2O3', 'Fe2O3', 'Cr2O3', 'FeO', 'MnO', 'MgO', 'NiO', 'CoO', ' CaO', 'Na2O', 'K2O', 'P2O5', 'H2O', 'CO2'] <sup>710</sup>

#### *3.1.3 Extracting a single sample from a batch file*

 Defined within the BatchFile() class, the method get\_sample\_composition () allows for the extraction of a melt composition from a loaded Excel or CSV file.

```
714 Method structure: myfile.get_sample_composition(samplename, species=
715 None, normalization=None, units=None, asSampleClass=False)
```
#### Required inputs:

- samplename: The name of the sample, as a string, as defined in the 'Label' column of the input file.
- Optional inputs:

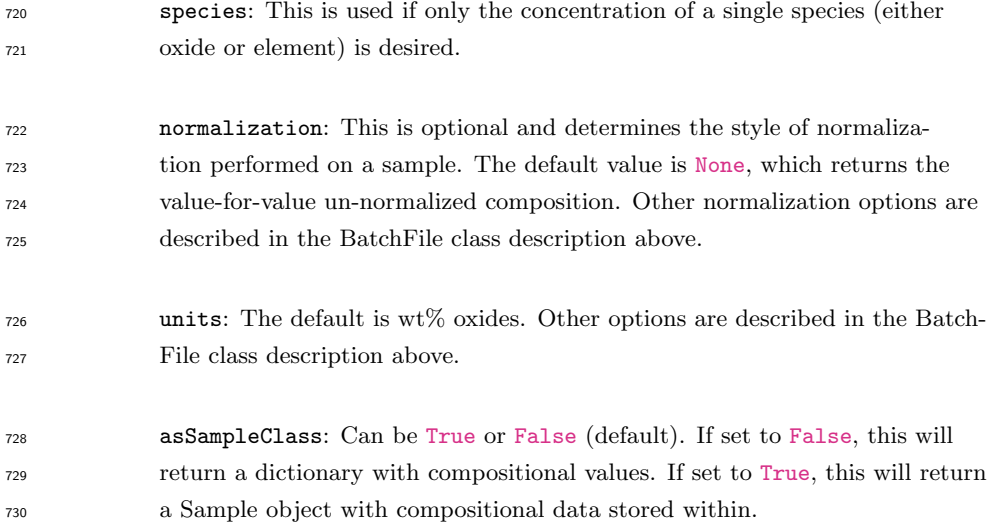

#### Outputs:

The bulk composition stored in a dictionary or Sample object.

#### Input

```
734
735 """ To get composition from a specific sample in the input data : """
736 sample_10 = myfile.get_sample_composition('10*', asSampleClass = True )
737
738 """ To see the extracted sample composition , uncomment the line below by
739 removing the # and execute this code
740 cell """
741 # sample_10 . get_composition () 742
```
#### *3.1.4 Normalizing and transforming data*

 Before performing model calculations on your data, it may be desired to nor- malize the input composition to a total of 100 wt%. For a user to decide whether normalization is prudent, is important to understand the influence any normal- ization, or lack thereof, to a composition will have on modeling results. Electron microprobe analyses of major elements in silicate glasses combined with volatile el-<sub>749</sub> ement analyses by SIMS and FTIR often sum to less than 100 wt%. This deficiency is normally attributed to subsurface charging, matrix corrections, and unknown redox states of Fe and S during analyses by electron microprobe (see Huges et al., 2019). As an example, when normalized, a volatile-free basalt with a measured  $SiO<sub>2</sub>$  content of 46 wt% and an analytical total of 97 wt% actually contains 47.4 wt%  $\text{SiO}_2$  (46/0.97; a 3% relative change in silica content). Many studies report major element data normalized to 100% with volatiles listed separately. The result is that, value for value, literature datasets can have totals several wt% less than 100 (if raw data are reported) or several wt% higher than 100 (if major elements are normalized anhydrous).

 To deal with this variation, VESIcal provides users with four options for nor-malization. Normalization types are:

- *•* None (no normalization)
- *•* 'standard': Normalizes an input composition to 100%.

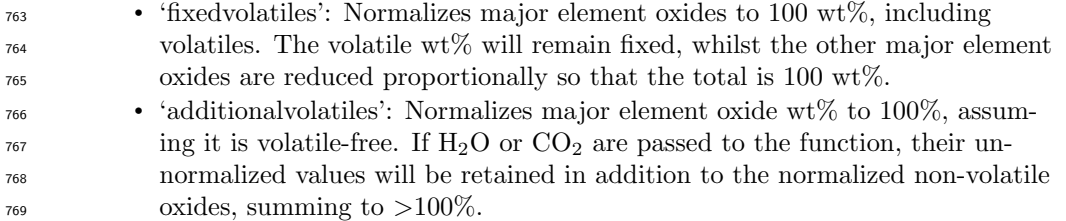

 Normalization can be performed on a Sample object or on all samples within a BatchFile object using the get\_composition() or get\_data() meth- ods (e.g., myfile.get\_composition(normalization='standard') or mysample. get\_composition(normalization='additionalvolatiles'). Note that, since a BatchFile object may have other data in addition to sample compositions (e.g., in- formation on pressure, temperature, other user notes), BatchFile.get\_composition () returns only compositional data, where as BatchFile.get\_data() returns all data stored in the BatchFile object. The normalization argument can be passed to either. In the example below, we obtain the standard normalization of mysample <sub>779</sub> and myfile and save these to new Sample and BatchFile objects called mysam- ple normalized and myfile normalized. Note that asSampleClass or asBatchFile must be set to True in order to return a Sample or BatchFile object. Without this argument, a dictionary or pandas DataFrame will be returned and new Sample or BatchFile objects will need to be constructed from those in order to perform calcula-tions on the normalized datasets.

#### Input

```
787 """ Retrieve the standard normalization for one sample """
788 mysample_normalized = mysample.get_composition(normalization =" standard ",
789 asSampleClass = True )
790 # print ( mysample_normalized . get_composition () )
792 """ Retrieve the standard normalization for all samples in a BatchFile """
793 myfile_normalized = myfile.get_data(normalization =" standard ", asBatchFile =
794 True )
795 # print ( myfile_normalized . get_data ()) 796
```
 The Liu and all six AllisonCarbon models are not sensitive to normaliza- tion because they contain no compositional terms. Similarly, the expressions for Shishkina and MooreWater contain compositional terms expressed solely in terms 800 of anhydrous cation fractions; the additionalvolatiles and fixedvolatiles nor-<sup>801</sup> malization routines do not affect the relative abundances of major elements (and therefor anhydrous cation fractions). Thus, Shishkina and MooreWater are only af-<sup>803</sup> fected by the standard normalization routine. In contrast, the Dixon model is highly  $\frac{1}{804}$  sensitive to the choice of normalization because its compositional term for both  $\text{H}_2\text{O}$  $\delta$ <sub>805</sub> and CO<sub>2</sub> is expressed solely in terms of the absolute melt SiO<sub>2</sub> content.

 The expressions of Iacono-Marziano are parameterized in terms of hydrous  $\frac{1}{807}$  cation fractions and NBO/O, and so this model is sensitive to additionalvolatiles or fixedvolatiles normalization routines, which will change the relative proportions <sup>809</sup> of volatiles to major elements. Even so, the effect of normalization on volatile sol- ubility calculations is relatively small and of similar magnitude to the discrepancy <sup>811</sup> between the hydrous total and 100 for the hydrous model. Thus, the choice of nor-<sup>812</sup> malization is only important when data has hydrous totals that differ significantly from 100%. The Iacono-Marziano web app normalizes input data a la VESIcal's additionalvolatiles normalization routine. For consistency with the web app, VESIcal  automatically uses the additionalvolatiles normaliztion during calculations with this model.

 The implementation of MagmaSat in VESIcal is sensitive to the relative pro- portion of major and volatile element components rather than the absolute concen- trations entered (as with the whole MELTS family of models). Thus, calculations 820 using raw, fixed- and additionalvolatile routines yield different results. If the hy- $\frac{821}{100}$  drous total of an input composition is less than 100%, the fixedvolatile routine ef- fectively reduces the relative proportion of volatiles to major elements, so calculated saturation pressures go down. Conversely, if inputs have high hydrous totals, the fixedvolatile routine increases the relative proportion of volatiles in the system, so the saturation pressure goes up. As with Iacono-Marziano, the percent discrepancy 826 between calculations for different normalization routines is similar to the difference between the total and 100%. For saturation pressure calculations, the MagmaSat app automatically normalizes input data a la VESIcal's fixedvolatiles routine. Thus, we suggest that users should normalize their inputs using fixedvolatiles for consis- tency with previous studies. However, for maximum flexibility, no normalization on inputs is forced and so must be set by the user if desired. Further discussion on <sub>832</sub> the effect of normalization in MagmaSat is provided in Supporting Text S5 (and 833 Supporting Figs S22-S26).

 For example, consider a basalt with a measured SiO2 content of 47.4 wt%, 1000 ppm dissolved CO<sub>2</sub>, and an anhydrous (volatile-free) total of 96.77 wt%:

Input

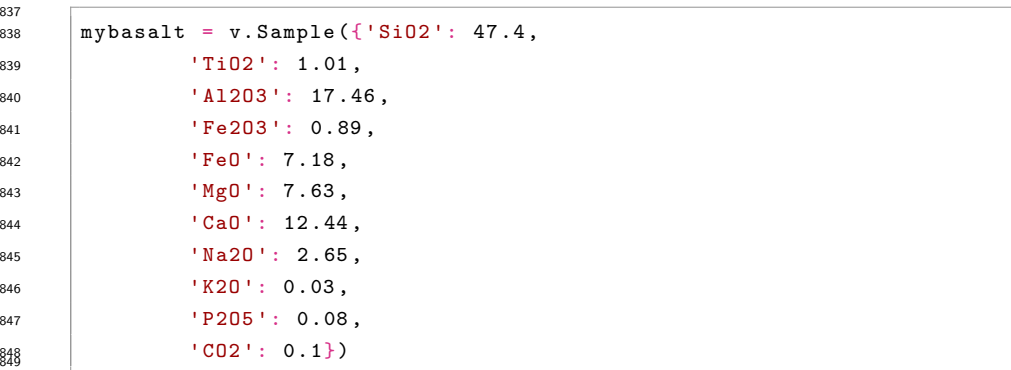

 We can apply each normalization routine to this sample and examine how this <sup>851</sup> will affect the saturation pressure predicted by each model:

Input

```
854 """ Normalize three ways """
855 mybasalt_std = mybasalt.get_composition(normalization =" standard ",
                                          856 asSampleClass = True )
857 mybasalt_add = mybasalt.get_composition(normalization =" additionalvolatiles ",
858 asSampleClass = True )
859 mybasalt_fix = mybasalt.get_composition(normalization =" fixedvolatiles ",
860 asSampleClass=True)
861
862 """ Choose a model to test """
863 mymodel = " IaconoMarziano "
864
865 for basalt , normtype in zip([ mybasalt , mybasalt_std , mybasalt_add ,
\begin{array}{c|c} \text{366} & \text{mybasalt} \texttt{ifix} \end{array},
```

```
868 fixedvolatiles and the set of the set of the set of the set of the set of the set of the set of the set of the set of the set of the set of the set of the set of the set of the set of the set of the set of the set of t
869 \begin{pmatrix} 1 \end{pmatrix}:
870 print (str (normtype) +
871 | " Saturation Pressure = " +
872 str (v.calculate_saturation_pressure(sample = basalt , temperature =1200
\begin{array}{c} 873 \ 874 \ 874 \end{array} , model=mymodel).result))
```
Output

```
877 Raw Saturation Pressure = 1848.031831425599
878 standard Saturation Pressure = 1906.5453789627868
879 additionalvolatiles Saturation Pressure = 1848.2673972122493
\begin{array}{|l|} \hline \text{sgg} & \text{fixedvolatiles} \text{ Saturation Pressure = } 1848.2611364359402 \hline \end{array}
```
867 ["Raw", "standard", "additionalvolatiles", "

 $\mathcal{B}_{882}$  Because the compositional effect on  $H_2O$  solubility is smaller, so are the changes in calculated saturation pressures for a pure-H2O system, but they can  $\text{still be significant for H}_2\text{O-rich liquids (where high H}_2\text{O contents can change totals})$  $\delta$ 885 and therefor SiO<sub>2</sub> contents more dramatically).

#### 886 3.2 Comparing User Data to Model Calibrations: Which Model **Should I Use?**

 MagmaSat is the most thermodynamically robust model implemented in VESI-<sup>889</sup> cal, and thus it is the most generally appropriate model to use (n.b. that it is also <sup>890</sup> the most computationally expensive). However, one of the strengths of VESIcal is <sup>891</sup> its ability to utilize up to seven different solubility models. Each of these models is based on its own calibration dataset, meaning the pressure-temperature-composition space over which models are calibrated is quite variable from model to model. The individual model calibrations are discussed in detail in this manuscript's companion paper (VESIcal Part II; Wieser et al., in prep).

 For the remainder of this section, all example calculations are carried out with MagmaSat, the default model of VESIcal. To use any other VESIcal model, simply  $\text{898}$  add 'model=' and the name of the desired model in quotes to any calculation (e.g., v.calculate\_dissolved\_volatiles(temperature=900, pressure=1000, model ="Dixon")). The model names recognized by VESIcal are: MagmaSat, Shishki- naIdealMixing, Dixon, IaconoMarziano, Liu, AllisonCarbon, and MooreWater. For  $\frac{902}{200}$  more advanced use cases such as hybridizing models (see Section 3.9), pure-H<sub>2</sub>O and pure-CO<sup>2</sup> models from within a mixed-fluid model can be used by adding 'Water' or 'Carbon' to the model name (e.g., DixonCarbon; note that MagmaSat does not have this functionality).

 Determination of the appropriate model to use with any sample is crucial to the correct application of these models, and so we stress the importance of under- standing how a model's calibration space relates to the sample at hand. VESIcal includes some built-in functionality for comparing melt compositions from user loaded data to those in the datasets upon which each of the VESIcal models is cal- ibrated using the method calib\_plot. This can be visualized as a total alkalis vs silica (TAS) diagram (with fields and labels via the python tasplot library by J. Stevenson; https://bitbucket.org/jsteven5/tasplot/src/master/; Fig. 5a) or as any x-y plot in which x and y are oxides (Fig. 5b).

 Method structure: calib\_plot(user\_data=None, model='all', plot\_type=' 916 TAS', zoom=None, save\_fig=False)

#### 917 Optional inputs:

 user\_data: The default value is None, in which case only the model calibra- tion set is plotted. User provided sample data describing the oxide composi- tion of one or more samples. Multiple samples can be passed as an BatchFile object or pandas DataFrame. A single sample can be passed as a pandas Series.

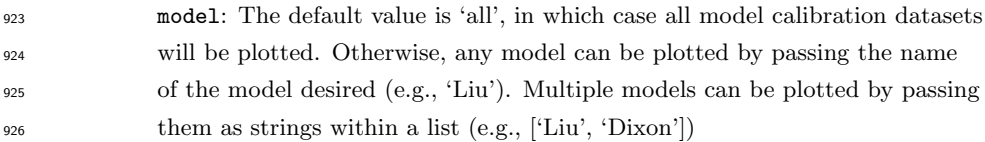

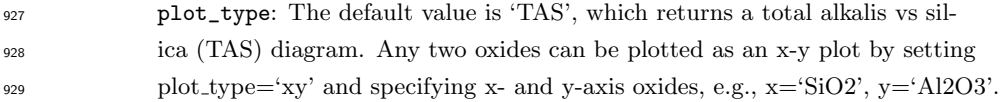

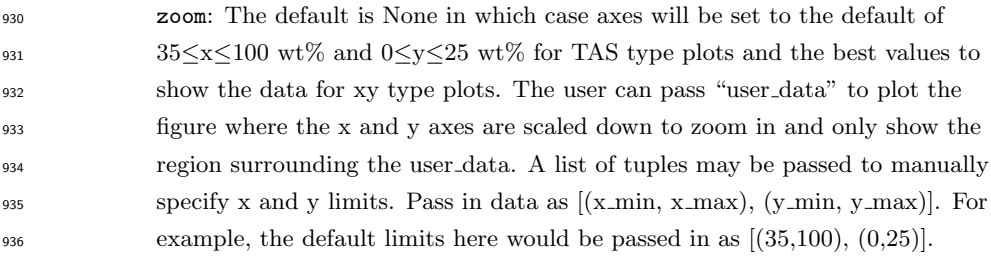

```
937 save_fig: The default value is False, in which case the plot will be generated
938 and displayed but not saved. If the user wishes to save the figure, the desired
939 filename (including the file extension, e.g., .png) can be passed here. Note
940 that all plots in this Jupyter notebook can be saved by right clicking the plot
941 and choosing "Save Image As...".
```
#### 942 Outputs:

A TAS or x-y plot of user data and model calibration data.

#### Input

```
945
```

```
946 v.calib_plot(user_data = myfile)
947 v.calib_plot(user_data =myfile , model =' IaconoMarziano ', plot_type ='xy ', x='
\begin{array}{c} 948 \\ 949 \end{array} SiO2', y='K2O', save_fig=False)
```
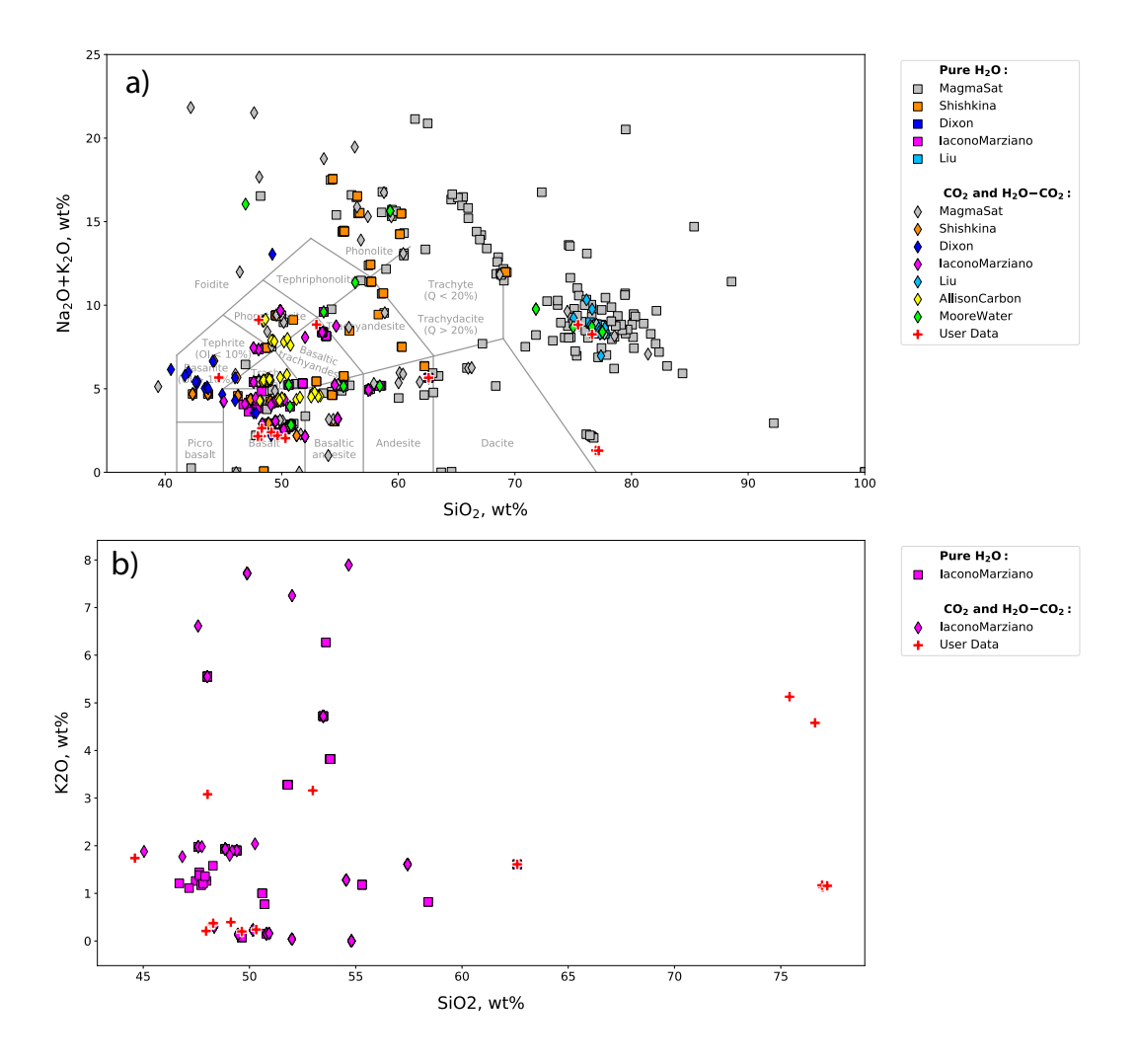

Figure 5. Example calibration plots. a. The default plot with user data defined as myfile and no other options set. This produces a TAS digram with the user data plotted atop data from calibration datasets for all models. b. A plot with all options specified. This example produces an x-y plot for user data (myfile) and the Iacono-Marziano calibration dataset where x and y are SiO<sup>2</sup> and K2O concentration in wt%. Symbol shapes correspond to the volatile composition of experiments used to calibrate the model.

 Using the functionality built into python and the matplotlib library, user data can be plotted on its own at any time, including before any calculations are per- formed. Almost any plot type imaginable can be produced, and users should refer to the maptlotlib documentation (https://matplotlib.org/3.2.1/index.html) if more complex plotting is desired.

#### <sup>956</sup> 3.3 Calculating dissolved volatile concentrations

<sup>957</sup> The calculate\_dissolved\_volatiles() function calculates the concentration  $\frac{958}{958}$  of dissolved H<sub>2</sub>O and CO<sub>2</sub> in the melt at a given pressure-temperature condition and with a given  $H_2O-CO_2$  fluid composition, defined as the mole fraction of  $H_2O$  in an  $_{960}$  H<sub>2</sub>O-CO<sub>2</sub> fluid (XH<sub>2</sub>O<sup>*f luid*). The default MagmaSat model relies on the underlying</sup> <sup>961</sup> functionality of MELTS, whose basic function is to calculate the equilibrium phase <sup>962</sup> assemblage given the bulk composition of the system and pressure-temperature con ditions. To calculate dissolved volatile concentrations thus requires computing the equilibrium state of a system at fixed pressure and temperature over a range of bulk volatile concentrations until a solution is found that satisfies the user defined fluid composition.

 First, the function makes an initial guess at the appropriate bulk volatile con- centrations by finding the minimum dissolved volatile concentrations in the melt <sup>969</sup> at saturation, while asserting that the weight fraction of  $\rm H_2O/(H_2O+CO_2)$  in the 970 system is equal to the user input mole fraction of  $H_2O/(H_2O+CO_2)$  in the fluid.  $\gamma$ <sup>971</sup> This is done by increasing the H<sub>2</sub>O and CO<sub>2</sub> concentrations appropriately until a fluid phase is stable. Once fluid saturation is determined, the code then performs directional, iterative, and progressively more refined searches, increasing the pro-974 portion of  $H_2O$  or  $CO_2$  in the system if the mole fraction of  $H_2O$  calculated in the fluid is greater than or less than that defined by the user, respectively. Four iterative searches are performed; the precision of the match between the calculated and de $f_{977}$  fined  $XH_2O<sup>fluid</sup>$  increases from 0.1 in the first iteration to 0.01, 0.001, and finally to 978 0.0001. Thus, the calculated dissolved volatile concentrations correspond to a system <sup>979</sup> with  $XH_2O^{fluid}$  within 0.0001 of the user defined value.

 For non-MagmaSat models, dissolved volatile concentrations are calculated 981 directly from model equations.

#### 982 Method structure:

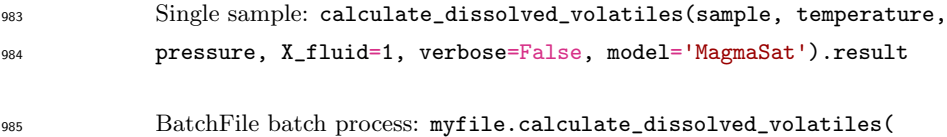

 temperature, pressure, X\_fluid=1, print\_status=True, model=' MagmaSat')

#### Standard inputs:

989 sample, temperature, pressure, X\_fluid, model (see Section 3.0.1).

#### Unique optional inputs:

 verbose: *Only for single sample calculations.* Default value is False in which  $_{992}$  case H<sub>2</sub>O and CO<sub>2</sub> concentrations are returned. If set to True, additional  $\mathfrak{g}_{93}$  parameters are returned in a dictionary: H<sub>2</sub>O and CO<sub>2</sub> concentrations in the fluid in mole fraction, temperature, pressure, and proportion of the fluid in  $_{995}$  the system in wt%.

 print\_status: *Only for batch calculations.* The default value is True, in which case the progress of the calculation will be printed to the terminal. The user may desire to see the status of the calculation, as this particular function can be quite slow, averaging between 3-5 seconds per sample.

#### Calculated outputs:

 If the single-sample method is used, a dictionary with keys 'H2O' and 'CO2' corresponding to the calculated dissolved  $H_2O$  and  $CO_2$  concentrations in the  $m$ <sup>1003</sup> melt is returned (plus additional variables 'temperature' in  ${}^{\circ}C$ , 'pressure' in

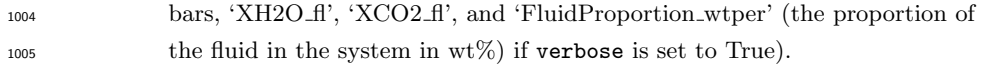

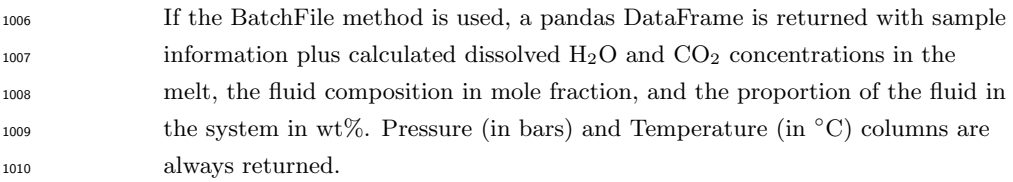

# Input

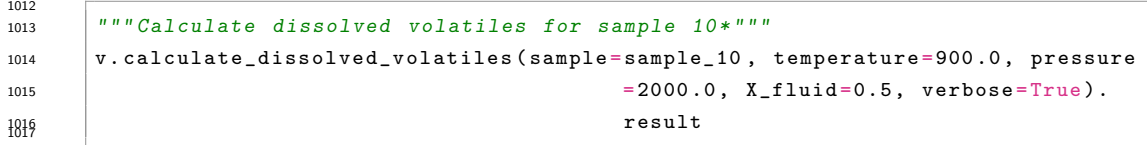

# Output

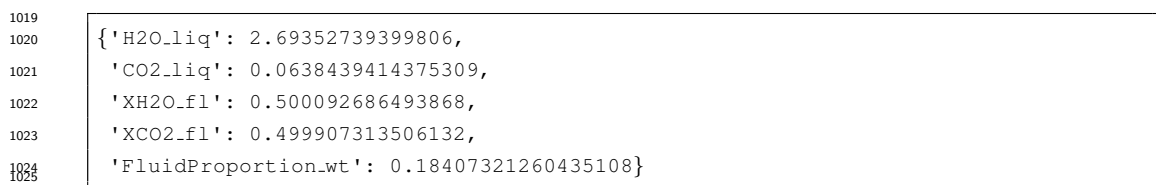

# Input

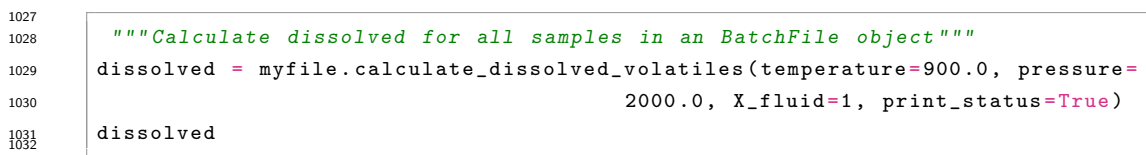

Table 5. Modeled dissolved volatile concentrations. *Note: This table has been truncated to display only the results of the calculation. The actual returned table would include all originally input user data in the leftmost columns followed by the calculation results. The complete table can be seen in the Jupyter notebook version of this manuscript.*

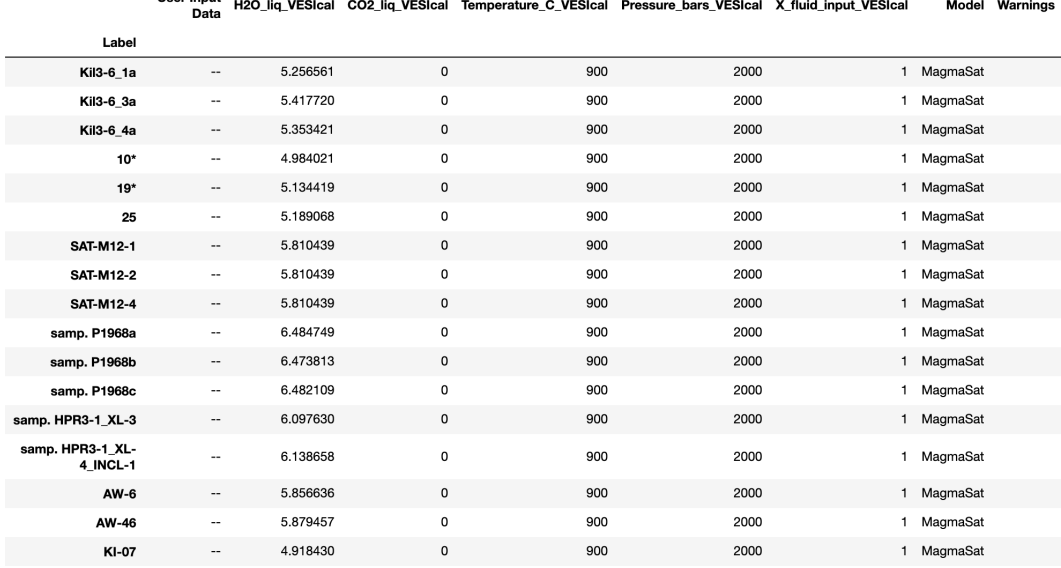

3.4 Calculating equilibrium fluid compositions

Lloor Innud

 The calculate\_equilibrium\_fluid\_comp() function calculates the composi- tion of a fluid phase in equilibrium with a given silicate melt with known pressure, temperature, and dissolved  $H_2O$  and  $CO_2$  concentrations. The calculation is per- formed simply by calculating the equilibrium state of the given sample at the given conditions and determining if that melt is fluid saturated. If the melt is saturated, fluid composition and mass are reported back. If the calculation finds that the melt is not saturated at the given pressure and temperature, values of 0.0 will be returned  $_{1042}$  for the H<sub>2</sub>O and CO<sub>2</sub> concentrations in the fluid.

#### Method structure:

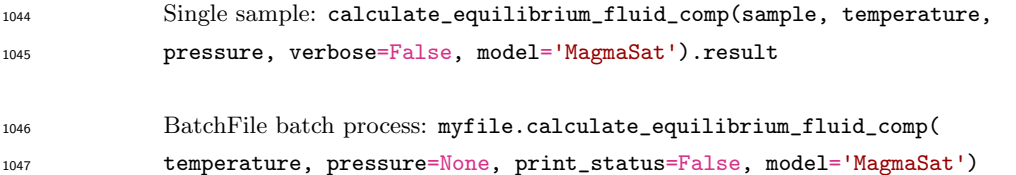

- Standard inputs:
- 1049 sample, temperature, pressure, model (see Section 3.0.1).

#### Unique optional inputs:

 verbose: *Only for single sample calculations.* Default value is False, in which case H<sub>2</sub>O and CO<sub>2</sub> concentrations in the fluid in mol fraction are returned. If set to True, additional parameters are returned in a dictionary: H2O and

- CO<sup>2</sup> concentrations in the fluid, mass of the fluid in grams, and proportion of the fluid in the system in wt%.
- print\_status: *Only for batch calculations.* The default value is False. If True is passed, the progress of the calculation will be printed to the terminal.

#### Calculated outputs:

 If the single-sample method is used, a dictionary with keys 'H2O' and 'CO2' is returned (plus additional variables 'FluidMass grams' and 'FluidPropor-tion wtper' if verbose is set to True).

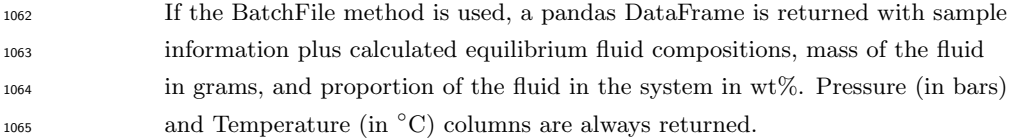

#### Input

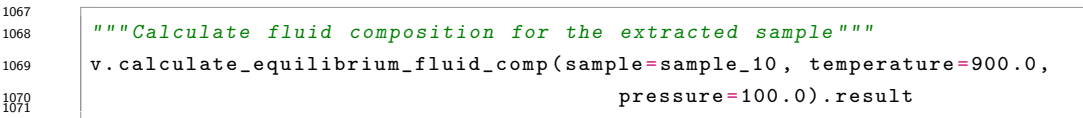

#### Output

*{*'CO2': 0.00528661429366132, 'H2O': 0.994713385706339*}* <sup>1075</sup>

 Below we calculate equilibrium fluid compositions for all samples at a single temperature of 900  $\degree$ C and a single pressure of 1,000 bars. Note that some samples in this dataset have quite low volatile concentrations (e.g., the Tucker et al. (2019) basalts from Kilauea), and so are below saturation at this P-T condition. The fluid composition for undersaturated samples is returned as values of 0 for both H2O and  $_{1081}$   $CO<sub>2</sub>$ .

```
1082 Input
```

```
1083
1084 """ Calculate fluid composition for all samples in an BatchFile object """
1085 eqfluid = myfile.calculate_equilibrium_fluid_comp(temperature = 900.0, pressure
1086 = 1000.0)
1087 eqfluid
```
Table 6. Isothermally modeled equilibrium fluid compositions. *Note: this table has been truncated to display only the results of the calculation. The actual returned table would include all originally input user data in the leftmost columns followed by the calculation results. The complete table can be seen in the Jupyter notebook version of this manuscript.*

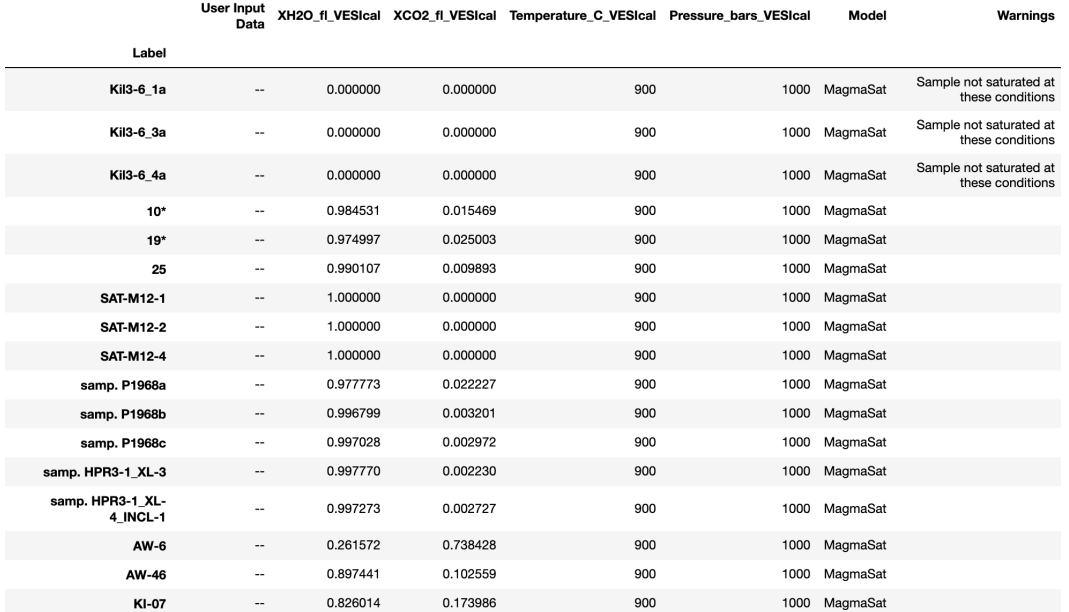

 Below, we calculate equilibrium fluid compositions for the same dataset using temperatures and pressures as defined in the input data (Table 3). Note that Sam- ples "samp. HPR3-1 XL-3" and "samp. HPR3-1 XL-4 INCL-1" have a user-defined value of 0.0 for temperature and pressure, respectively. VESIcal automatically skips the calculation of equilibrium fluids for these samples and returns a warning to the user, which are both printed to the terminal below and appended to the "Warnings" column in the returned data.

Input

```
1098 """ Calculate fluid composition for all samples with unique pressure and
1099 temperature values for each sample .
1100 Pressure and temperature values are taken from columns named " Press " and "
1101 Temp " in the example BatchFile """
1103 eqfluid_wtemps = myfile.calculate_equilibrium_fluid_comp(temperature ='Temp ',
1104 pressure = 'Press')
\frac{1105}{1106} eqfluid_wtemps
```
#### Output

 UserWarning: Temperature **for** sample samp. HPR3−1 XL−3 **is** *<*=0. Skipping sample. UserWarning: Pressure **for** sample samp. HPR3−1 XL−4 INCL−1 **is** *<*=0. Skipping sample. <sup>1111</sup>

Table 7. Modeled equilibrium fluid compositions with unique temperatures. Warnings "Bad temperature" and "Bad pressure" indicate that no data (or 0.0 value data) was given for the temperature or pressure of that sample, in which case the calculation of that sample is skipped. *Note: this table has been truncated to display only the results of the calculation. The actual returned table would include all originally input user data in the leftmost columns followed by the calculation results. The complete table can be seen in the Jupyter notebook version of this manuscript.*

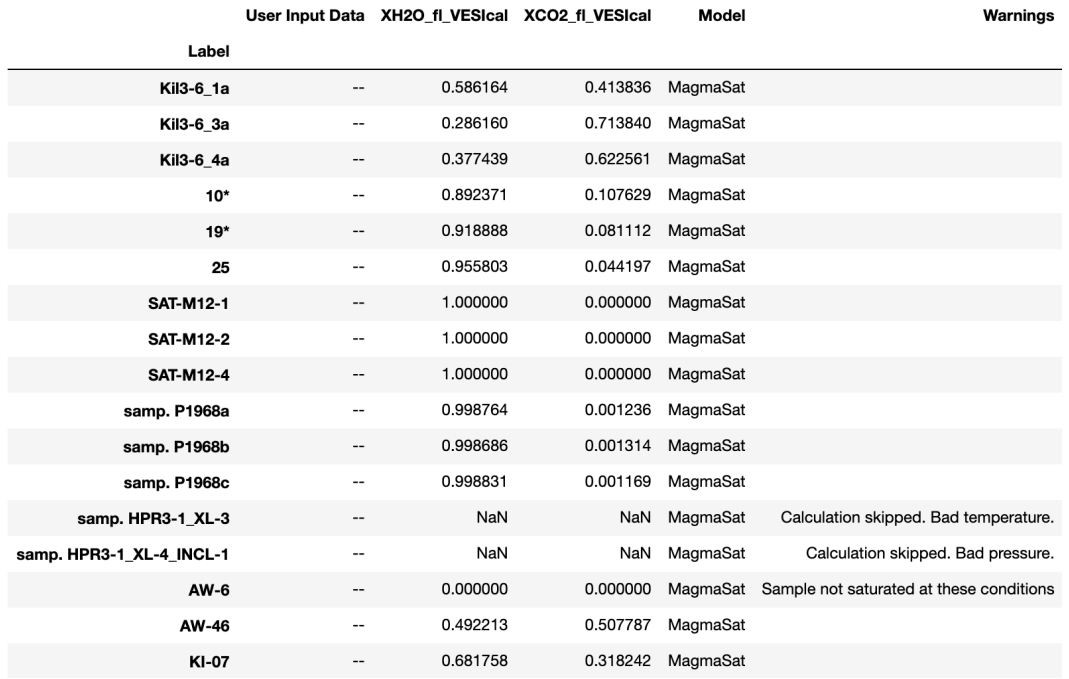

#### <sup>1112</sup> *3.4.1 Converting fluid composition units*

 The fluid composition is always returned in units of mol fraction. Two func- tions exist to transform only the  $H_2O$ -CO<sub>2</sub> fluid composition between mol fraction and wt% and can be applied to returned data sets from calculations. Both functions require that the user provide the dataframe containing fluid composition information plus the names of the columns corresponding to the H<sub>2</sub>O and CO<sub>2</sub> concentrations in the fluid. The default values for column names are set to those that may be re- turned by VESIcal core calculations, such that they need not be specified unless the user has changed them or is supplying their own data (e.g., imported data not processed through a core calculation).

#### <sup>1122</sup> Method structure:

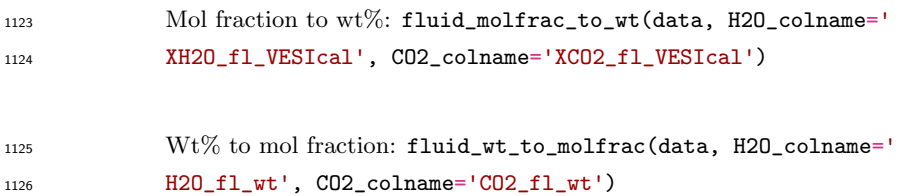

#### <sup>1127</sup> Required inputs:

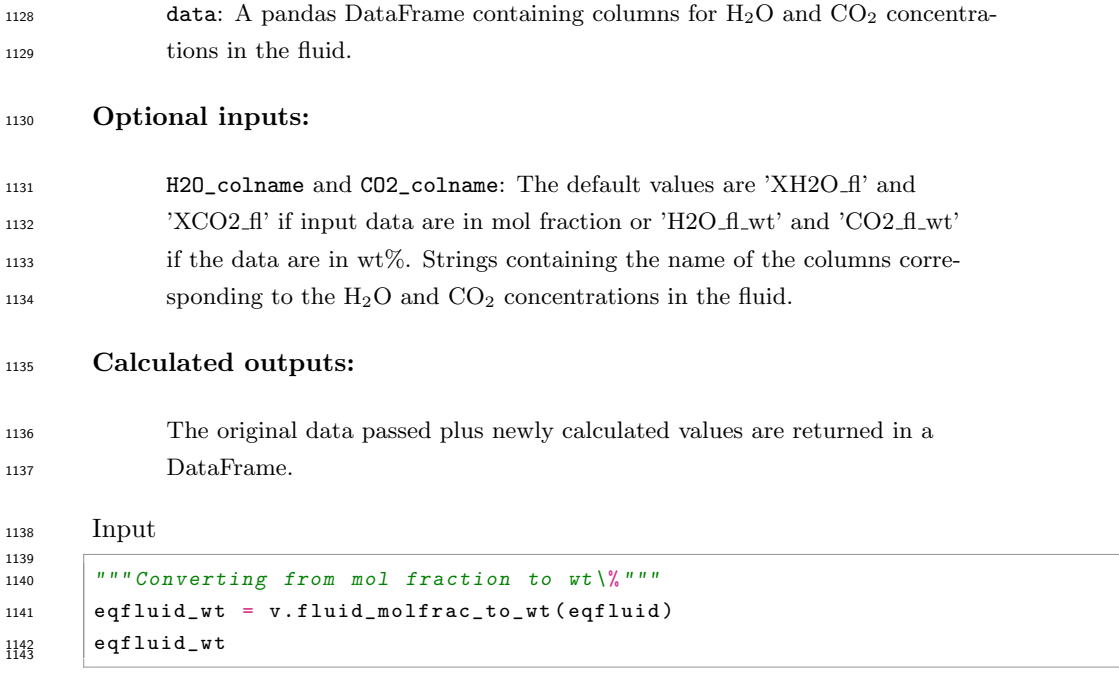

Table 8. Equilibrium fluid compositions converted from mol fraction to wt%. *Note: this table has been truncated to display only the results of the calculation. The actual returned table would include all originally input user data in the leftmost columns followed by the calculation results. The complete table can be seen in the Jupyter notebook version of this manuscript.*

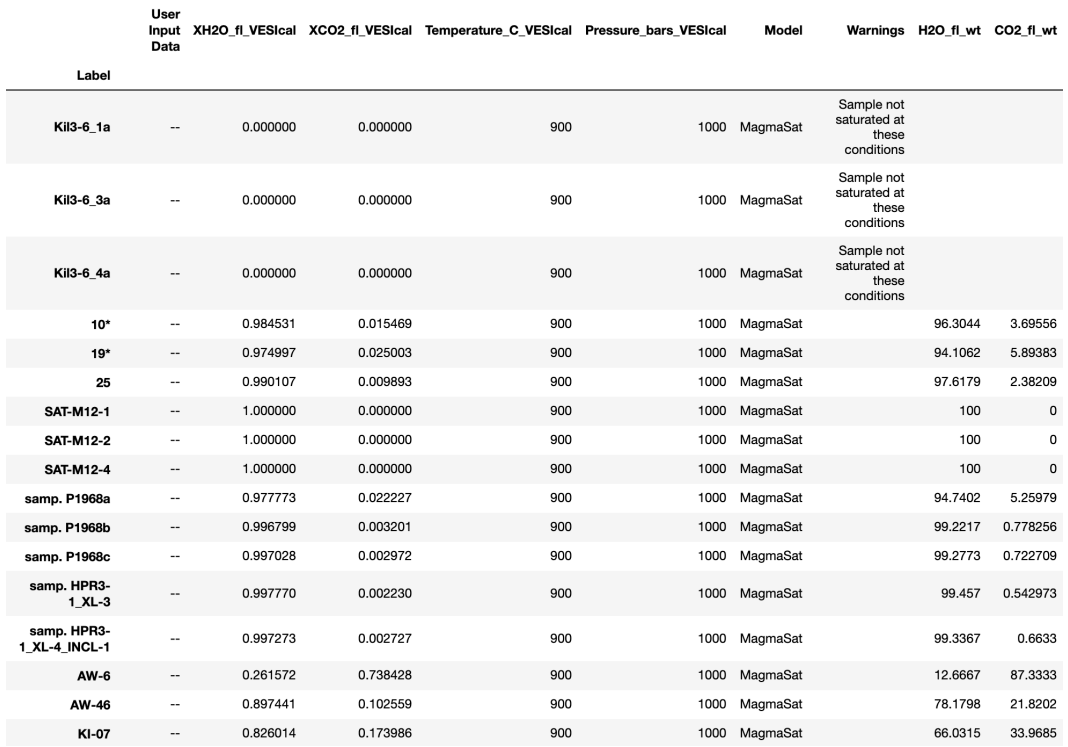

```
1146 """ Converting from wt% to mol fraction """
1147 eqfluid_mol = v.fluid_wt_to_molfrac(eqfluid_wt)
\frac{1148}{1148} eqfluid_mol
```
Table 9. Equilibrium fluid compositions converted from wt% to mol fraction. *Note: this table has been truncated to display only the results of the calculation. The actual returned table would include all originally input user data in the leftmost columns followed by the calculation results. The complete table can be seen in the Jupyter notebook version of this manuscript.*

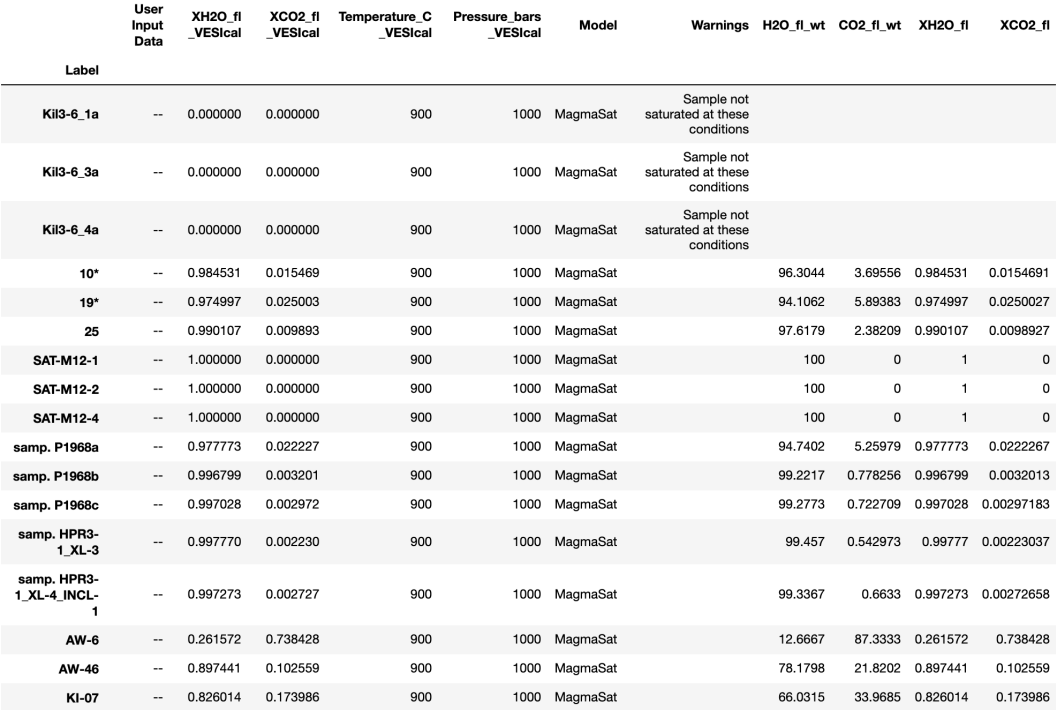

#### 3.5 Calculating saturation pressures

 The calculate\_saturation\_pressure() function calculates the minimum pressure at which a given silicate melt with known temperature and  $H_2O$  and  $CO_2$  concentrations would be saturated with fluid. For MagmaSat, this is calculated by finding the pressure at which the smallest amount of vapor is present. This function also calculates the composition of the vapor in equilibrium with the melt at those conditions.

 The function works by calculating the equilibrium state of the given melt at very high pressure (20,000 bars) and then decreasing the pressure in steps of 1,000 bars until the mass of vapor is *>*0 grams. At this point, the pressure space is narrowed and searched in steps of 100 bars and then in steps of 10 bars until the saturation pressure is found. Thus, these calculations are accurate to 10 bars.

 For non-MagmaSat models, we use Brent's minimization method (via scipy's root scalar optimization function) to find the pressure that satisfies the computa- tional constraints. This is achieved by iterative calculation of the dissolved volatile 1165 concentration over a range of pressures and minimizing the difference between com-

- puted and given concentrations. This is only practical for non-MagmaSat models,
- where the dissolved volatiles calculation is extremely fast.

#### Method structure:

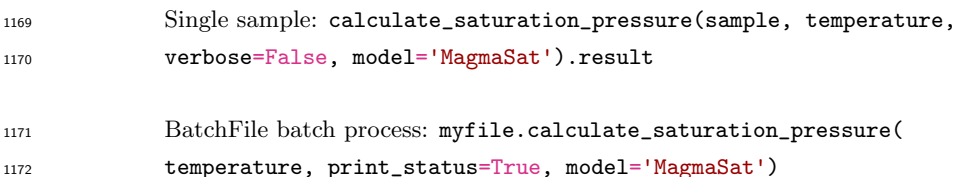

#### Standard inputs:

sample, temperature, model (see Section 3.0.1).

#### 1175 Unique optional inputs:

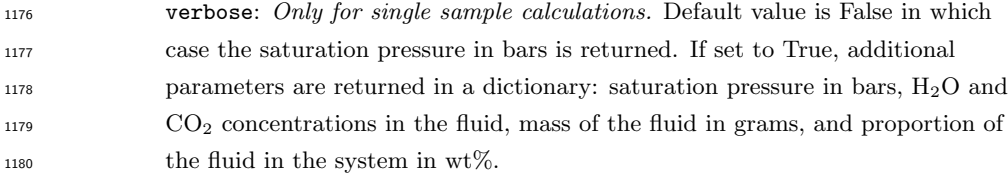

 print\_status: *Only for batch calculations.* The default value is True, in which case the progress of the calculation will be printed to the terminal.

#### Calculated outputs:

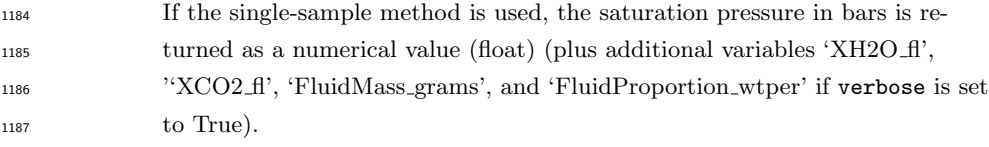

 If the BatchFile method is used, a pandas DataFrame is returned with sample information plus calculated saturation pressures, equilibrium fluid composi- tions, mass of the fluid in grams, and proportion of the fluid in the system in 1191 wt%. Temperature (in  $^{\circ}$ C) is always returned.

### Input *""" Calculate the saturation pressure of the single sample we defined in Section 3.1.2 at 925 degrees C """* 1196 v.calculate\_saturation\_pressure(sample = mysample, temperature = 925.0, verbose = 1197 True).result

### Output

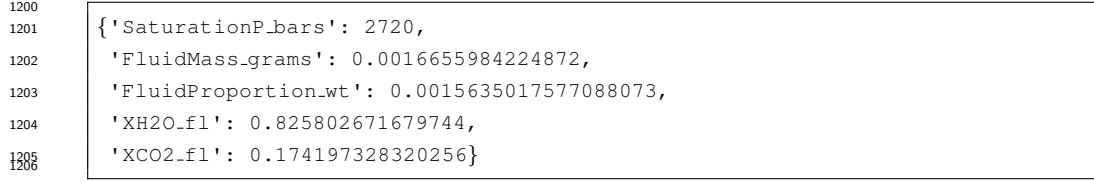

### <sup>1207</sup> Input

1208

```
1209 """ Calculate the saturation pressure for all samples in an BatchFile object
1210 at 925 degrees C """
1211 satPs = myfile.calculate_saturation_pressure(temperature=925.0)
\frac{1212}{1213} satPs
```
Table 10. Isothermally modeled saturation pressures. *Note: this table has been truncated to display only the results of the calculation. The actual returned table would include all originally input user data in the leftmost columns followed by the calculation results. The complete table can be seen in the Jupyter notebook version of this manuscript.*

| <b>User Input</b><br>Data | SaturationP bars<br><b>VESIcal</b> | Temperature_C<br><b>VESIcal</b> | XH <sub>20</sub> fl<br><b>VESIcal</b> | XCO <sub>2</sub> fl<br>VESIcal | FluidMass_grams<br><b>VESIcal</b> | FluidSystem_wt<br><b>VESIcal</b> |          | Model Warnings    |
|---------------------------|------------------------------------|---------------------------------|---------------------------------------|--------------------------------|-----------------------------------|----------------------------------|----------|-------------------|
|                           |                                    |                                 |                                       |                                |                                   |                                  |          |                   |
| --                        | 80                                 | 925                             | 0.439592                              | 0.560408                       | 0.000026                          | 0.000029                         | MagmaSat |                   |
| --                        | 140                                | 925                             | 0.248725                              | 0.751275                       | 0.000620                          | 0.000696                         | MagmaSat |                   |
| --                        | 120                                | 925                             | 0.303412                              | 0.696588                       | 0.000332                          | 0.000372                         | MagmaSat |                   |
| $\overline{\phantom{a}}$  | 2370                               | 925                             | 0.785443                              | 0.214557                       | 0.001277                          | 0.001221                         | MagmaSat |                   |
| $\overline{\phantom{a}}$  | 3430                               | 925                             | 0.685666                              | 0.314334                       | 0.000226                          | 0.000215                         | MagmaSat |                   |
| --                        | 2580                               | 925                             | 0.825858                              | 0.174142                       | 0.000899                          | 0.000854                         | MagmaSat |                   |
| --                        | 540                                | 925                             | 1.000000                              | 0.000000                       | 0.005197                          | 0.005125                         | MagmaSat |                   |
| $\overline{\phantom{a}}$  | 1490                               | 925                             | 1.000000                              | 0.000000                       | 0.015744                          | 0.015163                         | MagmaSat |                   |
| $\qquad \qquad \cdots$    | 2340                               | 925                             | 1.000000                              | 0.000000                       | 0.000981                          | 0.000929                         | MagmaSat |                   |
| --                        | 1030                               | 925                             | 0.970939                              | 0.029061                       | 0.005539                          | 0.005308                         | MagmaSat |                   |
| $\overline{\phantom{m}}$  | 1640                               | 925                             | 0.970540                              | 0.029460                       | 0.003193                          | 0.003016                         | MagmaSat |                   |
| --                        | 1590                               | 925                             | 0.972952                              | 0.027048                       | 0.000828                          | 0.000783                         | MagmaSat |                   |
| --                        | 1920                               | 925                             | 0.946905                              | 0.053095                       | 0.001085                          |                                  |          |                   |
| --                        | 1600                               | 925                             | 0.947015                              | 0.052985                       | 0.002230                          | 0.002120                         | MagmaSat |                   |
| $\overline{\phantom{m}}$  | 1200                               | 925                             | 0.229039                              | 0.770961                       | 0.000322                          | 0.000317                         | MagmaSat |                   |
| --                        | 4640                               | 925                             | 0.439714                              | 0.560286                       | 0.000411                          | 0.000391                         | MagmaSat |                   |
| --                        | 1450                               | 925                             | 0.678808                              | 0.321192                       | 0.002972                          | 0.002886                         | MagmaSat |                   |
|                           |                                    |                                 |                                       |                                |                                   |                                  |          | 0.001026 MagmaSat |

<sup>1214</sup> Input

1215 *""" Calculate the saturation pressure for all samples in an BatchFile object , taking temperature values from a column named " Temp " in the BatchFile """* 1219 satPs\_wtemps = myfile.calculate\_saturation\_pressure(temperature="Temp") satPs\_wtemps

Table 11. Modeled saturation pressures with unique temperatures. The warning "Bad temperature" indicates that no data (or 0.0 value data) was given for the temperature of that sample, in which case the calculation of that sample is skipped. *Note: this table has been truncated to display only the results of the calculation. The actual returned table would include all originally input user data in the leftmost columns followed by the calculation results. The complete table can be seen in the Jupyter notebook version of this manuscript.*

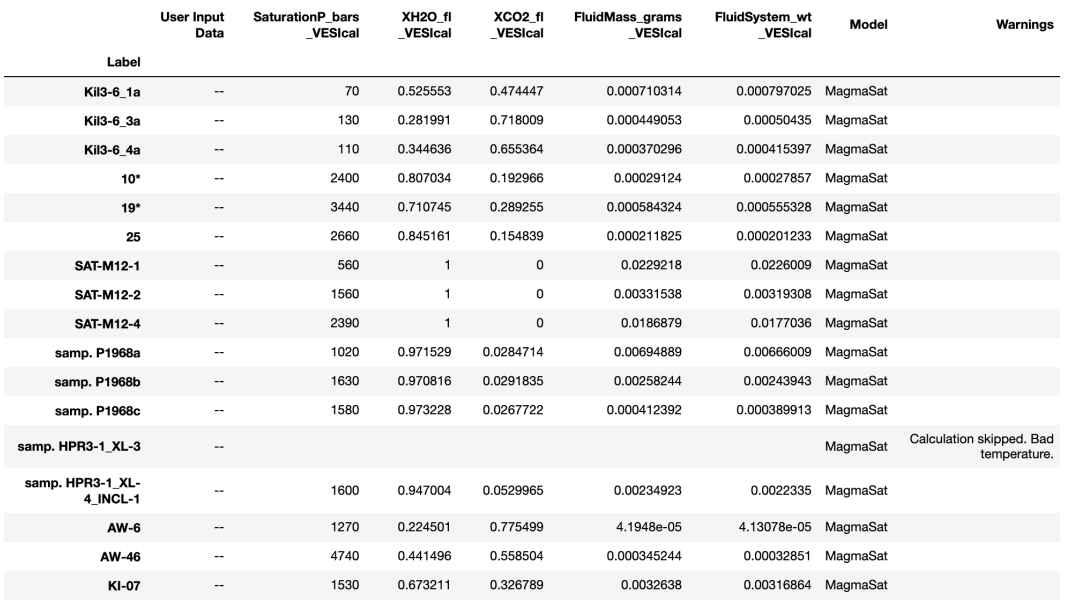

#### 1222 **3.6 Calculating isobars and isopleths**

 In this example, we demonstrate how isobars (lines of constant pressure) and isopleths (lines of constant fluid composition) can be calculated for any one com- position. A single melt composition can be extracted from a loaded batch file, or a composition can be entered by hand and stored within a dictionary. Due to com- putational intensity, isobars and isopleths can only be computed for one sample composition at a time.

 Once a single composition is defined, conditions over which to calculate isobars and isopleths must be specified. The generated plot is isothermal, so only one tem- perature can be chosen. Isobars and isopleths can be calculated for any number of pressures or  $XH_2O^{fluid}$  values, respectively, passed as lists.

<sup>1233</sup> The calculation is performed by iterating through possible concentrations of  $_{1234}$  H<sub>2</sub>O and CO<sub>2</sub> and calculating the equilibrium state for the system. The iteration 1235 begins at a fixed  $H_2O$  concentration, increasing the  $CO_2$  concentration in steps of  $1236$  0.1 wt% until a fluid phase is stable. The H<sub>2</sub>O concentration is then increased by 0.5 <sup>1237</sup> wt% and  $CO<sub>2</sub>$  is again increased from 0 until a fluid phase is stable. This process is 1238 repeated for H<sub>2</sub>O values ranging from 0–15 wt%. The H<sub>2</sub>O and CO<sub>2</sub> concentrations <sup>1239</sup> from each system for which a fluid phase was found to be stable are saved and writ-<sup>1240</sup> ten to a pandas DataFrame, which is returned upon completion of the calculation.

 Isobars and isopleths are computed at fixed  $H_2O$ -CO<sub>2</sub> points for any given pressure. To generate curves using the MagmaSat model, polynomials are fit to computed points using numpy's polyfit method. This can be optionally disabled by setting smooth\_isobars or smooth\_isopleths to False. The curvature of the isobars depends strongly on the number of points used to fit a polynomial, deemed  "control points", with curve fits becoming more accurate to the model as the num- ber of control points increases. We found that above five control points, changes to the shape of the curve fits becomes negligible. Thus, as a compromise between accuracy and computation time, and to maintain consistency, MagmaSat isobars are always computed with 5 control points at  $XH_2O^{fluid}$  values of 0, 0.25, 0.5, 0.75, and 1. Because non-MagmaSat models compute extremely quickly, all non-MagmaSat models use 51 control points per isobar and do not utilize polynomial fits to the data by default.

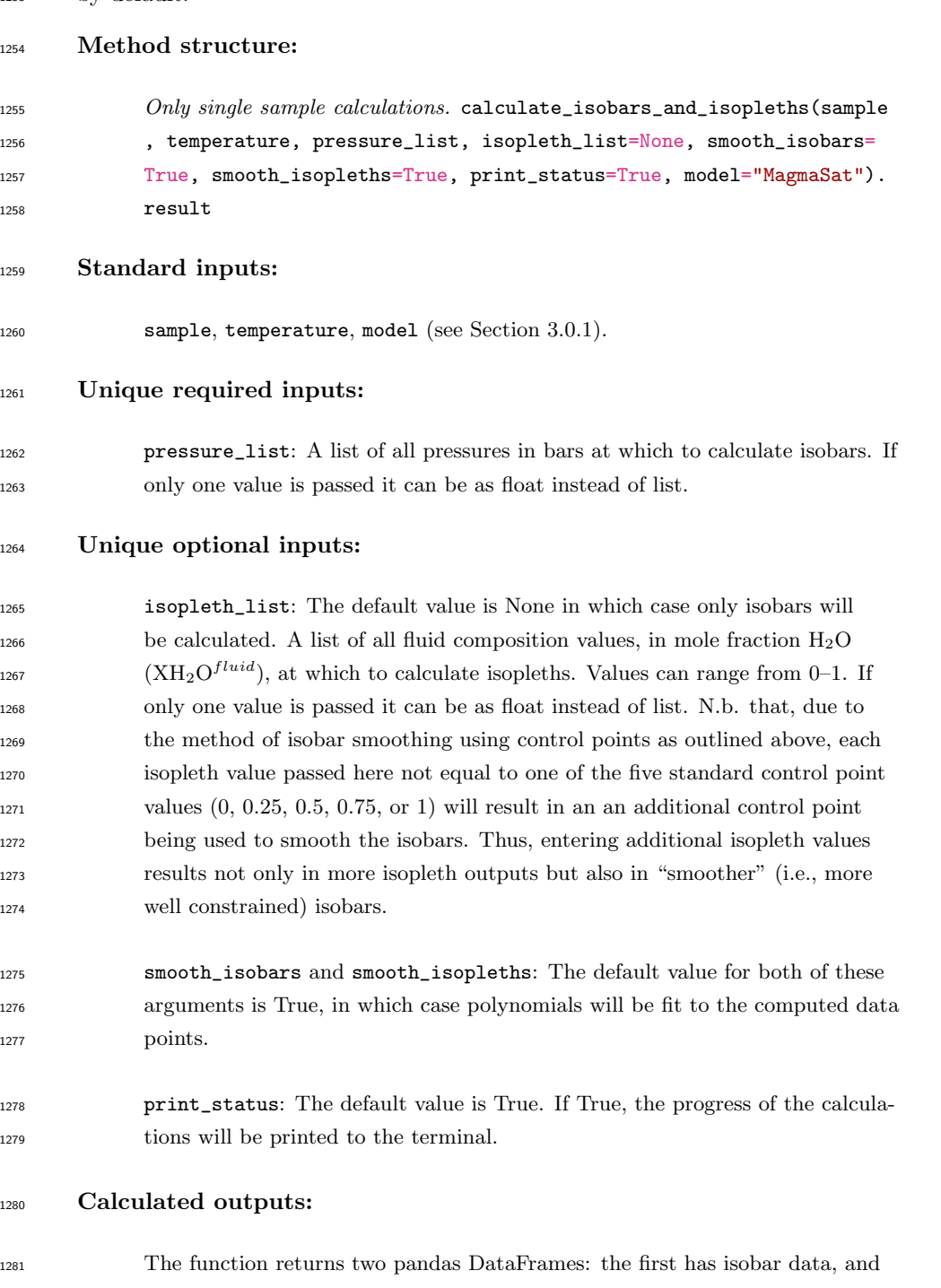

 the second has isopleth data. Columns in the isobar dataframe are 'Pressure', 'H2Omelt', and 'CO2melt', corresponding to pressure in bars and dissolved  $_{1284}$  H<sub>2</sub>O and CO<sub>2</sub> in the melt in wt%. Columns in the isopleth dataframe are

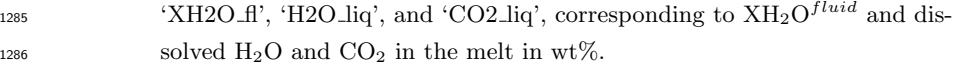

Input

```
1288
1289 """ Define all variables to be passed to the function for calculating isobars
1290 and isopleths """
1291 """ Define the temperature in degrees C """
1292 temperature = 1200.0
1293
1294 """ Define a list of pressures in bars : """
1295 pressures = [1000.0, 2000.0, 3000.0]
```
1297 Next, the H<sub>2</sub>O and CO<sub>2</sub> dissolved in the melt at saturation is calculated at the specified temperature and over the range of specified pressures. Note that, because this function calculates two things (isobars and isopleths), two variable names must be given (below, "isobars, isopleths"). This calculation can be quite slow, and so it is recommended to set print status to True.

Input

```
1303
1304 isobars , isopleths = v.calculate_isobars_and_isopleths(sample = sample_10 ,
1305 temperature = temperature , pressure_list
1306 \vert = pressures, isopleth_list = [0.25, 0.5, 0.5]\frac{1307}{1308} result
```
Output

```
1310
1311 Calculating isobar at 1000.0 bars
1312 done.
1313 Calculating isobar at 2000.0 bars
1314 done.
1315 Calculating isobar at 3000.0 bars
1316 done.
1317 | Done!
```
### 3.7 Calculating degassing paths

 A degassing path is a series of volatile concentrations both in the melt and fluid that a magma will follow during decompression. In the calculation, the satura- tion pressure is computed, and then the system is equilibrated along a trajectory of decreasing pressure values at discrete steps. The default number of steps to calcu- late is 50, but this can be defined by the user by setting the argument steps to any integer value. A detailed explanation of how non-MagmaSat models handle the cal- culation of mixed-fluid composition can be found in the supplement (Supplementary Text S2). If so desired, this calculation can be performed for any initial pressure, but the default is the saturation pressure. If a pressure is specified that is above the saturation pressure, the calculation will simply proceed from the saturation pressure, since the magma cannot degas until it reaches saturation.

 Completely open-system, completely closed-system or partially open-system degassing paths can be calculated by specifying what proportion of the fluid to frac- tionate. The fluid fractionation value can range between 0 (closed-system: no fluid is removed, all is retained at each pressure step) and 1 (open-system: all fluid is removed, none is retained at each pressure step). Closed and partially open-system

runs allow the user to specify the initial presence of exsolved fluid that is in equilib-

rium with the melt at the starting pressure.

#### Method structure:

```
1339 Only single-sample calculations. calculate_degassing_path(sample,
1340 temperature, pressure='saturation', fractionate_vapor=0.0,
1341 init_vapor=0.0, steps=50, model='MagmaSat').result
```
#### Standard inputs:

**sample, temperature, model** (see Section 3.0.1).

#### Unique optional inputs:

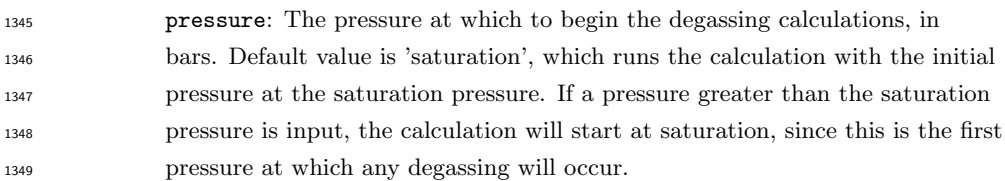

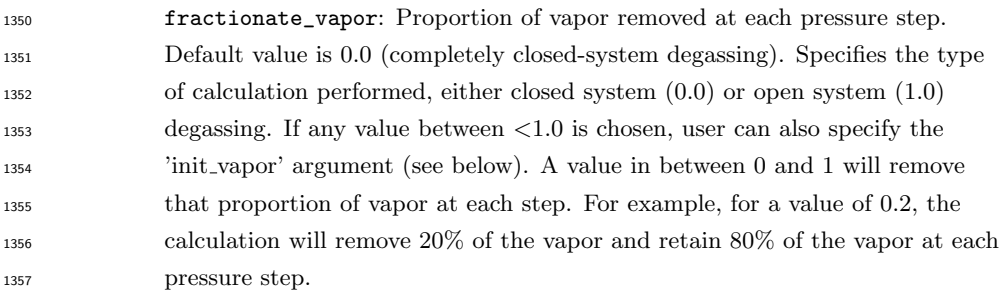

- **init\_vapor**: Default value is 0.0. Specifies the amount of vapor (in wt%) coexisting with the melt before degassing.
- steps: Default value is 50. Specifies the number of steps in pressure space at which to calculate dissolved volatile concentrations.

#### Calculated outputs:

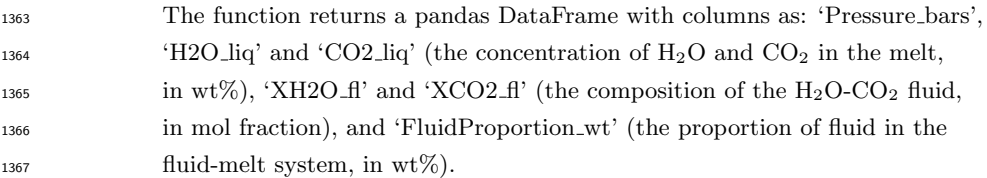

#### Input

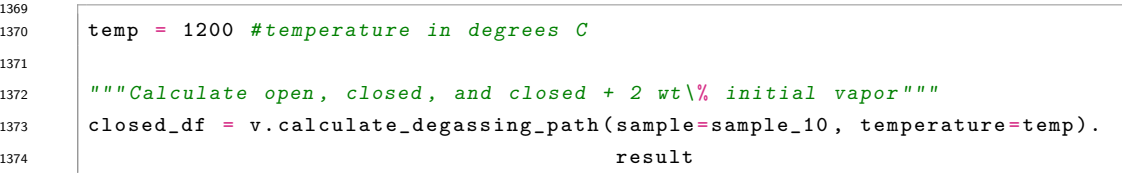

```
1375 open_df = v.calculate_degassing_path(sample=sample_10, temperature=temp,
1376 fractionate_vapor=1.0).result
1377 half_df = v.calculate_degassing_path(sample=sample_10, temperature=temp,
1378 fractionate_vapor = 0.5).result
1379 exsolved_df = v.calculate_degassing_path(sample=sample_10, temperature=temp,
1380 init_vapor = 2.0).result
1381
1382 """ Calculate closed - system degassing starting from a pressure of 2000 bars """
1383 start2000_df = v.calculate_degassing_path(sample=sample_10, temperature=temp,
1384 pressure=2000.0).result
```
#### 3.8 Plotting

 After calculating isobars, isopleths, and degassing paths, any or all of these may be plotted in an H<sub>2</sub>O versus  $CO<sub>2</sub>$  plot with one simple function call. The plot will be printed directly in the notebook or, if the code is run as script in a command line, the plot will appear it its own window, at which point it can be saved as an image file. VESIcal's plot function takes in lists of pandas DataFrames with calculated isobar, isopleth, and degassing path information (e.g., output from calculate\_isobars\_and\_isopleths or calculate\_degassing\_path()) and plots data as isobars (lines of constant pressure), isopleths (lines of constant fluid compo- sition), and degassing paths (lines indicating the concentrations of H<sub>2</sub>O and CO<sub>2</sub> in a melt equilibrated along a path of decreasing pressure).

 Labels can be assigned to isobars, isopleths, and/or degassing paths separately. Any or all of these data can be passed to the plot function. Multiple sets of plot-<sub>1399</sub> table data can be passed. For example, isobars calculated with two different models can be passed to the isobars argument as a list.

 VESIcal's plotting function is entirely based on python's matplotlib li- brary, which comes standard with many installations of python. With matplotlib, users can create a large variety of plots (note that direct matplotlib function- ality is used to create custom plots in several of this manuscript's supplemen- tary Jupyter notebooks), and users should refer to the maptlotlib documentation (https://matplotlib.org/3.2.1/index.html) if more complex plotting is desired. If preferred, VESIcal outputs can be saved to an Excel or CSV file (see Section 3.10), and plotting can be done in any plotting program desired (e.g., MS Excel).

 The function returns both fig and axes matplotlib objects, which can be fur- ther edited by the user or plotted directly. Following matplotlib convention, the results of plot() should be saved to objects such as fig, ax as:

#### fig, ax = v.plot([options])

 where [options] represents any optional inputs as defined here. Variables fig and ax can then be edited further using matplotlib tools. For example, the user might wish to set the minimum x-axis value to 0.5 as:

ax.set\_xlim(left=0.5)

 In Jupyter Notebook, a plot is automatically shown, but in the command line, the  $_{1418}$  plot will only display after executing  $v.\text{show}()$ .

#### Method structure:

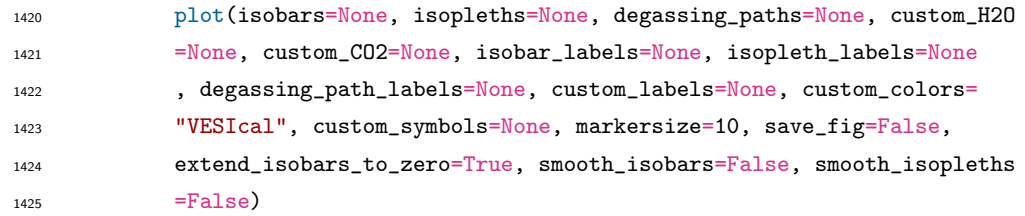

#### Optional inputs:

- isobars: DataFrame object containing isobar information as calculated by calculate\_isobars\_and\_isopleths(). Or a list of DataFrame objects.
- isopleths: DataFrame object containing isopleth information as calculated by calculate\_isobars\_and\_isopleths(). Or a list of DataFrame objects.
- degassing\_paths: List of DataFrames with degassing information as gener-ated by calculate\_degassing\_path().
- custom\_H2O: List of floats or array-like shapes of H2O concentration values to plot as points. For example myfile.get\_data()['H2O'] is one array-like shape (here, pandas.Series) of H2O values. Must be passed with custom\_CO2 and must be same length as custom\_CO2.
- 1437 custom\_CO2: List of floats or array-like shapes of  $CO<sub>2</sub>$  values to plot as points.For example myfile.get\_data()['CO2'] is one array-like shape of CO<sub>2</sub> values. Must be passed with custom\_H2O and must be same length as custom\_H2O.
- isobar\_labels: Labels for the plot legend. Default is None, in which case each plotted line will be given the generic legend name of "Isobars n", with n referring to the nth isobars passed. Isobar pressure is given in parentheses. The user can pass their own labels as a list of strings. If more than one set of isobars is passed, the labels should refer to each set of isobars, not each pressure.
- isopleth\_labels: Labels for the plot legend. Default is None, in which case each plotted isopleth will be given the generic legend name of "Isopleth n", with n referring to the nth isopleths passed. Isopleth XH2O values are given in parentheses. The user can pass their own labels as a list of strings. If more than one set of isopleths is passed, the labels should refer to each set of  $_{1452}$  isopleths, not each  $XH_2O$  value.
- degassing\_path\_labels: Labels for the plot legend. Default is None, in which case each plotted line will be given the generic legend name of "Pathn", with n referring to the nth degassing path passed. The user can pass their own labels as a list of strings.
- custom\_labels: Labels for the plot legend. Default is None, in which case each group of custom points will be given the generic legend name of "Cus-

 tomn", with n referring to the nth degassing path passed. The user can pass their own labels as a list of strings.

 custom\_colors and custom\_symbols: Custom colors and symbol shapes can be specified for (custom\_H2O, custom\_CO2) points. A list of color values or symbol types readable by Matplotlib (see Matplotlib documentation) can be entered. The length of this list must be equal to the lengths of custom\_H2O and custom\_CO2. If nothing is specified for custom\_colors, VESIcal's default colors will be used. If nothing is specified for custom\_symbols, all points will be plotted as filled circles.

 markersize: The size of the symbols can be specified here. If not specified, the default value is marker size 10.

 save\_fig: Default value is False, in which case the figure will not be saved. If a string is passed, the figure will be saved with the string as the filename. The string must include the file extension.

- **Advanced inputs:** Most users will not need to use these inputs.
- extend\_isobars\_to\_zero: If set to True (the default), isobars will be ex-1475 tended to the plot axes, which are at  $x=0$  and  $y=0$ , even if there is a finite solubility at zero partial pressure.
- smooth\_isobars and smooth\_isopleths: If set to True, isobar or iso- pleth data will be fit to a polynomial and plotted. If set to False (the default), the raw input data will be plotted. Note that MagmaSat calculate\_isobars\_and\_isopleths() calculations return already "smoothed" data (that is, the raw data are fit to polynomials before be- ing returned). Raw "unsmoothed" data can be returned by MagmaSat calculate\_isobars\_and\_isopleths() (see documentation on this method).

#### Calculated outputs:

- The function returns fig and axes matploblib objects defining a plot with <sup>1486</sup> x-axis as H<sub>2</sub>O wt% in the melt and y-axis as CO<sub>2</sub> wt% in the melt. Isobars, or lines of constant pressure at which the sample magma composition is sat- urated, and isopleths, or lines of constant fluid composition at which the sample magma composition is saturated, are plotted if passed. Degassing  $_{1490}$  paths, or the concentration of dissolved  $H_2O$  and  $CO_2$  in a melt equilibrated along a path of decreasing pressure, is plotted if passed.
- 

#### *3.8.1 A simple example: Isobars and isopleths*

 Here we plot the isobars at 1,000, 2,000, and 3,000 bars and isopleths at 0.25, <sup>1494</sup> 0.5, and 0.75 XH<sub>2</sub>O<sup>*f luid*</sup> calculated for sample '10<sup>\*</sup>' at 1,200 °C in Section 3.6 onto one plot.

Input

```
1497
1498  fig, ax = v.plot (isobars=isobars, isopleths=isopleths)
\frac{1499}{1500} v.show()
```
Output

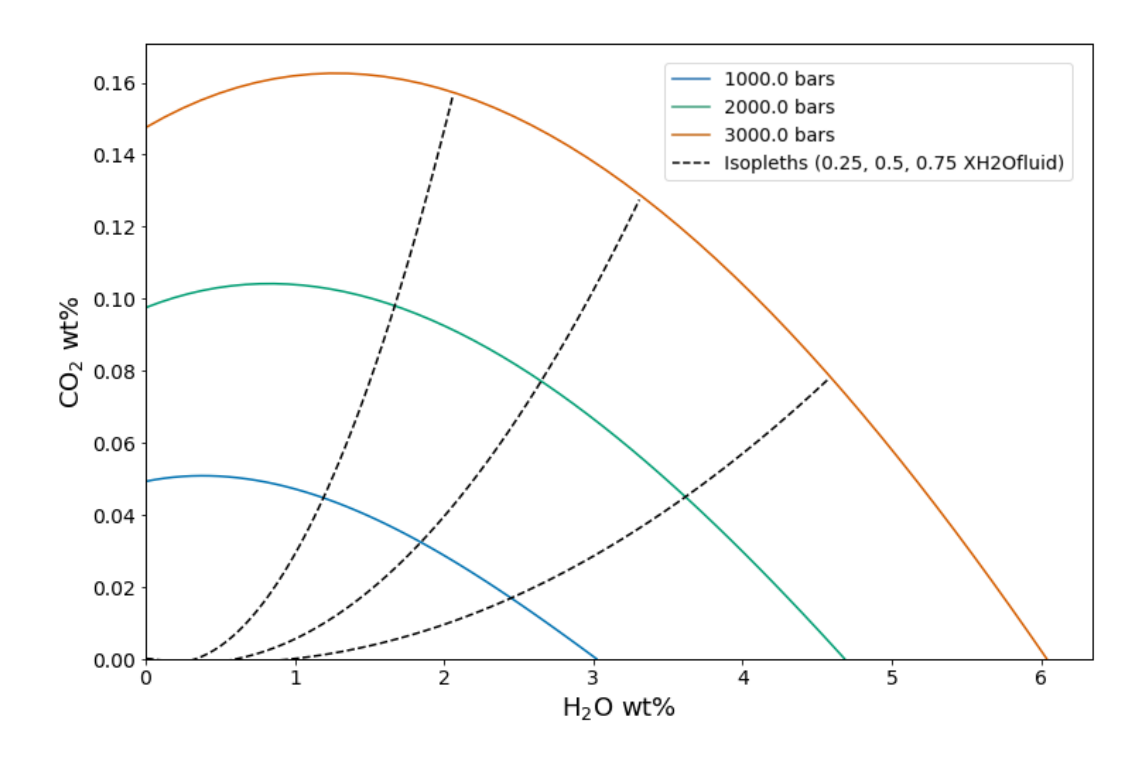

Figure 6. Isobars and isopleths calculated for the sample, temperature, pressures,  $XH_2O^{fluid}$ values, and with the model as defined in Section 3.6. Manuscript default values are sample '10\*' at a 1,200 °C with isobars at 1,000, 2,000, and 3,000 bars, isopleths at  $XH_2O^{fluid}=0$ , 0.25, 0.5, 0.75, and 1 calculated with MagmaSat

 When plotting isobars and isopleths via MagmaSat, the values calculated by calculate\_isobars\_and\_isopleths() are used to calculate polynomial fits using numpy's 'polyfit'. These polynomial fits, not the raw calculated data, are what have been plotted above. This method of fitting polynomial curves to these data is com- mon in the literature (e.g., Newman & Lowenstern, 2002; IaconoMarziano et al., 2012; Iacovino et al., 2013) and is likely a very close approximation of the true sat- uration surface. Non-MagmaSat models do not calculate polynomial fits by default, but this can be done by passing smooth\_isobars=True and smooth\_isopleths= True to plot().

 A user may wish to apply custom formatting to the plot, in which case the polynomial fits can be calculated and returned as a pandas DataFrame, which the user can then plot up manually using Matplotlib, MS Excel, or some other preferred method. To calculate polynomial fits to isobar and isopleth data, isobars and iso- pleths can be passed to smooth\_isobars\_and\_isopleths(). For this advanced case, we refer the reader to the documentation.

### <sup>1517</sup> *3.8.2 A simple example: Degassing paths*

<sup>1518</sup> Here we plot all four degassing paths calculated for sample ' $10^{*}$ ' at 1,200 °C <sup>1519</sup> in Section 3.7 onto one plot. We designate labels of "Open", "Half", "Closed", and <sup>1520</sup> "Exsolved" for the legend.

<sup>1521</sup> Input

1522  $\begin{array}{rcl} \text{1523} & \text{1534} \\ \text{1535} & \text{1536} \\ \text{1536} & \text{1587} \\ \text{1537} & \text{1587} \\ \text{1538} & \text{1587} \\ \text{1537} & \text{1587} \\ \text{1537} & \text{1587} \\ \text{1537} & \text{1587} \\ \text{1537} & \text{1587} \\ \text{1537} & \text{1587} \\ \text{1537} & \text{1587} \\ \text{1537} & \text{15$ 1524 degassing\_path\_labels = [" Open ", " Half ", 1525 Closed", "Exsolved"])  $1526 \t\t\t v . show()$ 

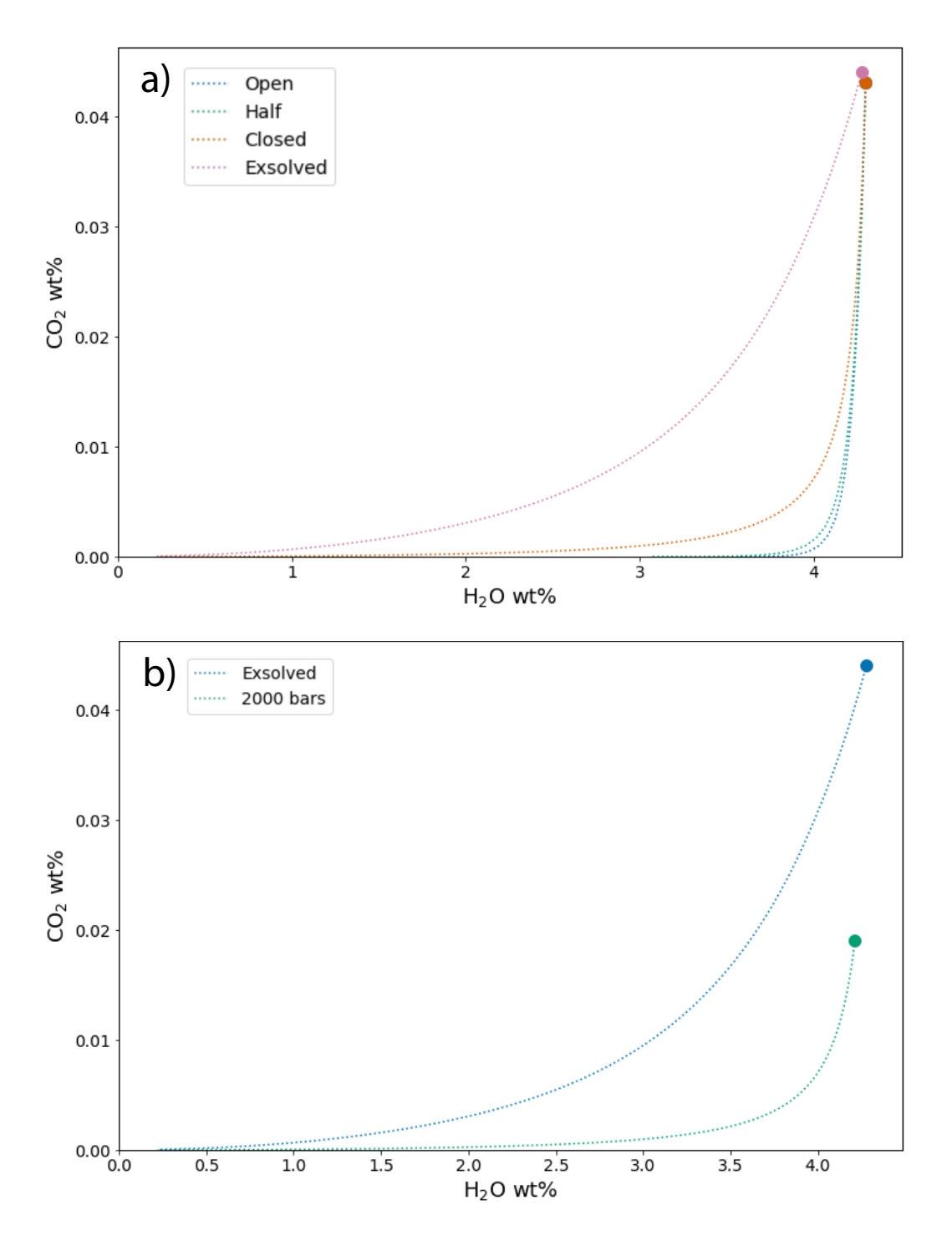

Figure 7. Degassing paths calculated for the sample, temperature, degassing style, initial exsolved fluid wt%, starting pressure, and model as designated in Section 3.7. Default manuscript values are sample ' $10^*$ ' at  $1,200$  °C. "Open", "Half", and "Closed" curves in (a) represent opensystem, partially open-system (50% fractionated fluid), and closed-system degassing paths, respectively, starting at the saturation pressure. The "Exsolved" curve in (b) represents closedsystem degassing with an initial exsolved fluid wt% = 2.0. The "2000" curve in (b) represents closed-system degassing calculated starting at a pressure of 2,000 bars.

#### *3.8.3 Plotting multiple calculations*

 One of the major advantages to VESIcal over any other modeling tool is the ability to quickly calculate and plot multiple calculations. VESIcal's plot() func- tion is built on top of the popular Matplotlib python library and is designed to work with any VESIcal generated data. It can automatically plot and label one or multiple calculations. In addition, it can plot, as a scatter plot, any x-y points. 1535 The plot() function always generates plots with  $H_2O$  on the x-axis and  $CO_2$  on the y-axis. scatterplot() will take in and plot any x-y data with custom x- and y-axis labels. Generating other commonly used petrologic plots (e.g. Harker style diagrams) is already possible with Matplotlib, and so VESIcal does not duplicate this functionality, however this may be added in future updates.

 It may be tempting to plot multiple calculations on multiple samples and compare them, however we strongly caution against plotting data that do not corre- spond. For example, isobars and isopleths are calculated isothermally. If degassing paths are also plotted, the user should ensure that the degassing paths were calcu-lated at the same temperature as the isobars and isopleths.

 *3.8.3.1 Isobars, isopleths, and degassing paths* In this example we will use data imported in Section 3.1 and calculations performed in Sections 3.5 and 3.6. Of course, all of the data calculated with VESIcal can be exported to an Excel or CSV file for manipulation and plotting as desired. However, some examples of plotting that can be done within this notebook or in a python script are shown below. Here we plot:

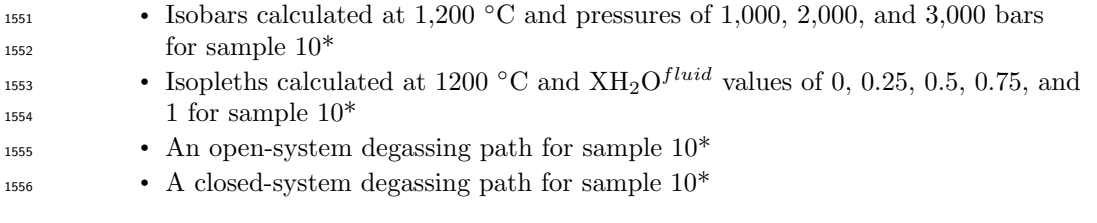

```
1557 Input
```
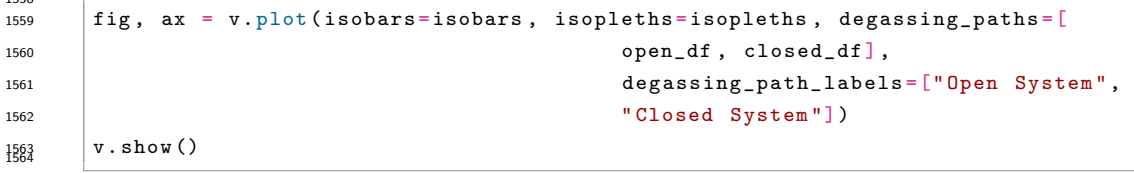

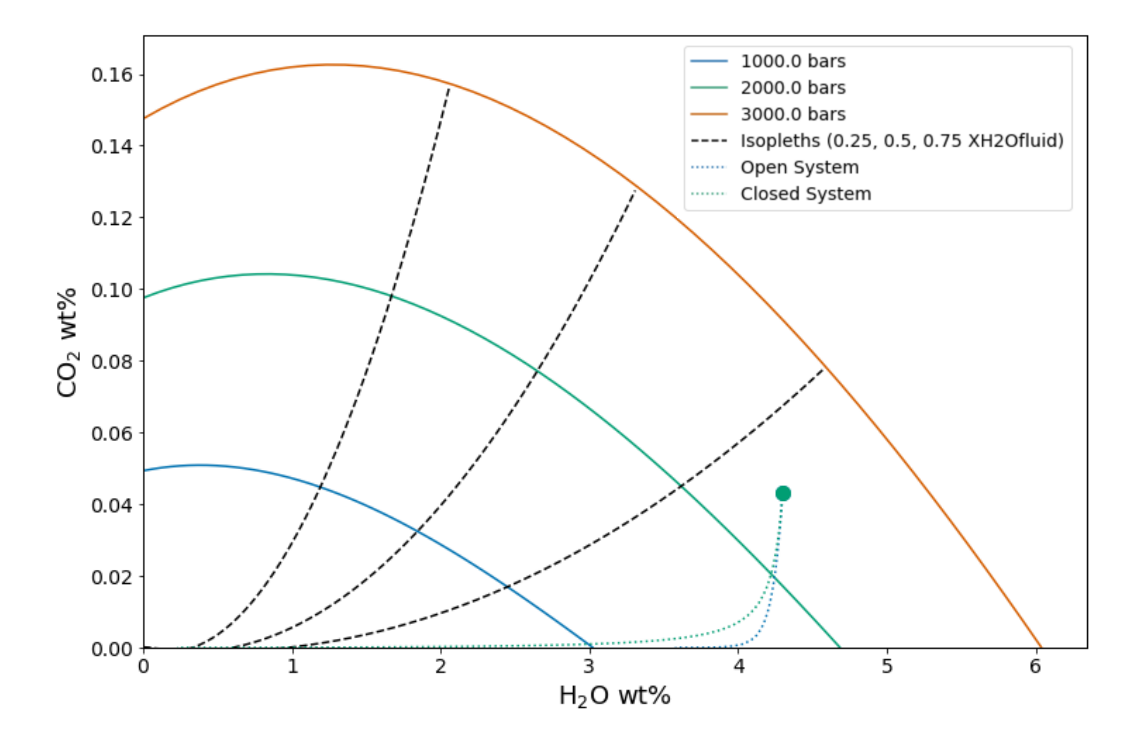

Figure 8. Example of plotting multiple calculations on one plot. Isobars and isopleths as defined in Section 3.6 and shown in Section 3.8.1 and degassing curves as defined in Section 3.7 and shown in Section 3.8.2. Default manuscript values are for sample '10\*' \*at 1,200 °C with isobars at 1,000, 2,000, and 3,000 bars, isopleths at  $XH_2O^{fluid}$  values of 0, 0.25, 0.5, 0.75, and 1 with an open-system and a closed-system degassing path.

 *3.8.3.2 Isobars, isopleths, and degassing paths for multiple samples* First, 1567 we will calculate some new data for two different samples: a basanite (sample KI-07 from Iacovino et al., 2016) and a rhyolite (sample samp. P1968a from Myers et al., 2019). For both samples we will calculate and then plot:

<sup>1570</sup> • Isobars and isopleths at 1100  $\degree$ C, pressures of 1,000 and 2,000 bars and fluid <sup>1571</sup> compositions of  $XH_2O^{fluid}$  of 0.25, 0.5, and 0.75

<sup>1572</sup> • Closed-system degassing paths at 1100 °C

```
1573 Input:
```
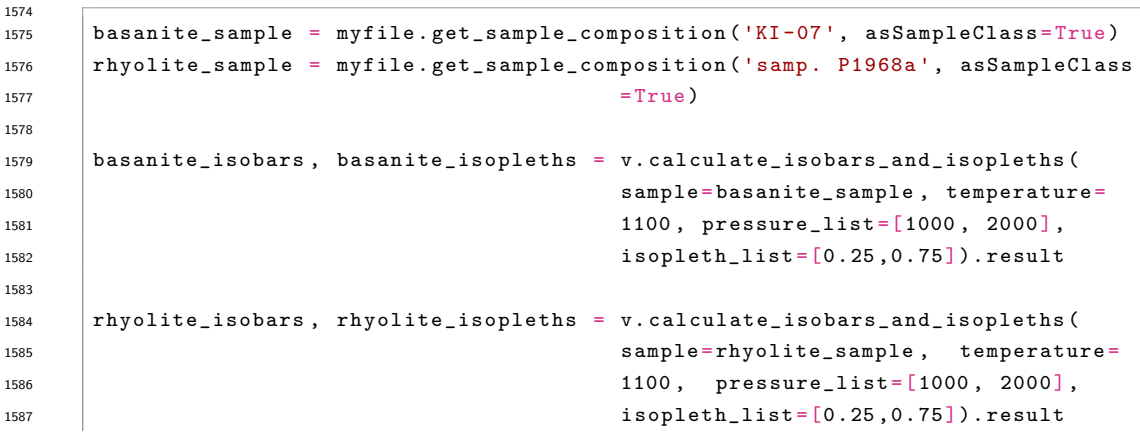

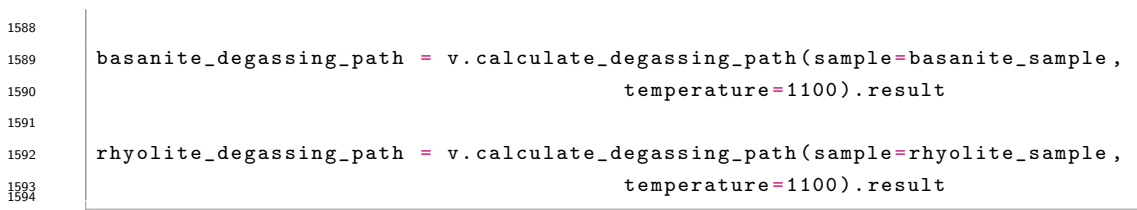

Output:

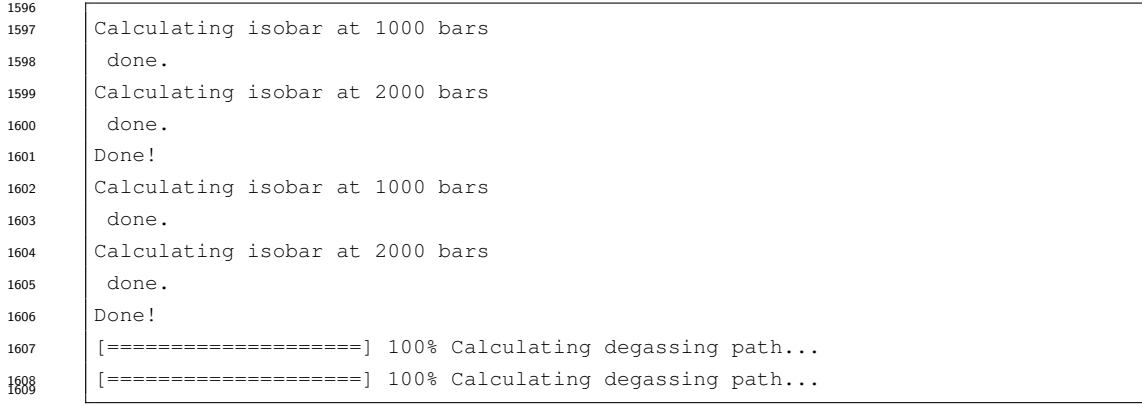

Input:

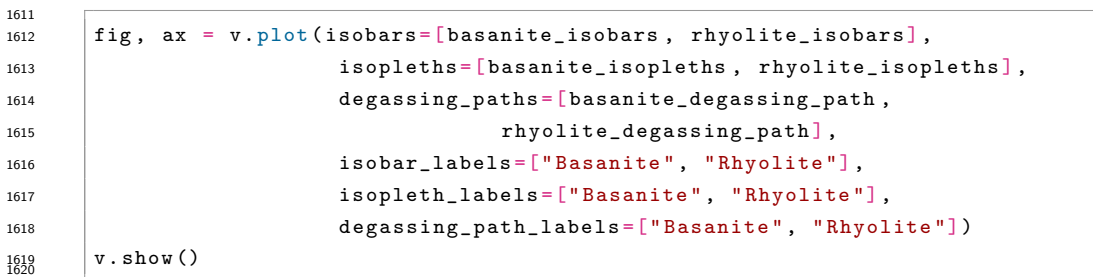

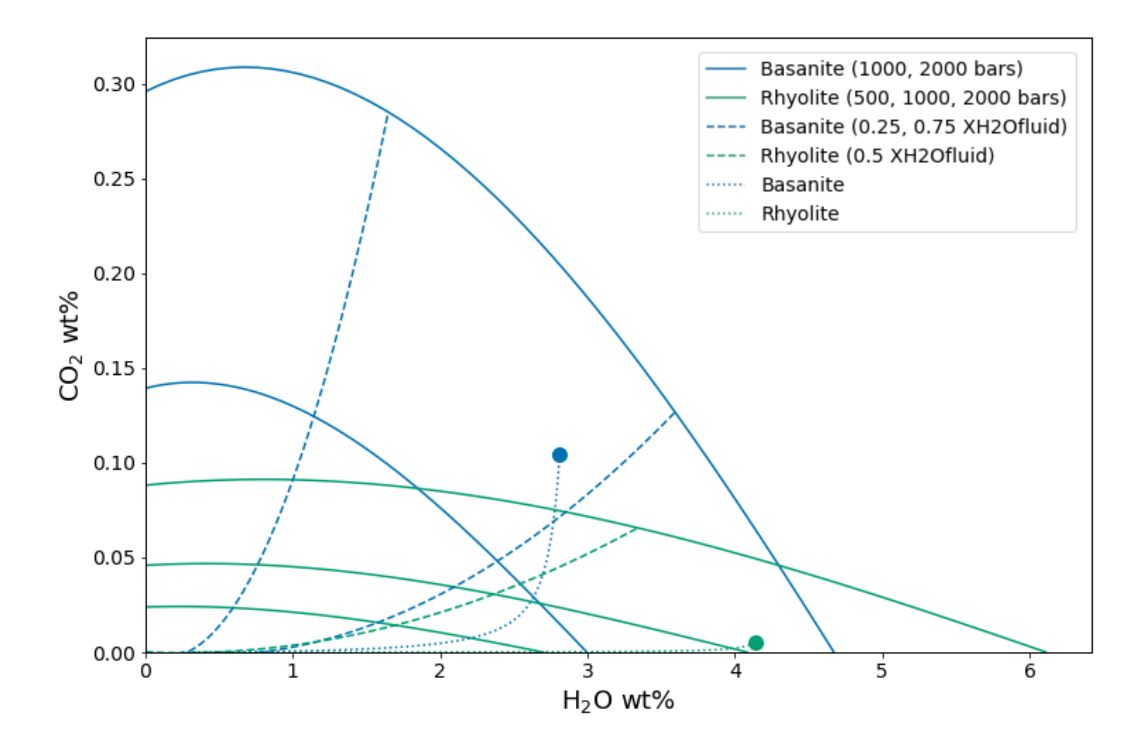

Figure 9. Example of plotting multiple calculations from multiple samples on the same plot. Note that the colors are automatically set to correspond to each sample for all plotted items (here, isobars, isopleths, and degassing paths). Samples, pressures, temperatures,  $XH_2O^{fluid}$ values, and degassing path styles are defined above in this section. Manuscript default values are for a basanite (sample KI-07) and a rhyolite (sample samp. P1968a) at 1,100 °C, 1,000 and 2,000 bars, and  $XH_2O^{fluid} = 0.25$  and 0.75 and closed-system degassing.

#### 3.9 Model hybridization (Advanced)

 One of the advantages of implementing the solubility models in a generic <sup>1624</sup> python module is the flexibility this affords the user in changing the way solubility models are defined and used. In particular, the structure allows any combination of pure fluid models to be used together in modeling mixed fluids, and fugacity or ac- tivity models can be quickly changed without modifying code. This allows advanced users to see how changing a fugacity or activity model implemented in any particu- lar solubility model would a↵ect model results. Instructions for hybridizing models can be found in Supplemental Jupyter notebook S10.

#### 3.10 Exporting data

 Once batch calculations have been performed, they can be exported to an Excel or CSV file with the save\_excel() and save\_csv() commands. These opera- tions require that the user define a filename (what to name your new file) and a list of the calculation results to save to this file or files.

 Note that this requires that calculations have been assigned to variable names, which has been done in all of the given examples. For example, to calculate satura- tion pressures of an imported file saved to the variable 'myfile' and simply print the output, the user can type myfile.calculate\_saturation\_pressures([options]), where [ options] are the required and optional inputs. However, to save this result to a variable (e.g., called 'my satPs') so that it can be accessed later, the correct

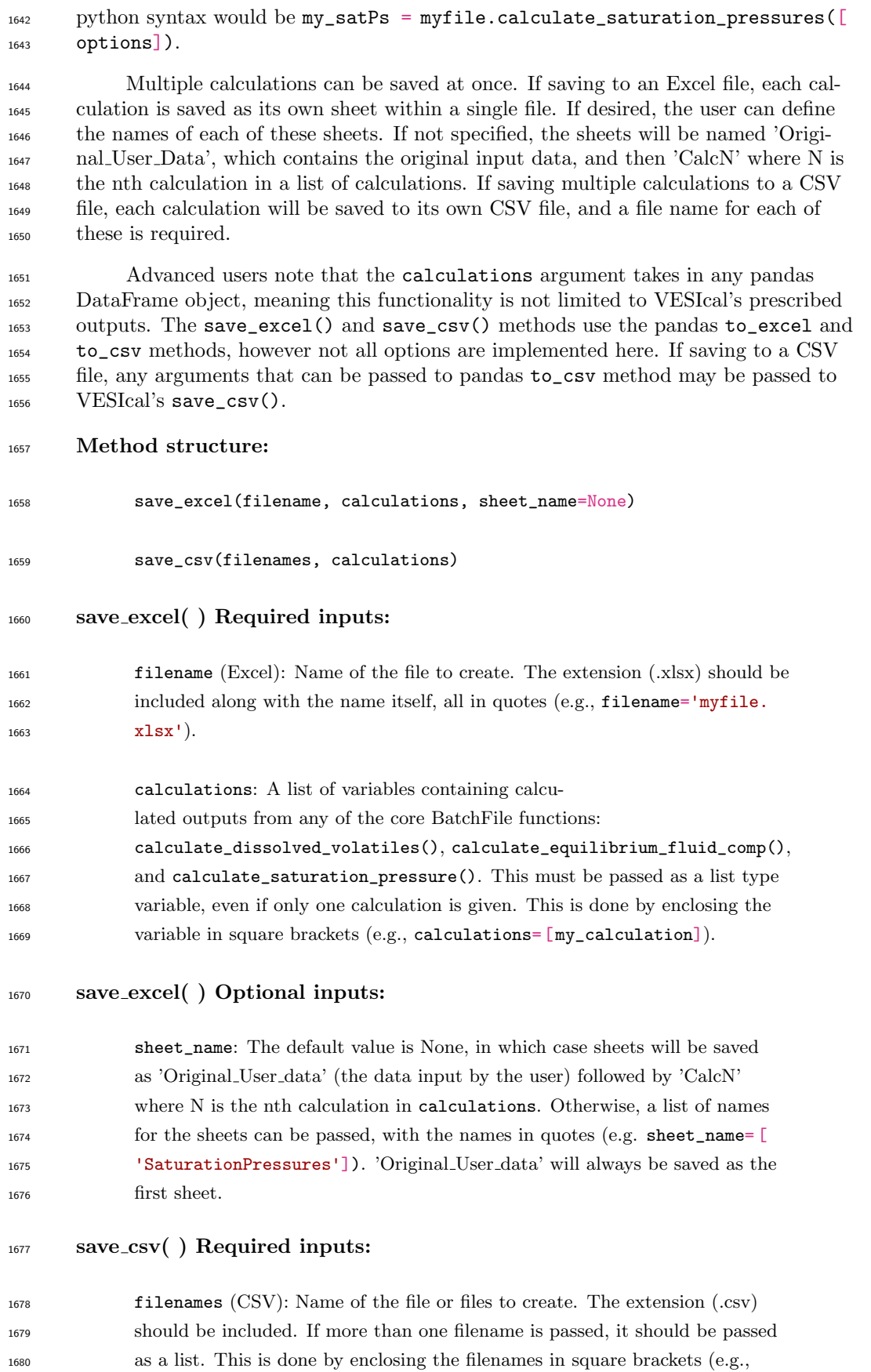

1681 filenames= [ ``file1.csv'', ``file2.csv'']).

```
1682 calculations: same as for save_excel(). Must be same length as filenames
1683 .
```
#### Calculated outputs:

 An Excel or CSV file or files will be saved to the active directory (i.e., the same folder as this manuscript notebook or wherever the code is being used).

 Here we save five of the calculations performed on an imported data file earlier in this manuscript. The original user-input data are stored in the BatchFile object 'myfile'. In the following line we use the method save\_excel() to save the original data and a list of calculations given by the calculations argument to an Excel file.

#### Input

```
1693 myfile.save_excel(filename='testsave.xlsx',
1694 calculations = [dissolved, eqfluid, eqfluid_wtemps, satPs
1695 , satPs_wtemps ], satPs_wtemps ], satPs_wtemps ], satPs_wtemps ], satPs _wtemps \sim1696 sheet_name=['dissolved', 'eqfluid', 'eqfluid_wtemps', '
1697 SaturationPs', '
1<sub>1288</sub> SatPs_wtemps '] )
```
#### Output

1702 Saved testsave.xlsx

#### *3.10.1 Saving data for re-import into VESIcal*

 In many cases, it may be preferable to compute large amounts of data using VESIcal and then reimport them, either to perform more analysis or to plot the data. Likewise, a user may wish to compute data in VESIcal and then send the re- sults to a colleague, who can then re-import that data into VESIcal directly. For this case, we suggest using python's pickle package (https://wiki.python.org/ moin/UsingPickle). Any python object, such as the results of a VESIcal calcula- tion, can be "pickled" or saved as a python-readable file. To use pickle, users must first import the pickle module, then "dump" the desired contents to a pickle file. The pickled data can be accessed by "loading" the pickled file.

 Below we pickle our computed dissolved volatile concentrations by dumping our variable dissolved to a pickle file that we name "dissolved.p".

```
1717 import pickle
1718
```

```
1738 pickle.dump(dissolved, open ("dissolved.p", "wb"))
```
In another python file or terminal session, dissolved can be loaded back in via:

```
1722
1723 import pickle
1724
1725 \nvert dissolved = pickle.load(open("dissolved.p", "rb"))
```
#### 1727 4 Discussion and Applications

### 4.1 Compositional Variation Within Datasets and Best Practices

 While not all solubility models incorporate significant bulk compositional pa- rameters, it has been clearly shown that the composition of a melt plays a strong role in determining the solubility of H<sub>2</sub>O and CO<sub>2</sub> in magmas (Ghiorso & Gualda, 2015; Moore, 2008; Papale et al., 2006; Wieser et al., submitted). Thus, composi- tional variance must be accounted for in any study examining solubility in multiple samples. A key use case where VESIcal can facilitate the adoption of this practice is in melt inclusion (MI) studies; specifically, where a single suite of MI with multi- ple melt compositions is examined using solubility models to interrogate magmatic degassing processes. Prior to the availability of VESIcal, the diculty associated with performing multiple model calculations on multiple samples resulted in very few studies accounting for any compositional variance within their datasets. Indeed, until now, it has been dicult to even assess whether the potentially minimal com- positional variance within a suite of melt inclusions from a single volcanic eruption would have any measurable effect on solubilities calculated for different MI.

<sup>1743</sup> Using VESIcal, we can address the question: what is the quantitative effect of compositional variation within a single suite of melt inclusions upon calculated melt inclusion saturation pressures? And, how does this a↵ect conclusions that might be drawn regarding volcanic degassing and eruptive processes? To investigate this, we use a dataset of basaltic melt inclusions from Cerro Negro volcano, Nicaragua (Roggensack, 2001). The compositional variation of these MI (Figure 10), while rela- tively restricted, results in quite variable mixed-fluid solubilities from sample to sam- ple. To determine the end-member compositions within the dataset corresponding to the samples with the maximum and minimum combined  $H_2O-CO_2$  solubilities, iso- $_{1752}$  bars were computed at 1200  $\degree$ C and 3,000 bars for all samples using the MagmaSat model in VESIcal. Maximum and minimum samples were taken as the isobar curves with the smallest and largest integral (area under the curve). We refer to this value as the "integrated mixed-volatile solubility" value, IMS, in units of concentration squared. The samples that produced maximum and minimum integrated solubili- ties are shown in Figures 10 and 11 in blue and green, respectively (sample 41b\*,  $\text{IMS}=0.81$  and  $36a^*$ , IMS=0.66 wt%<sup>2</sup> at 3,000 bars). A composition representing the average of all MI in the dataset is shown in orange ("Average Sample", IMS=0.70  $w_0^2$  at 3,000 bars). A jupyter notebook to reproduce these calculations is provided in the supplement (Supplementary Jupyter Notebook S8).

 At all pressures, the integrated mixed-volatile solubility across the Cerro Ne- gro dataset varies as much as 10% relative (Figure 11). For these MI, this results in as much as 11.5% relative error in the calculation of saturation pressures (average error for the entire dataset of 6.8% relative). It is noteworthy that this error is not systematic either in terms of absolute value or sign. For example, when calculated using their own compositions, saturation pressures for maximum and minimum sam- $_{1768}$  ples  $41b^*$  and  $36a^*$  are  $3050$  and  $3090$  bars, respectively. But, saturation pressures calculated for both of these MI using the dataset's average composition are 3020 and 3250 bars, respectively. That is an error of -30 and +160 bars or -1% and +5% respectively. Errors in these calculations, thus, may be quite small. But, in any case, removing this error completely is a simple task using VESIcal, and so we recommend that studies adopt the practice of calculating volatile solubilities (and associated values) in melts using the composition unique to each melt investigated.

 Even in cases where solubility values (e.g., saturation pressures) are not calcu- lated, the error highlighted above plagues any isobar diagram over which multiple 1777 melt compositions are plotted (e.g., Figure 11). Alternative plots to the commonly  $_{1778}$  used H<sub>2</sub>O-CO<sub>2</sub> diagram are shown in Figure 12, in which the same dataset is plot-

ted in terms of computed saturation pressure (at  $1200\degree$ C calculated with VESIcal  $_{1780}$  using MagmaSat) versus dissolved  $H_2O$ , dissolved  $CO_2$ , and fluid composition (as  $XH_2O<sup>fluid</sup>$  calculated with VESIcal using MagmaSat). These plots avoid the is- sues discussed above as they are compositionally independent, since the saturation pressure is calculated individually for each sample composition. Degassing trends are more accurately represented;  $H_2O$  and  $CO_2$  concentrations lie along expected degassing trends with much less scatter than the  $H<sub>2</sub>O-CO<sub>2</sub>$  plot. We can also see from this figure that the fluid composition during this eruption at Cerro Negro re- mained relatively constant at  $XH_2O^{fluid} \sim 0.8$  from reservoir to surface, suggesting a scenario approaching closed-system degassing (i.e., melt volatile concentrations are 1789 buffered by the co-existing fluid composition).

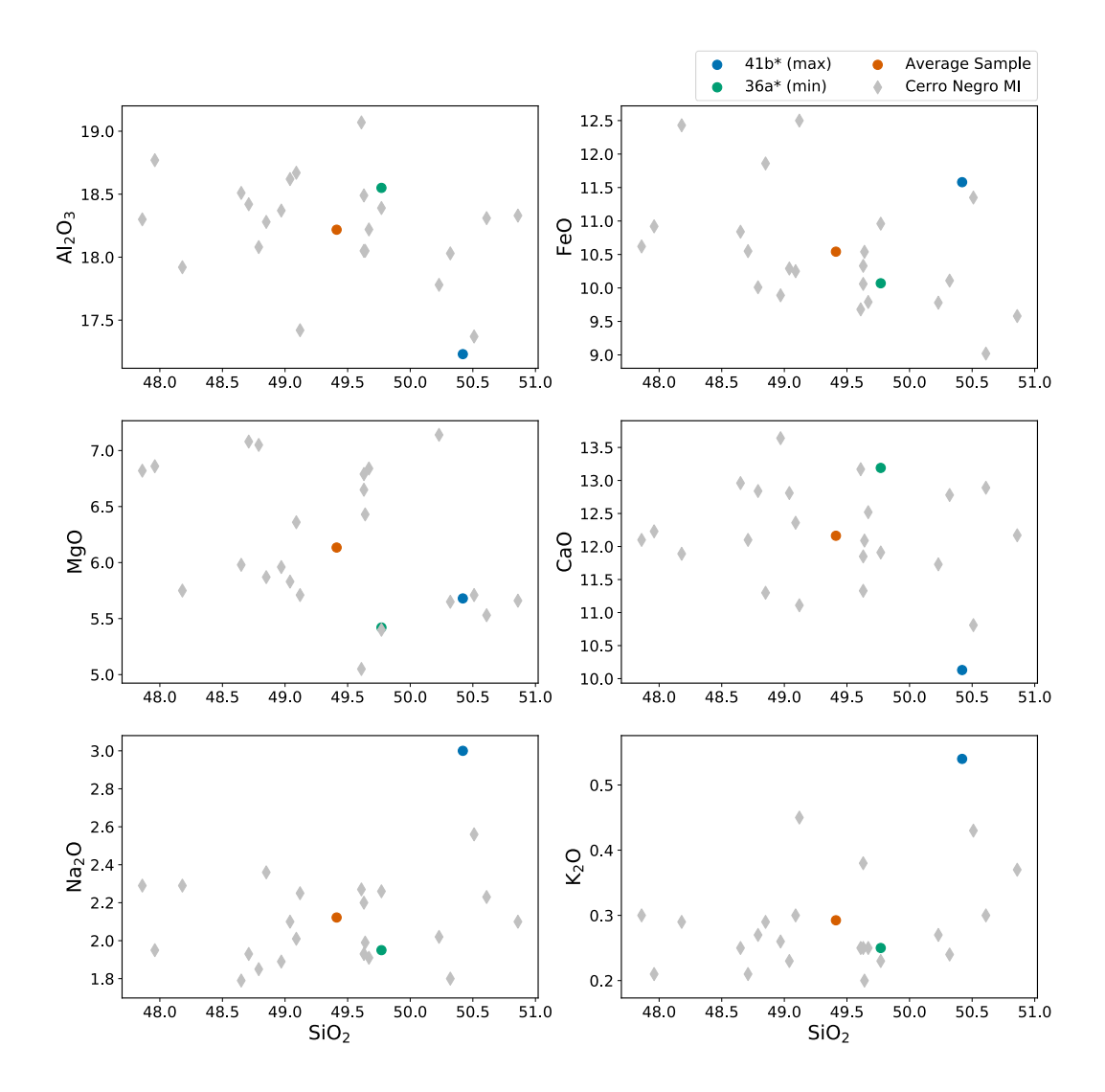

Figure 10. Harker style diagrams illustrating the compositional range of MIs from Cerro Negro volcano from Roggensack (2001). The "Average Sample" plotted as an orange dot represents a fictitious sample, calculated as the average of all MIs in the dataset. Sample 41b\* and 36a\* are the names of samples that produced isobars with maximum and minimum area under the curve, respectively (see text). Gray diamonds are all other data in the dataset.

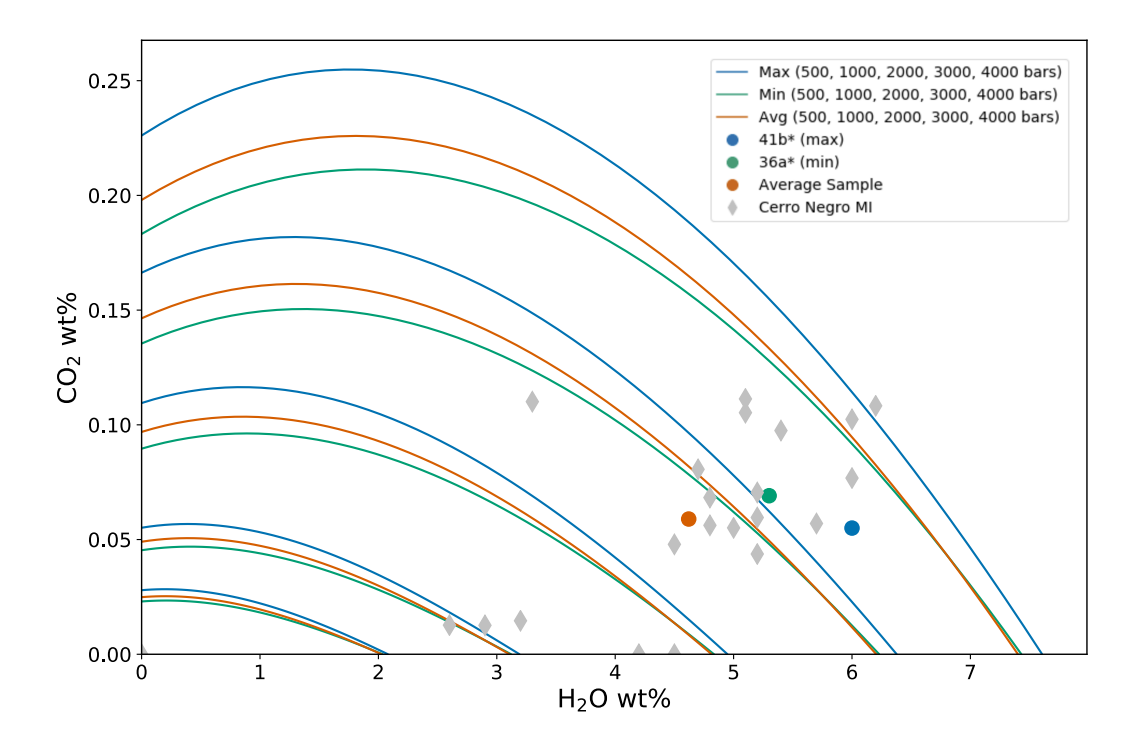

Figure 11. H<sub>2</sub>O-CO<sub>2</sub> diagram with isobars for MI from Cerro Negro volcano (Roggensack, 2001) computed by VESIcal using MagmaSat at  $1200\text{ °C}$ , pressures of 500, 1000, 2000, 3000, and 4,000 bars. Curves shown are polynomials fitted to data computed by VESIcal. Blue and green curves correspond to samples 41b\* and 36a\*, which produced isobars with maximum and minimum area under the curve, respectively. Orange isobars were those computed for a fictitious sample representing the average composition of the MI dataset. Gray diamonds are all other data in the dataset.

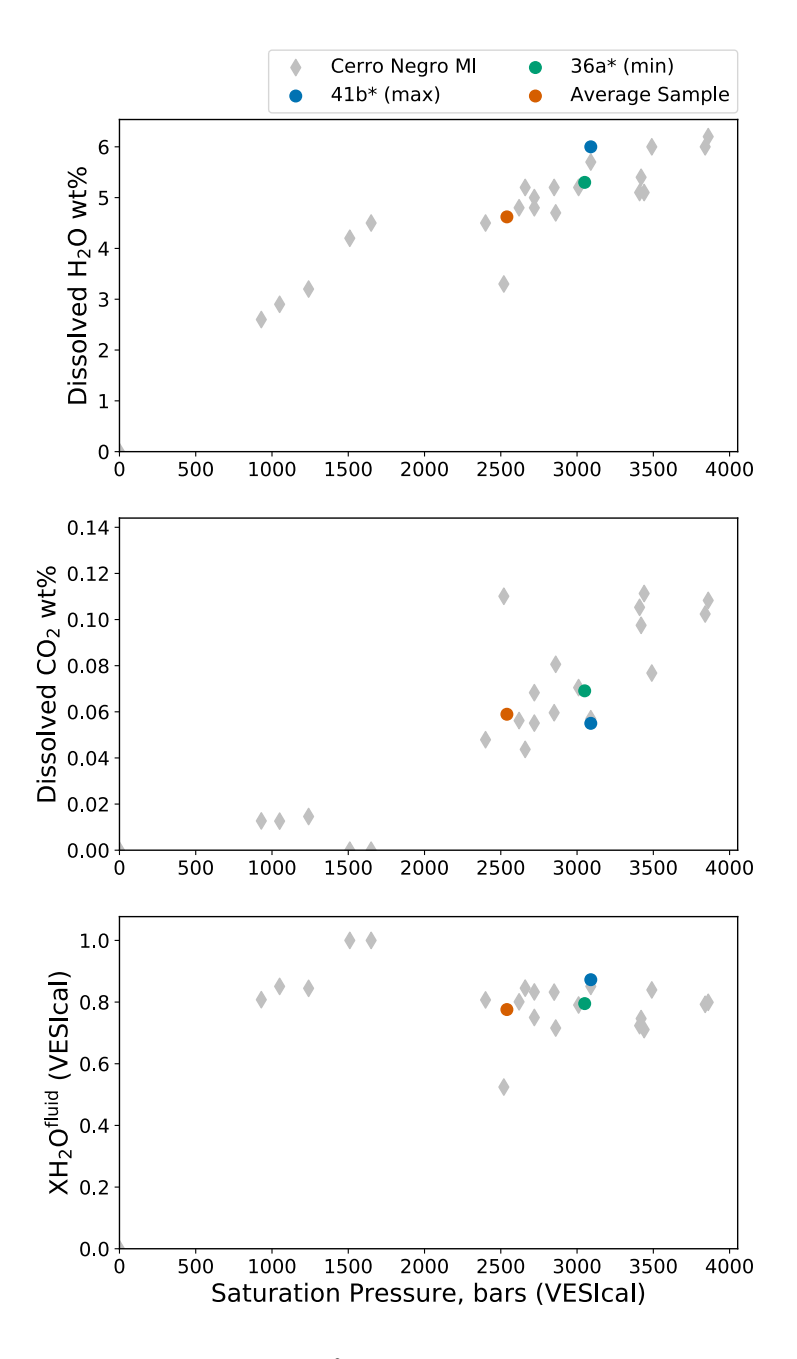

Figure 12. Saturation pressure at 1200 °C calculated using VESIcal with MagmaSat versus measured dissolved H2O and CO<sup>2</sup> concentrations and calculated fluid composition in Cerro Negro melt inclusions. These plots meaningfully illustrate degassing processes while avoiding issues associated with commonly used  $H<sub>2</sub>O-CO<sub>2</sub>$  diagrams, which occur with even minor compositional variation within a given dataset.

#### 4.2 Model Comparisons

 One of the possible workflows enabled through VESIcal is the ability to com- pute and compare (numerically and graphically) results from several models at once. To illustrate this point, we will take two single samples within the calibrated compo- sitional range of several models, calculate isobars at multiple pressures, and plot the results. This is a common way to compare the solubility surface computed by differ- ent models for a single melt composition, and it is particularly useful since it quickly highlights the significant variation that exists between published models. The results of this exercise are shown here, and a Jupyter notebook to reproduce the code and calibration checks is available in the Supplement (Supplementary Jupyter Notebook S9).

 We use a fictitious alkali basalt that we name "alkbasalt" and a fictitious rhy- olite whose compositions are given in Table 12. The use of VESIcal's calib\_plot() function (see supplement) illustrates that the composition of the alkali basalt is within the compositional calibration ranges of four mixed-fluid solubility models: MagmaSat, Iacono-Marziano, Dixon, and ShishkinaIdealMixing. The rhyolite is within the ranges of MagmaSat and Liu. Isobars were calculated with these models at 1200 °C for alkbasalt and 800 °C for rhyolite and pressures of 500, 1,000, and 2,000 bars, using the below code:

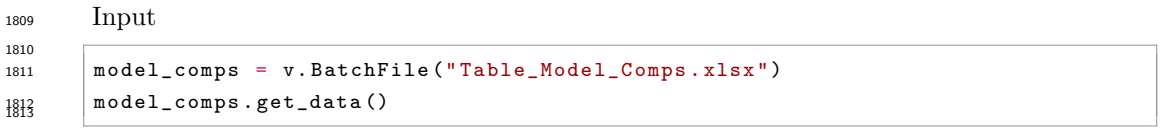

Table 12. Melt compositions used for modeling

|                                 |  | SiO2 TiO2 Al2O3 Fe2O3 FeO MnO MgO CaO Na2O K2O P2O5 H2O CO2 Cr2O3 NiO CoO |  |  |                                                            |  |  |                 |     |
|---------------------------------|--|---------------------------------------------------------------------------|--|--|------------------------------------------------------------|--|--|-----------------|-----|
| Label                           |  |                                                                           |  |  |                                                            |  |  |                 |     |
| Alkali Basalt 49.00 1.27        |  |                                                                           |  |  |                                                            |  |  | $0.0 \quad 0.0$ | 0.0 |
| <b>Rhyolite</b> 77.19 0.06 12.8 |  |                                                                           |  |  | 0.00  0.94  0.00  0.03  0.53  3.98  4.65  0.00  0.26  0.05 |  |  | 0.0 0.0         | 0.0 |

```
1814 Input
1815
1816 alkbasalt = model_comps.get_sample_composition(" Alkali Basalt ", asSampleClass
1817 = True )
1818 rhyolite = model_comps.get_sample_composition("Rhyolite", asSampleClass=True)
1819
1820 alkbasalt_isobars , alkbasalt_isopleths = v.calculate_isobars_and_isopleths(
1821 sample = alkbasalt , temperature =1200 ,
1822 pressure_list = [500, 1000, 2000],
1823 isopleth_list =[0.5], print_status = True
1824 ). result
1825
1826 rhyolite_isobars , rhyolite_isopleths = v.calculate_isobars_and_isopleths(
1827 sample = rhyolite, temperature =800,
1828 pressure_list =[500, 1000, 2000],
1829 isopleth_list = [0.5]).result
1830
1831 Iac_alkbasalt_isobars , Iac_alkbasalt_isopleths = v .
1832 calculate_isobars_and_isopleths(sample)
```

```
1833 diagonal contract of the set of the set of the set of the set of the set of the set of the set of the set of the set of the set of the set of the set of the set of the set of the set of the set of the set of the set 
1834 pressure 1ist = [500, 1000, 2000],
1835 isopleth_list=[0.5], model="
1836 IaconoMarziano").result
1837
1838 Dixon_alkbasalt_isobars , Dixon_alkbasalt_isopleths = v .
1839 calculate_isobars_and_isopleths(sample
1840 = alkbasalt , temperature =1200 ,
1841 pressure_list = [500, 1000, 2000],
1842 isopleth_list = [0.5], model = " Dixon").
1843 result
1844
1845 Shish_alkbasalt_isobars, Shish_alkbasalt_isopleths = v.
1846 calculate_isobars_and_isopleths(sample
1847 = alkbasalt, temperature=1200,
1848 pressure_list = [500, 1000, 2000],
1849 isopleth_list =[0.5], model = "
1850 ShishkinaIdealMixing").result
1851
1852 Liu_rhyolite_isobars , Liu_rhyolite_isopleths = v .
1853 calculate_isobars_and_isopleths(sample
1854 = rhyolite,
1855 temperature=800, pressure_list=[500, 1000, 2000], isopleth_list=[0.5], model=
\frac{1856}{1857} "Liu").result
```
#### Output

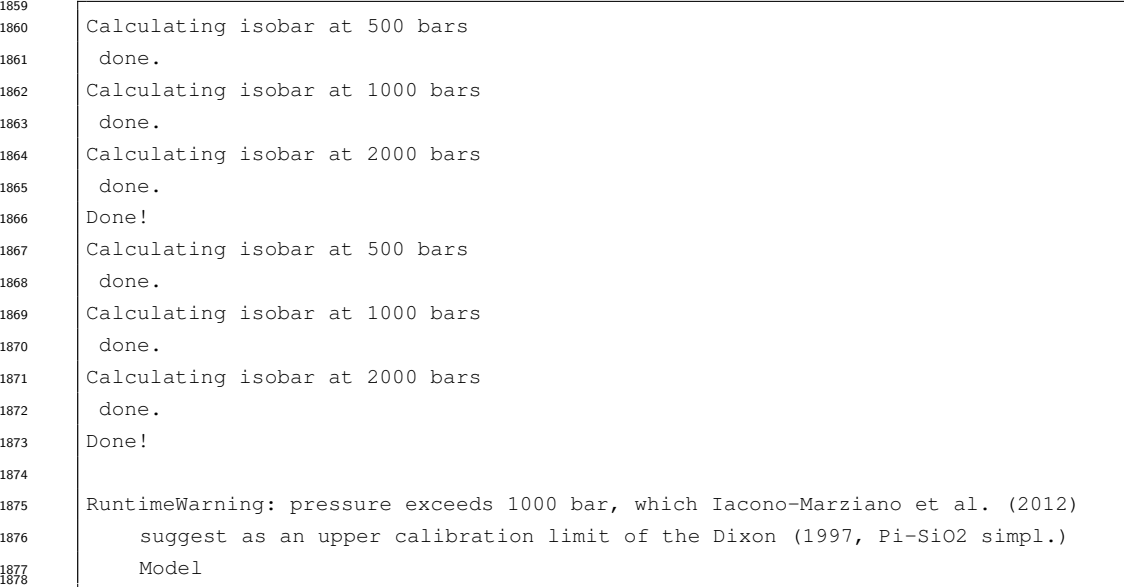

#### Input

  $f$ ig, ax = v.plot (isobars=[alkbasalt\_isobars, Iac\_alkbasalt\_isobars, **Dixon\_alkbasalt\_isobars** ,  $\overline{D}$ **Shish\_alkbasalt\_isobars** ],  $\int$  **Shish\_alkbasalt\_isobars** ], isobar\_labels =[" MagmaSat ", "Iacono - 1885 Marziano", "Dixon", "Shishkina"])

# $\frac{1886}{1889}$  v.show()

Output

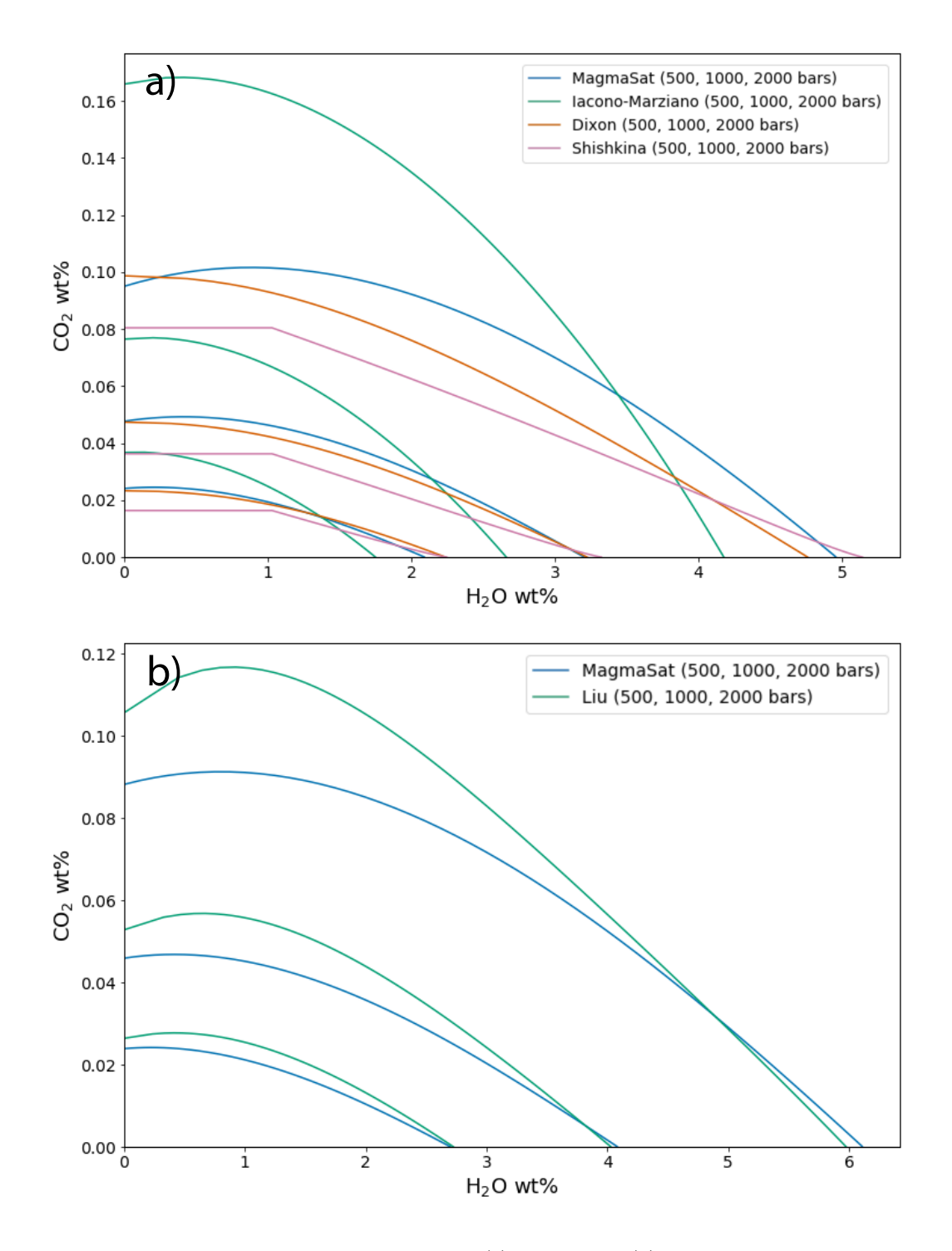

Figure 13. Isobars plotted for an alkali basalt (a) and rhyolite (b) with VESIcal for five mixed-fluid solubility models. For alkali basalt, MagmaSat, Iacono-Marziano, Dixon, and ShishkinaIdealMixing were used to create isobars at 1,200 C. For rhyolite, MagmaSat and Liu were used to create isobars at 800  $^{\circ}{\rm C}.$ 

<sup>1889</sup> It is immediately clear from Fig. 13 that major disagreement exists between <sup>1890</sup> these models. For the alkali basalt, MagmaSat and Dixon show the best agreement, <sup>1891</sup> particularly at pressures *<*2000 bars. However, the mismatch between these models  (and, indeed, between all models) increases with pressure. The Iacono-Marziano model is calibrated for highly depolymerized alkali basalts resulting in an increased capacity of the melt to dissolve  $CO_3^{2-}$ . That may explain why this model predicts significantly higher  $CO_2$  solubilities at  $XH_2O^{fluid}$  values approaching 0.

 The ShishkinaIdealMixing model displays nearly linear isobars, with finite solubility below  $\sim$ 1 wt% dissolved H<sub>2</sub>O. This is a consequence of the model calibration; the pure-H<sub>2</sub>O solubility expression of ShishkinaIdealMixing is not calibrated with  $\frac{1899}{1899}$  any experiments at low PH<sub>2</sub>O. This results in a finite solubility at low dissolved  $_{1900}$  H<sub>2</sub>O concentrations, such that the zero-pressure solubility is not zero. This produces  $s_{1901}$  significant model error at low but non-zero values of  $XH_2O^{fluid}$ . Thus, we caution the user against using the Shishkina model at low but non-zero  $XH_2O^{fluid}$  or when fluids deviate far from pure  $H_2O$  or pure  $CO_2$ . In general, the Shishkina model should only be used for modeling pure-H<sub>2</sub>O or pure-CO<sub>2</sub> fluids. This is discussed in more detail in Wieser et al. (submitted).

 The models of MagmaSat and Liu show a similar level of disagreement for  $_{1907}$  H<sub>2</sub>O-CO<sub>2</sub> solubility in the rhyolite, with Liu predicting much higher dissolved CO<sub>2</sub> concentrations at low  $XH_2O^{fluid}$  (<20 relative% or ~220 ppm at  $XH_2O^{fluid}=0.1$ ).

#### 4.3 Sensitivity and error analysis

 To date, very few studies have compared the sensitivity of their pressure es- timates to the choice of solubility model, or propagated errors inherent to mea- surements of volatile concentrations in melts using SIMS, FTIR and Raman Spec- troscopy into an error bar in terms of saturation pressure. In contrast, VESIcal allows users to import an Excel or CSV spreadsheet with each row containing the major element and volatile contents of each inclusion, as well as a temperature at which to evaluate solubility. Using the batch calculation functions, VESIcal will automatically calculate the saturation pressure for each row, using a user-specified 1918 model. Thus, users can more easily compare results from different solubility mod- els, to robustly assess their applicability for the system of interest. Additionally, 1920 users could load a different spreadsheet, where the  $CO<sub>2</sub>$  and  $H<sub>2</sub>O$  concentrations are adjusted to reflect the analytical uncertainty on the instrument used, allowing error bars on the saturation pressure to be calculated for every single inclusion. The open-source nature of VESIcal also allows the capabilities of Python3 to be applied to modeling of solubility in magmas. For example, users could utilize Markov chain Monte Carlo (MCMC) methods to robustly calculate error distributions for each sample. In future releases, automatic sensitivity and error analysis on datasets and calculated results may be implemented directly within VESIcal, building on existing tools within the python community.

#### 4.4 Future development

 VESIcal represents the first comprehensive volatile solubility modeling tool of its kind, including the feature that VESIcal is extensible. VESIcal is written so that implementing new or yet-to-be-implemented solubility models is as simple as possible. To implement a new model, python code describing the model equa- tions needs to be written, and this model name needs to be added to a list of model names within the code. To make this as simple as possible such that the original au- thors of VESIcal are not the only people who can develop the code, planned future work includes the creation of detailed instructions (including instructional videos) illustrating this process.

 Likewise, new features can be added at any time, and enthusiastic members of the community who wish to help bring such features to VESIcal are very welcome.

 Users can contribute to VESIcal's code, implementing new models and new fea- tures, via github (https://github.com/kaylai/VESIcal). The repository is public, but we encourage users who wish to contribute to the code to fork the repository into their private workspace on github. Once edits to the code are complete, the new code can be added to VESIcal by creating a "Pull Request" inside of github. Changes and enhancements to VESIcal will correspond to a change in the code's version number. The published version of the code documented in this manuscript and archived on Zenodo is version 0.9.10 (DOI: 10.5281/zenodo.4652839). Planned features not implemented in this release include: 1. Models to calculate sample oxy-<sup>1950</sup> gen fugacity from  $\text{Fe}^{2+}/\sum \text{Fe}$  and vice versa; 2. Additional volatiles such as sulfur; 3. More thermodynamic solubility models such as that of Papale et al. (2006); 4. Sensitivity and error analysis functions.

#### 4.5 How to cite VESIcal and its models

 To cite computations done using VESIcal, please cite this manuscript, the VESIcal version number, as well as the model(s) used. Note that if a model was not specified during calculations, the default model of MagmaSat was used and should be cited as "MagmaSat Ghiorso and Gualda (2015)". For example: "Calculations were performed using VESIcal (v. 0.9.10; Iacovino et al., 2020) with the models of Shishkina et al. (2014) and Dixon (1997, "VolatileCalc")." The web-app always runs on the most up-to-date version of the VESIcal code, but it is best practice to note if the web-app was used ("Calculations were perforumed using the VESIcal web-app (v. 0.9.10; Iacovino et al., 2020)..."). We also encourage users to be as explicit as possible as to the conditions used for modelling. This includes stating the pressure, temperature, volatile concentration, and bulk magma composition used in modelling. In the best case, VESIcal users will provide their code (e.g., as a jupyter notebook or .py file) along with their publication such that it can be easily replicated.

#### 5 Conclusions

 VESIcal is a thermodynamic mixed-volatile solubility engine designed to meet the growing computational needs of the igneous petrology community. Seven com- monly used volatile solubility models are built into VESIcal, which employs the most diversely calibrated (chemically and in P-T space) of the group, MagmaSat (Ghiorso & Gualda, 2015), as the default model. VESIcal can perform five core calculations with any mixed-fluid model and three core calculations with any model (mixed-fluid, CO<sub>2</sub>-only, H<sub>2</sub>O-only). VESIcal allows for automatic calculation of large datasets and robust built-in plotting capability.

 Alongside model frameworks such as ENKI, VESIcal represents an early step forward toward creating a generalized thermodynamic framework to model whole scale magmatic processes. Such a framework builds upon the key tenets of VESIcal; namely: fundamental thermodynamic underpinning; inclusion of existing modeling strategies; python powered, open-source, and extensible code base; high usability at all levels; benchmarking and testing; and power as a responsive and predictive tool.

#### Data Availability Statement

 The VESIcal software is open source and is hosted on github (https:// github.com/kaylai/VESIcal). The version of VESIcal used in this manuscript is version 0.9.10 and is archived on zenodo (DOI: 10.5281/zenodo.4652839). VESIcal runs on top of thermoengine, a python package that is a part of the ENKI frame- work (http://enki-portal.org/). The thermoengine library is open source and is available on GitLab (https://gitlab.com/ENKI-portal/ThermoEngine). VESI-

 cal was written in Python3 and should be stable up to at least Python version 3.7.6. In addition to thermoengine, VESIcal requires the following standard li- braries (with versions used for testing indicated in brackets): pandas (1.0.1), numpy (1.18.1), matplotlib (3.1.2), cycler (0.10.0), scipy (1.4.1), and sympy (1.5.1). The VESIcal webapp interface runs through Anvil (anvil.works), which executes VESI- cal code on a cloud server. The code that facilitates the link between the anvil interface and the VESIcal code is available on the VESIcal github. VESIcal can also be used within a jupyter notebook and is hosted on the ENKI jupyter hub (https://server.enki-portal.org/hub/login) such that the code can be ac-cessed without installation on the user's local machine.

 All data sets used in this manuscript are available on the VESIcal github as well as in the Supplementary Material of this manuscript. The example dataset used for worked examples in Section 3 (example data.xlsx file; Supplemental Dataset S1) contains compositional information for basalts (Roggensack, 2001; Tucker et al., 2019), andesites (Moore et al., 1998), rhyolites (Mercer et al., 2015; Myers et al., 2019), and alkaline melts (phototephrite, basaltic-trachyandesite, and basanite from Iacovino et al. 2016). Several additional example datasets from the literature are available in the Supplement (Supplementary Datasets S2-S5; Table 4). These include experimentally produced alkaline magmas from Iacovino et al. (2016, alkaline.xlsx), basaltic melt inclusions from Kilauea (Tucker et al., 2019) and Gakkel Ridge (Ben- nett et al., 2019, basalts.xlsx), basaltic melt inclusions from Cerro Negro volcano, Nicaragua (Roggensack, 2001, cerro negro.xlsx), and rhyolite melt inclusions from the Taupo Volcanic Center, New Zealand (Myers et al., 2019) and a topaz rhyolite from the Rio Grande Rift (Mercer et al., 2015, rhyolites.xlsx). Where available, the calibration datasets for VESIcal models are also provided (Supplementary Datasets S6-S7).

#### Acknowledgments

 This manuscript is dedicated to the memory of Dr. Peter Fox without whom none of this work would have been possible. We thank Peter for his encouragement of this work, his editorial handling of the manuscript, and for blazing a path for bring-<sub>2019</sub> ing executable manuscripts to AGU journals. KI and GMM were supported by the NASA Jacobs JETS Contract #NNJ13HA01C. PEW acknowledges support from a NERC DTP studentship (NE/L002507/1). The authors thank Jackie Dixon and Bob Myhill for reviews, which greatly helped strengthen this manuscript and the VESIcal code. The authors would also like to thank Mark Ghiorso, Aaron Wolf, and the ENKI team for pushing thermodynamic modeling into the future and for making this publication possible; Chelsea Allison and Giada Iacono-Marziano for discussions on their published models and how to properly implement them in VESIcal; Christy B. Till for support of KI during early coding work with MagmaSat; and presen- tationgo for style elements used in flowchart figures. Permission for the use of the VESIcal fox logo was graciously provided by DeviantArt user Twai.

#### References

- <sup>2031</sup> Allison, C., Roggensack, K., & Clarke, A. (2019).  $H_{20}$ -co<sub>2</sub> solubility in alkali-rich mafic magmas: new experiments at mid-crustal pressures. *Contributions to Mineralogy and Petrology*, *174* .
- Bennett, E., Jenner, F., Millet, M.-A., Cashman, K., & Lissenberg, J. (2019). Deep roots for mid-ocean-ridge volcanoes revealed by plagioclase-hosted melt inclu-sions. *Nature*, *572* (235).
- Blake, S. (1984). Volatile oversaturation during the evolution of silicic magma cham- bers as an eruption trigger. *Journal of Geophysical Research: Solid Earth*, *89* , 8237–8244.

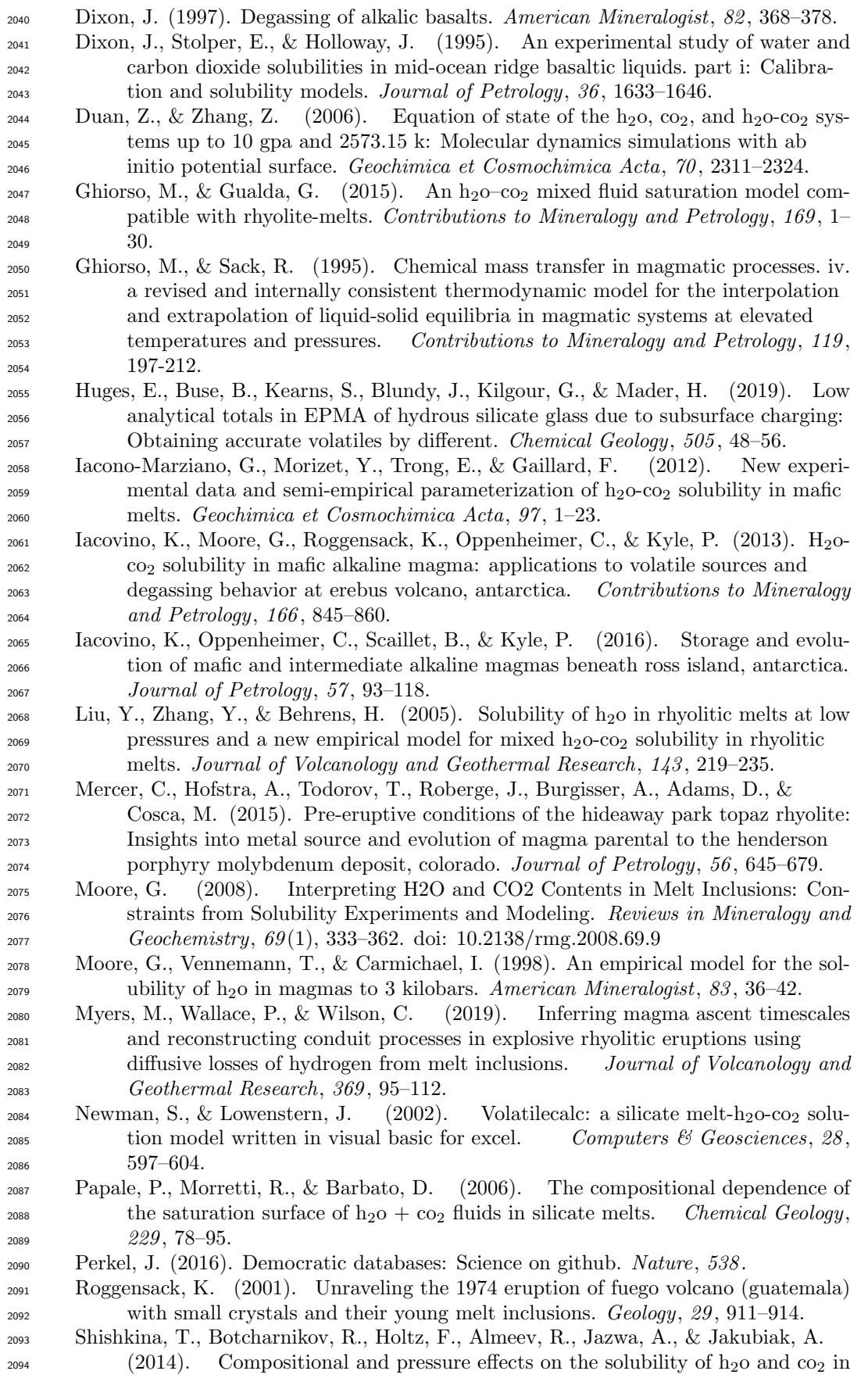

 mafic melts. *Chemical Geology*, *388* , 112–129. Stock, M., Humphreys, M., Smith, V., Isaia, R., & Pyle, D. (2016). Late-stage volatile saturation as a potential trigger for explosive volcanic eruptions. *Na- ture Geoscience*, *9* (3), 249–254. Stolper, E. (1982). The speciation of water in silicate melts. *Geochimica et Cos- mochimica Acta*, *46* (12), 2609–2620. Tait, S., Jaupart, C., & Vergniolle, S. (1989). Pressure, gas content and eruption pe- riodicity of a shallow, crystallising magma chamber. *Earth and Planetary Sci- ence Letters*, *92* (1), 107–123. Tucker, J., Hauri, E., Pietruszka, A., Garcia, M., Marske, J., & Trusdell, F. (2019). A high carbon content of the hawaiian mantle from olivine- hosted melt inclu-

 sions. *Geochimica et Cosmochimica Acta*, *254* , 156–172. Wieser, P., Iacovino, K., Moore, G., Matthews, S., & Allison, C. (submitted). Vesi-cal part ii: A critical approach to volatile solubility modelling. *Earth and*

*Space Science*.